# **Projektin aikataulusuunnittelun toimintatapojen ja työkalujen kehittäminen**

Case Andritz Oy

**Natalja Gurvits**

**Opinnäytetyö**

**Tekniikka, Varkaus**

# **SAVONIA-AMMATTIKORKEAKOULU OPINNÄYTETYÖ**

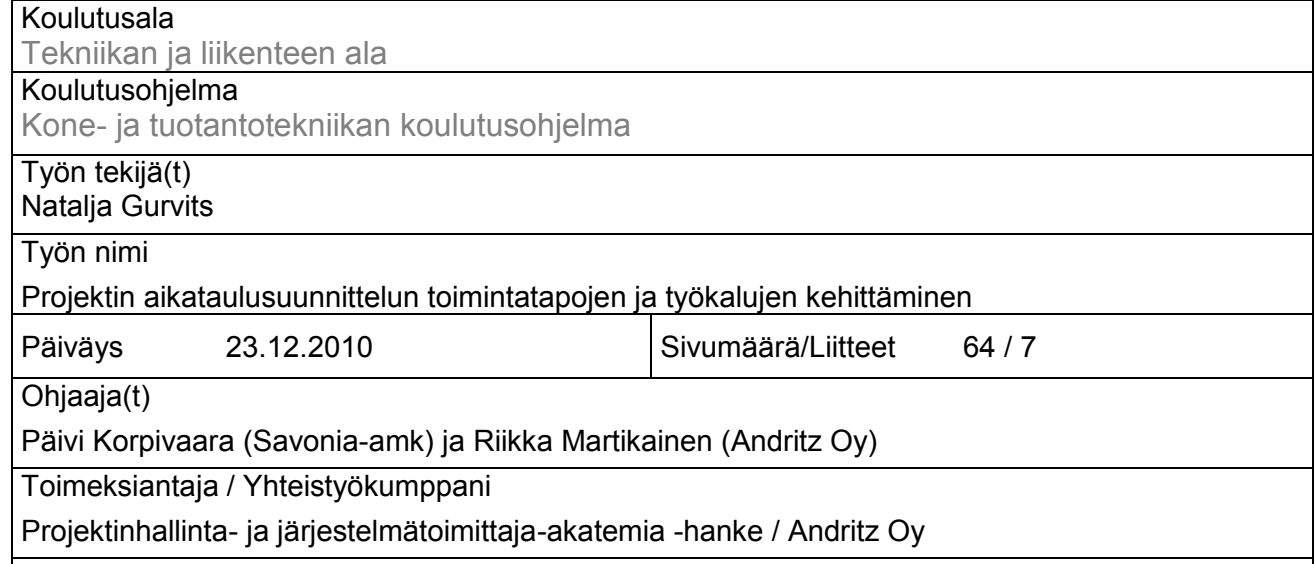

**Tiivistelmä** 

Tämä opinnäytetyö tehtiin osana Projektinhallinta- ja järjestelmätoimittaja-akatemia -hanketta. Case-yrityksenä oli Andritz Oy. Työn aiheena oli projektin suunnittelun toimintatapojen ja työkalujen kehittäminen. Kehittämistyön tarkoituksena oli aikaansaada valmis ja toimiva voimalaitosprojektin aikataulupohja ja siihen liittyvä ohjeistus.

Opinnäytetyön tavoitteena oli tarkastella ja kerätä projektinhallinnan aikataulutuksen teoria, tutkia voimalaitosprojektin aikataulutusta ja perehtyä Microsoft Office Project 2003 -ohjelmaan ja sen teknisiin mahdollisuuksiin aikatauluttamisessa.

Työn tuloksena saatiin Microsoft Project -aikataulupohja voimalaitosprojektille ja myös valmis aikatauluttamisen ohjeistus ja perussäännöt Microsoft Project -ohjelman käyttäjille. Voimalaitosprojektin aikataulupohja koostuu tehtävistä, niiden kestoista, linkityksestä ja tarvittavista asetuksista. Ohjeistus koostuu aikatauluttamisen säännöistä ja käytettävistä toimintatavoista.

Avainsanat projektinhallinta, projektit, Project

Julkinen

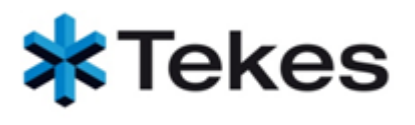

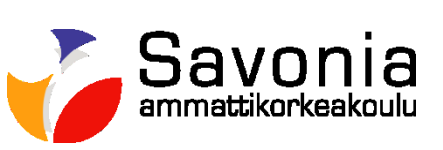

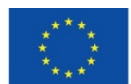

Euroopan unioni Euroopan aluekehitysrahasto

# **SAVONIA UNIVERSITY OF APPLIED SCIENCES THESIS**

# **Abstract**

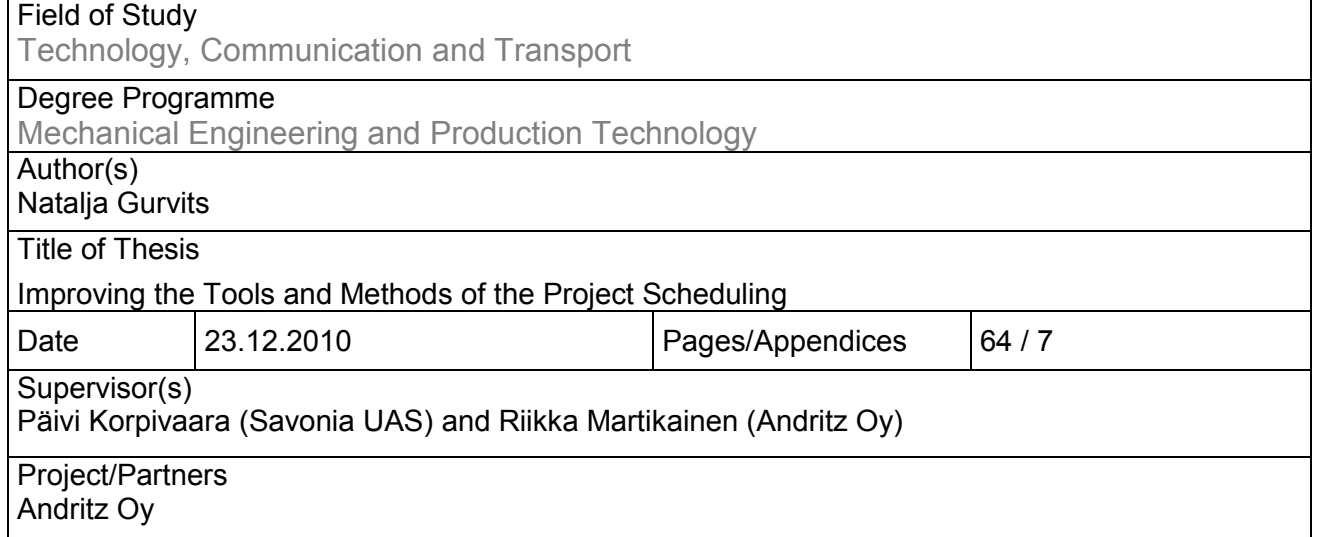

# **Abstract**

This thesis was made as a part of Project Management and System Academy project. The case company was Andritz. The subject of the project was improving the tools and ways of action of the Project Schedule. Development was designed to achieve a complete and functional basis for the power plant project's timeline and associated guidelines.

The aim of this thesis was to search a scheduling theory of project management, to research the schedule of the Power Boiler project and to explore the Microsoft Office Project 2003 program and its technical possibilities concerning scheduling.

As a result a Microsoft Project template for Power Boiler project scheduling was made, and also scheduling guidelines and basic rules for Microsoft Project users were drawn up. The schedule of a Power Boiler project consists of base functions, their duration, linking and other appropriate regulations, guidelines, and also it consists of the basic scheduling rules used in practice.

Public

# SISÄLTÖ

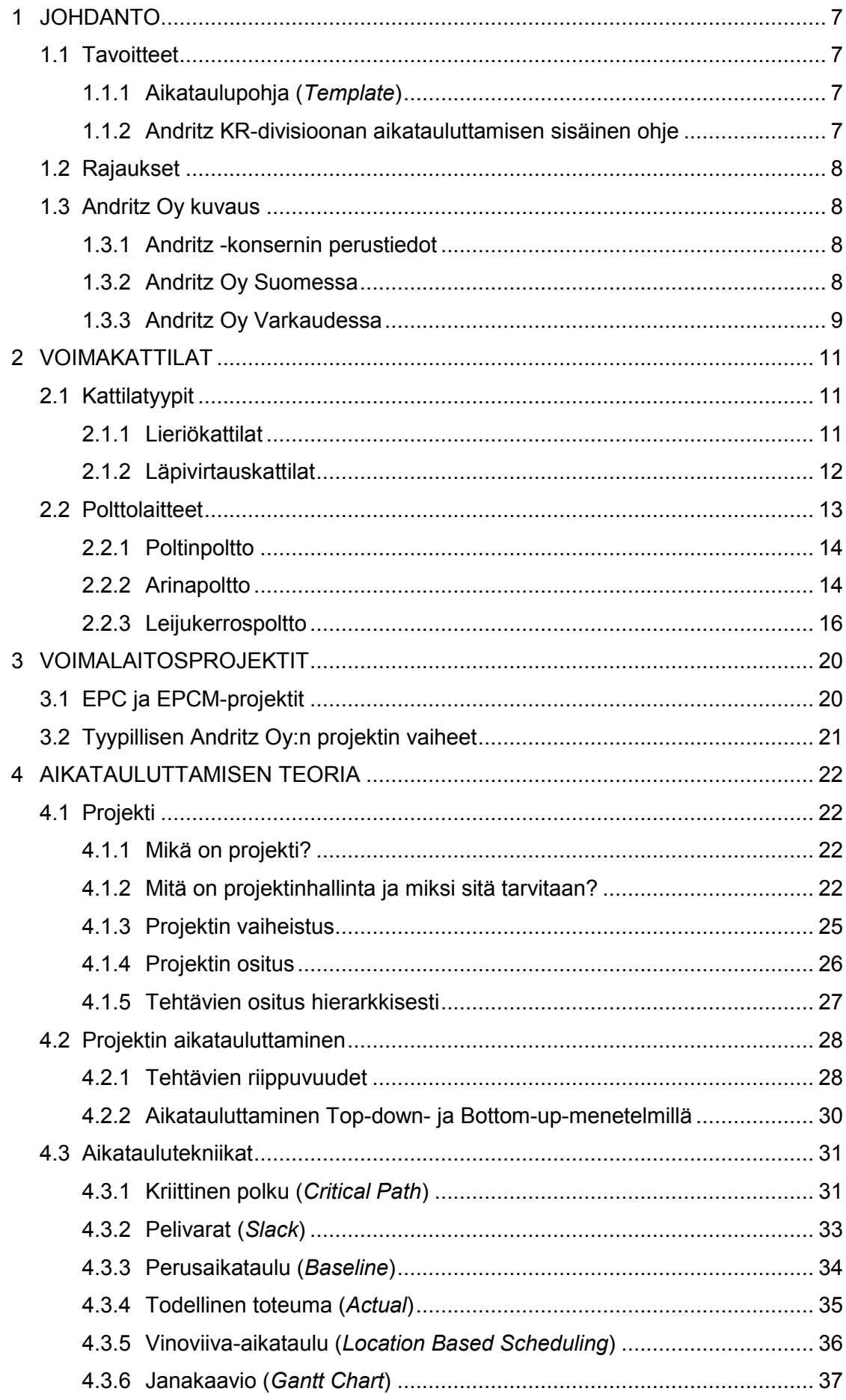

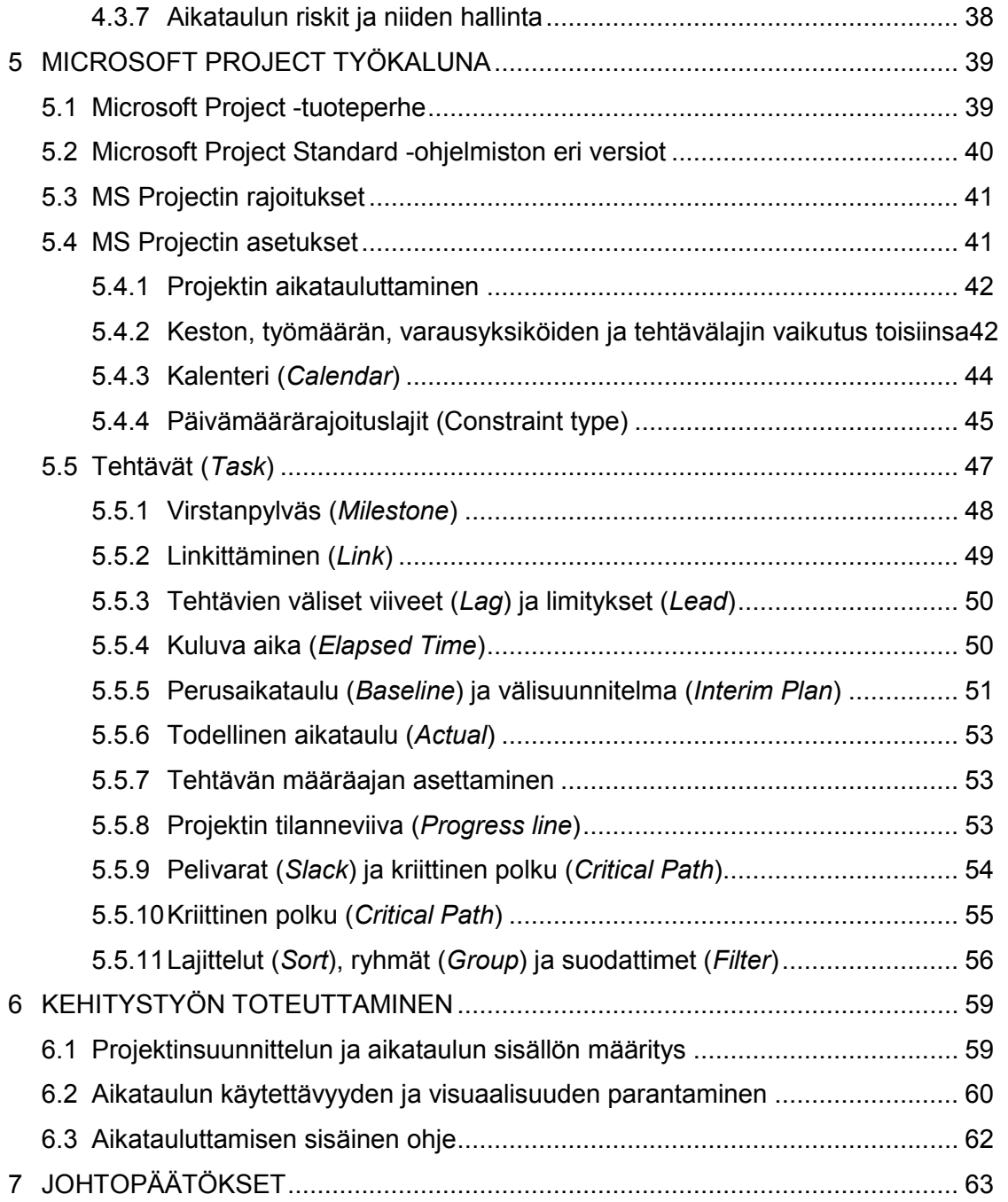

# LIITTEET

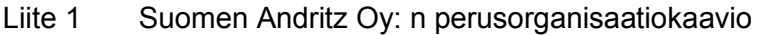

- Liite 2 Investointi- ja rakennusprosessi, EPC- ja EPCM -projektin toiminnan esimerkit
- Liite 3 Tyypillisen Andritz Oy:n projektin vaiheet
- Liite 4 Progressijanan esimerkki

#### 1 JOHDANTO

#### 1.1 Tavoitteet

Tämän opinnäytetyön tavoitteena on kehittää Andritz Oy:n voimalaitosprojektien aikatauluja, kehittää aikataulupohjaa (*Template*) ja tehdä Andritz KR-divisioonan aikatauluttamisen sisäinen ohje. Työ tehtiin haastattelemalla projektihenkilöstöä aikatauluttamisesta muun muassa suunnittelu-, automaatio-, osto- ja asennusosastoilla sekä tutkimalla kirjallisuutta.

Aikataulupohja ja aikatauluttamisen sisäinen ohje on tarkoitettu ensisijaisesti aikatauluttajia varten, mutta se opastaa myös uusia käyttäjiä, jotka ovat jollain tavalla tekemisissä projektin aikatauluttamisen kanssa. Tuotosten tarkoituksena on antaa tietoa käyttäjille säännöistä, asetuksista, tietosisällöistä ja tunnisteista. Näin toimintatavat ja aikaansaannokset ovat eri projekteissa yhteneväiset.

#### 1.1.1 Aikataulupohja (*Template*)

Aikataulupohja on MS Project -muodossa oleva aikataulu, johon on määritetty projektin tehtävät. Aikataulun rakenne on järjestetty hierarkisesti. Aikatauluun on kerätty osastojen haastattelujen kautta kestot ja tehty linkitykset. Lisäksi pohja on malli halutusta aikataulun ulkoasusta, muun muassa kirjasinlajit ja kuviot janakaaviossa. Templaten rakenne ja muun muassa tehtävien kestojen oletusarvot on valittu niin, että sitä voidaan pienin muutoksin soveltaa kaikissa projekteissa, riippumatta projektin / työmaan sijannista.

#### 1.1.2 Andritz KR-divisioonan aikatauluttamisen sisäinen ohje

Aikatauluttamisen sisäiset ohjeet on laadittu Word-muotoiseksi dokumentiksi, jossa on määritelty säännöt MS Project -sovelluksen käyttöön ja tarvittavat ohjeet MS Projectin käyttäjille. Asiakirjaan on kerätty muun muassa aikatauluttamisen perussäännöt, asetukset, dokumenttien tiedot ja tunnisteet, aikataulun rakenne, sarakkeet ja voimakattilaprojektin tehtäväajoitusten kuvaus.

#### 1.2 Rajaukset

Opinnäytetyö rajataan niin, että jätetään MS Project -aikataulun kehittämisestä pois resurssien käsittely, aikataulun kalenteri, kustannukset ja riskien määrittely. Työssä on pääsääntöisesti käsitelty Microsoft Project Standard 2003 -versiota. Työ ei käsittele SAP-tietojärjestelmää eikä aikataulutusta SAP-järjestelmässä. Työ suuntautuu vain aikatauluttamiseen ja toimintatapoihin MS Project -ympäristössä.

Opinnäytetyössä rajataan projektityyppi voimakattilaprojekteihin. Siten soodakattilatai haihduttamoprojektien aikatauluja ei tässä käsitellä.

#### 1.3 Andritz Oy kuvaus

#### 1.3.1 Andritz -konsernin perustiedot

Andritz on itävaltalaisomisteinen, globaali metalliteollisuusyhtiö, joka on perustettu vuonna 1852. Sen pääkonttori on Grazissa, Itävallassa ja henkilöstömäärä on tänä päivänä tuhansia työntekijöitä. Andritz konsernilla on yli 120 tuotantolaitosta, palveluja myyntiyhtiöitä ympäri maailmaa. Konserni on vesivoiman, terästeollisuuden ja muun erikoisteollisuuden korkean teknologian tuotantojärjestelmien ja palvelujen toimittaja. Se toimittaa järjestelmiä, laitteita ja palveluita paperi- ja selluteollisuudelle. Tuotealueita ovat puunkäsittely, kuituprosessit, kemikaalien talteenotto sekä massakäsittely. Yhtiöllä on konttoreita Euroopassa ja Yhdysvalloissa. Suomessa on yhteensä viisi toimipaikkaa: Hollolossa, Kotkassa, Savonlinnassa, Varkaudessa ja pääkonttori Helsingissä. Lisäksi Tampereella sijaitseva Andritz Hydro Oy toimittaa järjestelmiä, laitteita ja palveluja vesivoimateollisuudelle. (Andritz AG)

#### 1.3.2 Andritz Oy Suomessa

Andritz Oy on osa itävaltaista Andritz-konsernia ja siellä työskentelee noin 900 henkilöä. Konsernin toiminta on jaettu eri osastoille. Suomessa Andritz Oy:n toiminta jakaantuu seuraavasti:

- Puunkäsittelydivisioona (KW) toimittaa kuorimolaitoksia ja -laitteita. Tuotevalikoima sisältää prosessijärjestelmän tai laitteen jokaiseen puunkäsittelyn vaiheeseen; siitä kun puu saapuu tehtaalle, siihen kunnes hake on valmista kemiallisen tai mekaanisen massan valmistukseen. Divisioonan pääkonttori on Hollolassa.

- Kuitu ja kemikaalidivisioonan (KK) konttori sijaitse Kotkassa ja sen kolme pääsuuntaa toiminnassa ovat:
	- valkolipeä prosessiratkaisut
	- selluteollisuuden kuitulinja
	- biopolttoaineet.
- Talteenotto divisioona (KR) tärkeimmät tuotteet ovat haihduttamot, soodakattilat ja voimakattilat. Toimipiste on Varkaudessa.
- Sellutehdas Service divisioona (KS) käsittää Puunkäsittelydivisioonan ja Sellutehdasdivisioonan service -toiminnot. Pääpaino on tuotannon tehokkuus- ja käytettävyyspalveluissa, joita tuotetaan Andritzin tai muiden laitevalmistajien toimittamille sellutehtaille ja puukentille. Päätoimipaikka on Savonlinnassa.
- Massankäsittelydivisioona (PF) toimittaa maailmanlaajuisesti järjestelmiä, laitteita ja palveluja kaikkiin paperinvalmistusprosesseihin, kuten uusiomassan käsittelyyn, massankäsittelyyn, paperikoneen lyhytkiertoon, hylynkäsittelyyn sekä paperitehtaan sisäiseen vedenkäsittelyyn, lietteen ja rejektin käsittelyyn. Divisioonan toimipaikka on Kotkassa. (Andritz Oy A)

Andritz Oy:n osaamiskeskuksien toimintojen perusrakenne Suomessa on esitetty Liitteessä 1. (Andritz Oy C)

# 1.3.3 Andritz Oy Varkaudessa

1960- ja 1970-lukujen vaihteessa alkoi Ahlström Oy:ssä muodostua Varkaudessa kaksi selluteollisuuden osaamiskeskusta: energia- ja talteenottotekniikka. Vuonna 1987 Ahlström Oy teki erään historiansa suurimmasta strategisista liikkeistään myydessään Varkauden sellu- ja paperiteollisuuden Enso-Gutzeit Oy:lle ja ostaessaan tältä Savonlinnan konepajateollisuuden. Konepajateollisuuden historia oli hyvin samantapainen kuin Ahlströminkin. Osaamisen kehitys perustui aluksi amerikkalaisten Bauerin, Emicon ja Ergon lisensseihin. Andritz-konserni hankki Bauerin omistukseensa vuonna 1990. Sprout-Bauer, mekaanisen massan valmistukseen käytettävien laitteiden valmistaja, työllisti silloin 900 henkeä ja teki 180 miljoonan dollarin liikevaihdon. Sen integrointi Andritziin oli ehkä tärkein rakenteellinen muutos, jonka Andritz kävi läpi sitten yhtiön perustamisen.

Noin sataviisikymmentä vuotta perustamisestaan Andritz etabloitui Suomeen vuonna 1994 ostamalla Kone-yhtymältä KONE Wood -divisioonan yhtiöt Suomesta sekä muualta maailmalta. Vuonna 2000 oli seuraava suuri askeli, kun Andritz hankki 50% Ahlstrom Machinery Oy:stä ja vuotta myöhemmin toisen 50%. Näin Andritzista oli tullut merkittävä globaali laitetoimittaja kaikentyyppisten massojen kuitulinjoille, mukaan lukien kemikaalien talteenotto. (Andritz Oy B)

#### 2 VOIMAKATTILAT

#### 2.1 Kattilatyypit

Nykyaikana on monia erilaisia voimalaitoskattiloita, jotka toimivat eri toimintaperiaatteilla ja eri polttoaineilla. Voimalaitoskattilat voidaan jakaa:

- lieriökattilat
- läpivirtauskattilat.

#### 2.1.1 Lieriökattilat

Lieriökattilat ovat yleisin höyrykattilatyyppi pienissä kokoluokissa ja alhaisilla höyryn arvoilla. Lieriökattilaa voidaan käyttää erilaisilla polttoaineilla. Lieriön tehtävänä on erottaa höyry ja vesi toisistaan. Samalla lieriössä voidaan poistaa vesikierrosta sinne kerääntyneet haitalliset suolat ja muut epäpuhtaudet puhaltamalla lieriön pohjalta pieni osa vedestä ulos. Lieriökattiloita ovat luonnonkiertokattilat ja pakkokiertokattilat. Kaaviossa 1 on esitetty lieriökattilatyypit. (Joroinen, Kovãcs & Majanne 2007, 36)

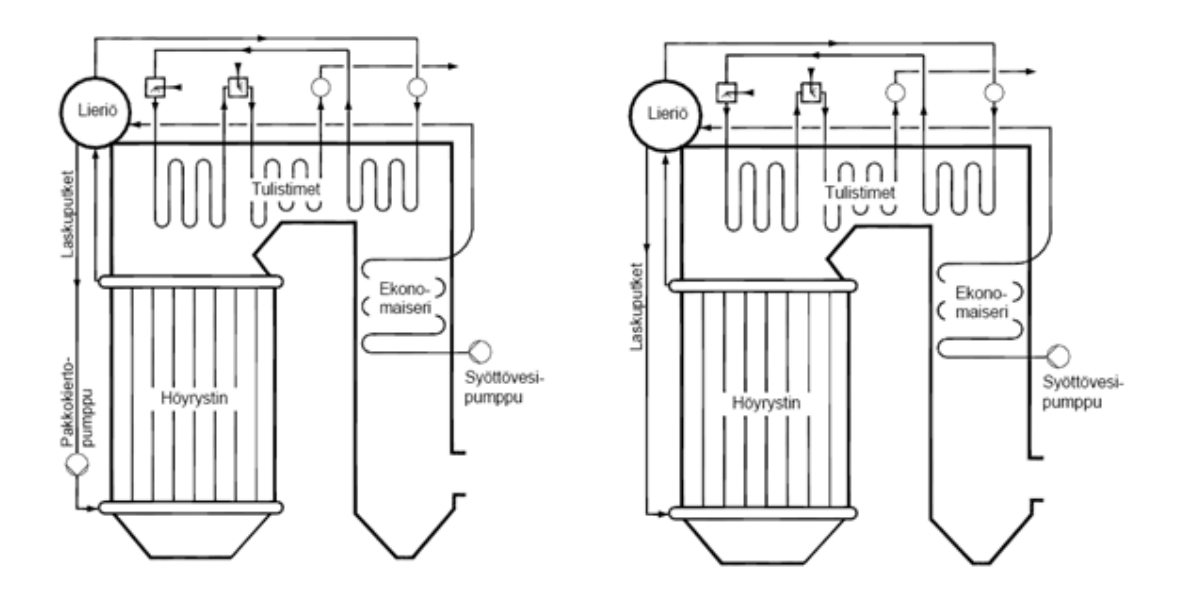

Kaavio 1. Pakkokiertokattila ja luonnonkiertokattila. (Joroinen, Kovãcs & Majanne 2007, 36; kuva 8)

Luonnonkiertokattilassa höyrystyskierto tapahtuu painovoimaisesti, mutta pakkokiertokattilassa höyrystimen kautta kulkevaa kiertoa tehostetaan pumpun avulla. Tällä tavoin vesi saadaan jakaantumaan tasaisesti höyrystimelle ja voidaan käyttää halkaisijaltaan pienempiä putkia kuin ilman pakkokiertoa. (Joroinen, Kovãcs & Majanne 2007, 36)

#### 2.1.2 Läpivirtauskattilat

Läpivirtauskattiloissa ei ole lieriötä. Tämä kattilatyyppi kehitettiin suuria kattilayksiköitä varten, koska näin vältyttiin kalliin lieriön hankinnalta. Nimensä mukaisesti näissä kattiloissa vesihöyrypuolen putkisto muodostaa yhtenäisen läpikulun, johon ei muodostu sisäisiä kiertoja. Virtauksen hallinta on tärkeämpää ja vaikeampaa kuin lieriökattiloissa. Virtauksen epätasaisuus saattaa johtaa kattilaputkiston paikalliseen ylikuumenemiseen ja kattilavaurioon. Läpivirtauskattiloita on kahta päätyyppiä: Bensonvoimakattila ja Sulzer-voimakattila. Molemmat kattilat ovat esitetty kaaviossa 2 ja 3. (Joroinen, Kovãcs & Majanne 2007, 37)

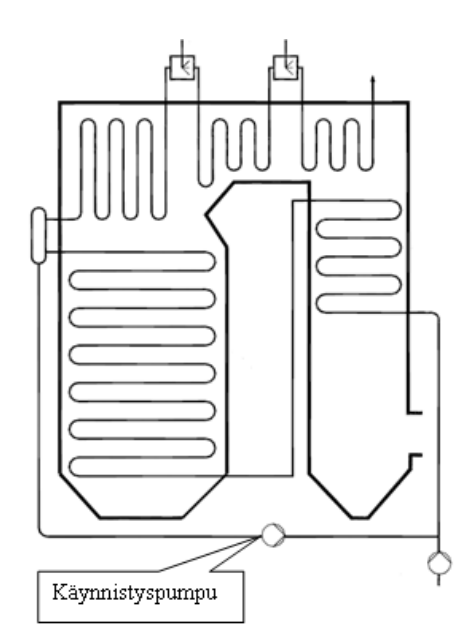

Kaavio 2. Benson-kattila. (Joroinen, Kovãcs & Majanne 2007, 37; kuva 9)

Benson-voimakattilassa ei ole kiinteää veden ja höyryn rajapintaa, joten kuvassa esiintyvät rajapinnat syöttöveden esilämmityksen (ekonomaiseri) ja höyrystimen sekä höyrystimen ja tulistuksen välillä vaihtelevat kattilan kuormituksen mukaan. Käynnistyksen yhteydessä käytetään niin sanottua käynnistyspulloa, jossa vesi ja höyry erotetaan toisistaan. Pulloon kertyvä vesi pumpataan käynnistyspumpun avulla takaisin syöttövesilinjaan. (Joroinen, Kovãcs & Majanne 2007, 37)

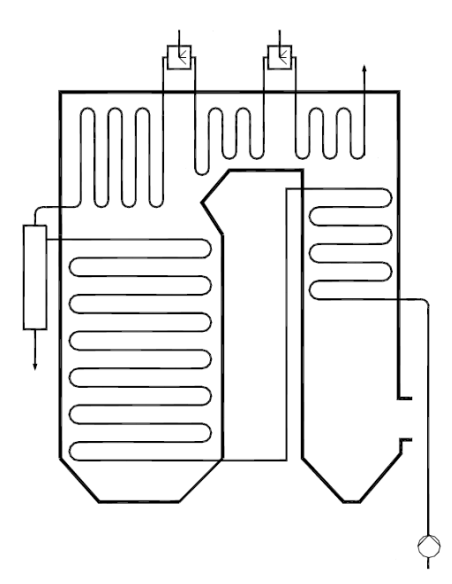

Kaavio 3. Sulzen-voimakattila. (Joroinen, Kovãcs & Majanne 2007, 37; kuva 9)

Sulzer-voimakattilassa veden ja höyryn rajapinta pidetään jatkuvasti vedenerotuspullon kohdalla. Sieltä höyry virtaa edelleen tulistimeen. (Joroinen, Kovãcs & Majanne 2007, 37)

#### 2.2 Polttolaitteet

Polttoaineen energia muunnetaan polttolaitteilla lämpöenergiaksi. Tehokkaan palamisen edellytyksenä on oikea polttoaine-ilmasuhde sekä polttoaineen ja palamisilman hallittu sekoittuminen. Palamisprosessin tavoitteena on tuottaa mahdollisimman vähän haitallisia savukaasupäästöjä, erityisesti typpioksideja (NO,  $NO<sub>2</sub>$ ). Prosessissa tärkein tekijä palamisen hyötysuhteen kannalta on oikea ilmamäärä syötettyä polttoainemäärää kohden. Polttoaineen ilmamäärä pitäisi olla riittävän suuri mutta mahdollisimman pieni, jotta savukaasuvirran mukana kulkeva hukkalämpöteho olisi mahdollisimman pieni. (Pietilä 2010)

Polttoaineet ovat ominaisuuksiltaan hyvin erilaisia ja tästä syystä voimakattiloiden rakenteet poikkeavat konstruktioiltaan ja toimintaperiaateiltaan. Niiden polttomenetelmät jaetaan kolmeen pääluokkaan: poltinpoltto, arinapoltto ja leijukerrospoltto. (Pietilä 2010)

#### 2.2.1 Poltinpoltto

Poltinpoltto soveltuu tasalaatuisten korkealämpöarvoisten nesteiden, kaasujen ja jauhetun kiinteän polttoaineen polttoon. Menetelmä on yleinen öljyn, maakaasun sekä kivihiilen poltossa. Kiinteää polttoainetta varten tarvitaan myllyt, joissa polttoaine kuivataan ja jauhetaan hienoksi pölyksi. Sen jälkeen jauhettu polttoaine puhalletaan joko ilmalla (kiivihiilen poltto) tai inertillä savukaasulla (turpeen poltto) polttimille poltettavaksi. (Joroinen, Kovãcs & Majanne 2007, 38)

Poltinpoltossa voidaan soveltaa prosessiratkaisuja sen perusteella, mihin polttimet on tulipesässä sijoitettu. Seinäpoltossa käytetään niin sanottua pyörrepolttimia, joille on ominaista, että jokaisella polttimella on oma liekkinsä ja polttotehoa voidaan muuttaa nopeasti. Nurkkapoltossa polttimet sijoitetaan tulipesän nurkkiin ja niitä kutsutaan usein suihkupolttimiksi, koska niiden kautta polttoaine ja ilma suihkutetaan suurella nopeudella tulipesän keskustaan, jossa lopussa tapahtuu polttoaineen ja ilman sekoittuminen ja polttoaineen palaminen. (Joroinen, Kovãcs & Majanne 2007, 38)

#### 2.2.2 Arinapoltto

Arinapoltossa polttoaine käsitellään tarvittaessa murskaamalla se polttoon soveltuvaan muotoon. Sen jälkeen polttoaine syötetään arinalle, jossa se ensin kuivuu ja lämpenee ja syttyy sitten palamaan. Arinat ovat erilaisia: kiinteä arina, taso-, viisto- ja porrasarina. Kiinteissä viistoarinoissa polttoaine valuu palamisen edetessä alaspäin painovoiman vaikutuksesta. Mekaanisissa viistoarinoissa polttoaineen liikuttelu tapahtuu edestakaisin liikuteltavien arinarautojen tai pyörivien valssien avulla. Isommissa kattiloissa käytetään yleensä mekaanista eli liikkuvaa (esimerkiksi ketjuarina) arinaa sekä automaattista polttoaineen syöttöä ja tuhkanpoistoa. (Huhtinen, Korhonen, Pimiä & Urpalainen 2008, 35)

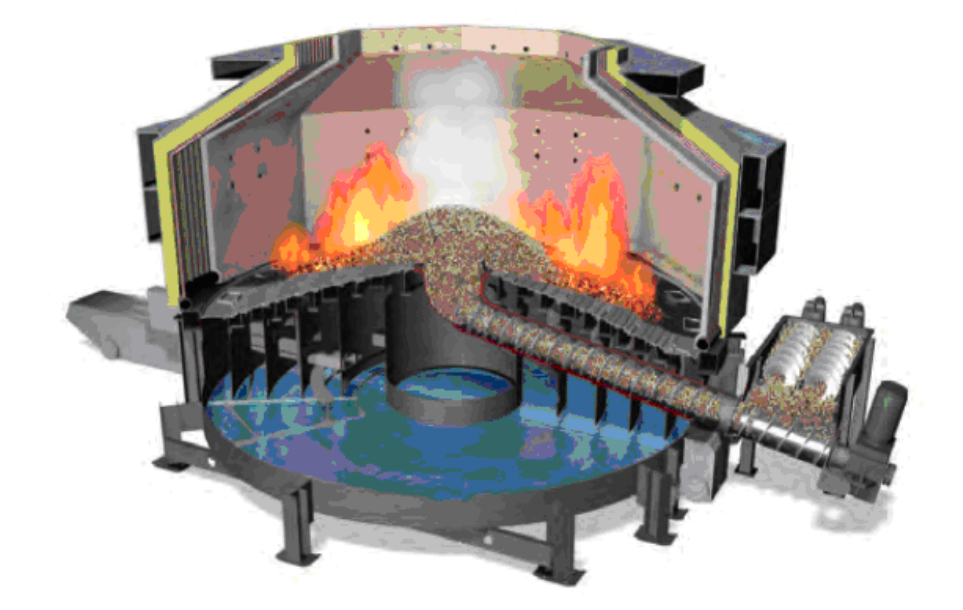

Kaavio 4. BioGrate-kekoarina. (Biopact)

Arinatulipesän polttotoiminnan periaate on esitetty kaaviossa 5. Sen tulipesän perustoiminta voidaan kuvata lyhyesti. Savukaasut johdetaan tulipesästä tyypillisesti ensin esijäähdytyskammioon ja siitä lämmöntatteenottokattilaan. Tulipesästä poistuva savukaasu sisältää runsaasti hienojakoista tuhkaa ja tulipesässä höyrystyneitä epäorgaanisia aineita. Niitä pyritään tiivistämään esijäähdytyksessä kiinteiksi, jotta ne eivät tartu voimakattilan lämmönsiirtimiin. (Pietilä 2010)

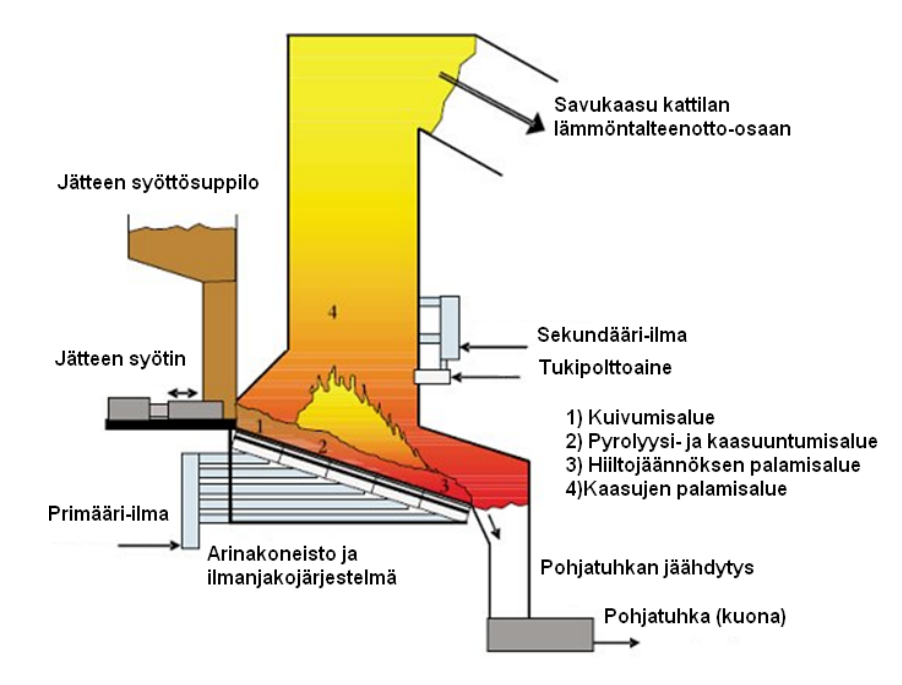

Kaavio 5. Arinatulipesän periaate. (Jätelaitosyhdistys A)

#### 2.2.3 Leijukerrospoltto

Leijupolttossa palaminen tapahtuu pedissä (kerroksessa), jossa polttoaine poltetaan leijutettavan hiekan (petimateriaalin) seassa. Hiekka leijutetaan altapäin puhallettavalla ilmalla. Leijukerroksen käyttäytyminen riippuu muun muassa kaasun virtausnopeudesta, petimateriaalista, pedin ja polttoaineen partikkelikokojakaumasta, pedin korkeudesta ja palamisilmajaosta sekä pedin painehäviöstä. (Huhtinen, Korhonen, Pimiä & Urpalainen 2008, 36)

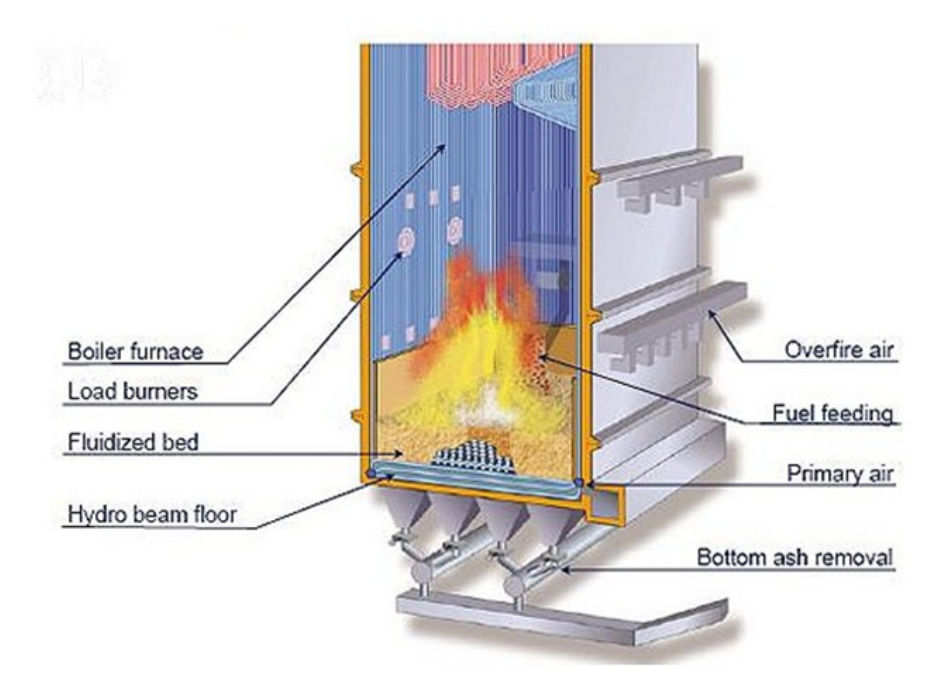

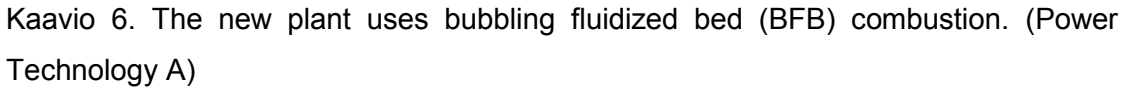

Lejiukattilat voidaan pedin käyttäytymisen perusteella jakaa neljän erilaiseen tyyppiin: kiinteään petiin, kuplivaan petiin, turbulenttipetiin ja kiertopetiin. Kiinteän pedin alueella kaasun nopeus on alhaisempi kuin minimileijutusnopeus, käytännössä alle 0,5 m/s. Kaasun ja kiintoaineen sekoittuminen pedissä on vähäistä. Pedin painehäviö kasvaa virtausnopeuden kasvaessa. Kupliva leijupeti voidaan jakaa kahteen osa-alueeseen, kupla- ja emulsiofaasiin. Kaasu läpäisee leijupedin kuplafaasissa ja kiinteän polttoaineen palaminen tapahtuu emulsiofaasissa. Kaasunopeus kuplivassa leiupedissä on 1,0-3,0 m/s. Leijupetiä kutsutaan turbulentiksi, kun pedissä kulkeva kaasu on tasaisesti jakautuneena leijupedin läpi. Kaasunopeus on tyypillisesti 3,0 - 4,0 m/s. Kun kaasun virtausnopeus osittain saavuttaa hiukkasten vapaan putoamisnopeuden eli terminaalinopeuden, kuplat häviävät ja osa petimateriaalista kulkeutuu kaasun mukana pois pedistä. Nostettaessa edelleen kaasun virtausnopeutta leijukerroksen läpi yhä suurempi osa hiukkasista kulkeutuu kaasun mukana pois pedistä, joka tavallaan täyttää koko tulipesän. Kiertoleijukattilassa nämä pois kulkeutuvat hiukkaset palautetaan esimerkiksi syklonin avulla takaisin pedin alaosaan. Kiertoleijupoltossa polttoaine tuodaan suoraan tai palautusjärjestelmän kautta tulipesän alaosaan. Kaasun virtanopeus kiertopedissä on käytännössä 4,0–10,0 m/s. Kaaviossa 6 esitelty kupliva leijupeti ja kiertoleijupeti. (Pietilä 2010)

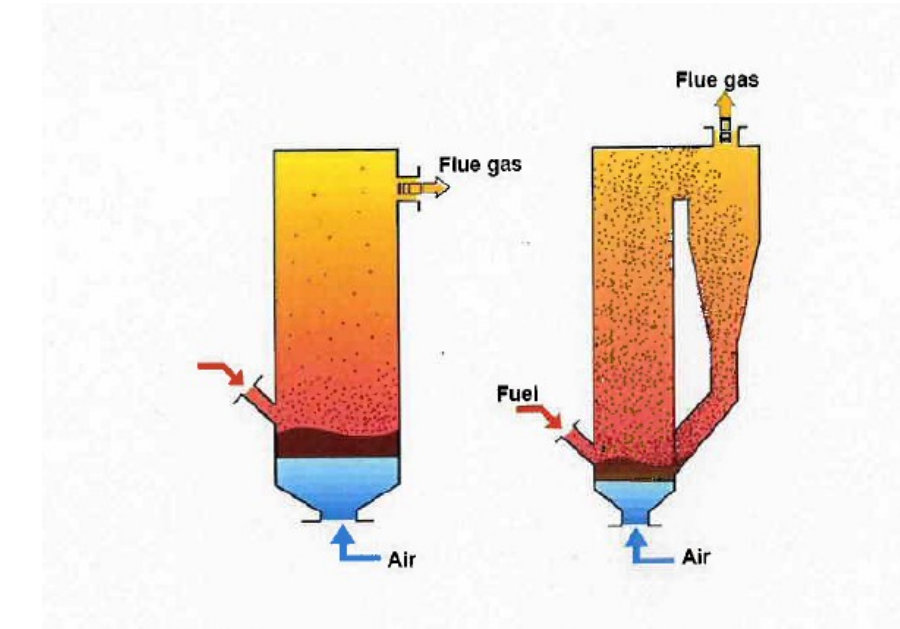

Kaavio 7. Kupliva leijupeti (BFB) ja kiertoleijupeti (CFB). (Pietilä, 2010)

Leijupedin käyttäytymisen perusteella leijukattilat jaetaan kerrosleijukattiloihin ja kiertoleijukattiloihin. Kerrosleijukattilassa hiukkaset ja petimateriaali pysyvät leijukerroksessa, kun taas kiertoleijukattilassa ne kulkevat leijutuskaasun mukana pois leijutustilasta. Jatkuvuuden aikaansaamiseksi hiukkaset ja petimateriaalit on palautettava takaisin erillisillä erotus- ja kierrätyslaitteilla (sykloni ja palautusputki). (Pietilä 2010)

Kerrosleijukattiloissa polttoaine syötetään normaalisti sulkusyöttimen ja syöttösuppilon kautta tulipesään leijupedin yläpuolille. Myös tunkijaruuvia voidaan käyttää. Kaaviossa 8 on kuvattu kerrosleijukattilan perusrakenne ja sen tekniikka. Esijäähdytyskammion kautta savukaasu johdetaan tulipesästä ja jäähdytetään niin paljon, että sen sisältämät höyrystyneet metallit ja epäorgaaniset aineet kiinteytyvät ja erottuvat ainakin osittain ennen kattilan lämmönsiirtimiä. (Pietilä 2010)

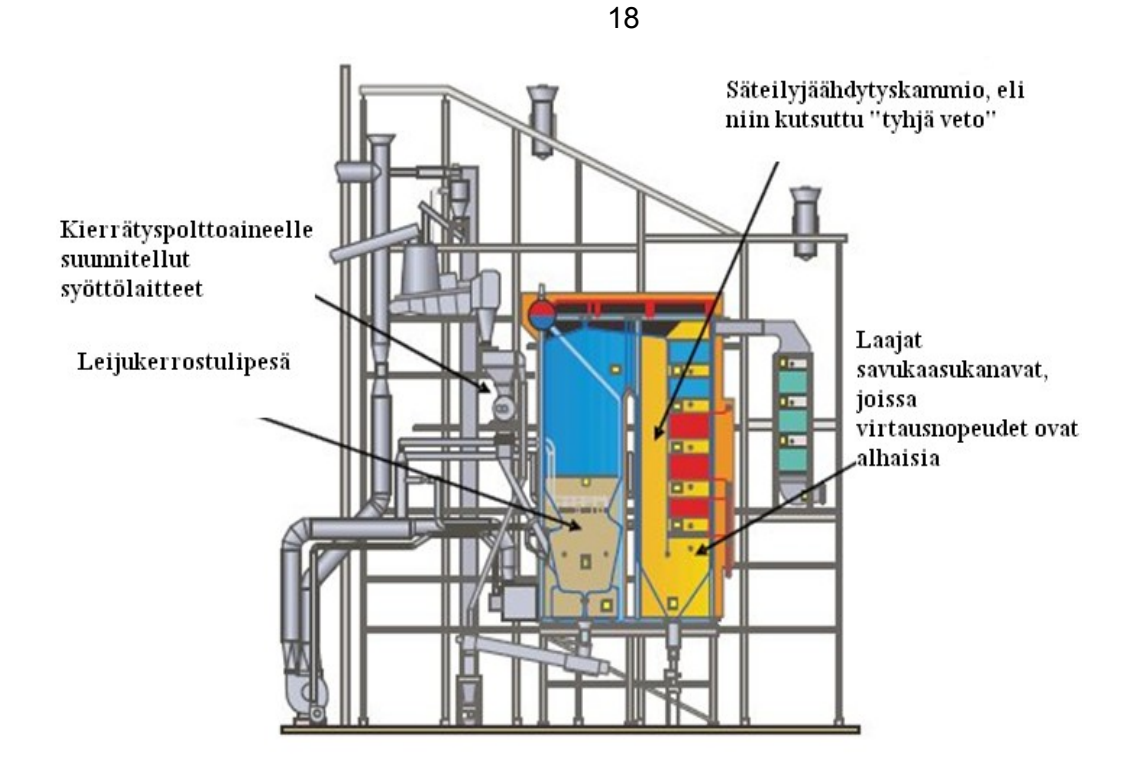

Kaavio 8. Kerrosleijutekniikan perusrakenne (Aker Kvaerner). (Jätelaitosyhdistys B)

Kiertoleijukattiloissa polttoaine syötetään normaalisti sulkusyöttimen kautta sykloneiden palautuskanavaan (niin sanottua paluupolveen) tai tunkijaruuveilla tulipesän etuseinälle. Kaaviossa 9 on esitetty kiertoleijutekniikan periaate. Siitä näkyy, että savukaasut johdetaan syklonilta samalla tavalla kuin kerrosleijutekniikalla toteutetussa tulipesässä. Tässä polttolaitoksessa savukaasujen virtausnopeus on niin suuri, että petimateriaalia siirtyy merkittävä määrä tulipesästä pois savukaasun mukana. Syklonilla erotetaan savukaasusta petimateriaali ja palautetaan takaisin tulipesään. (Pietilä 2010)

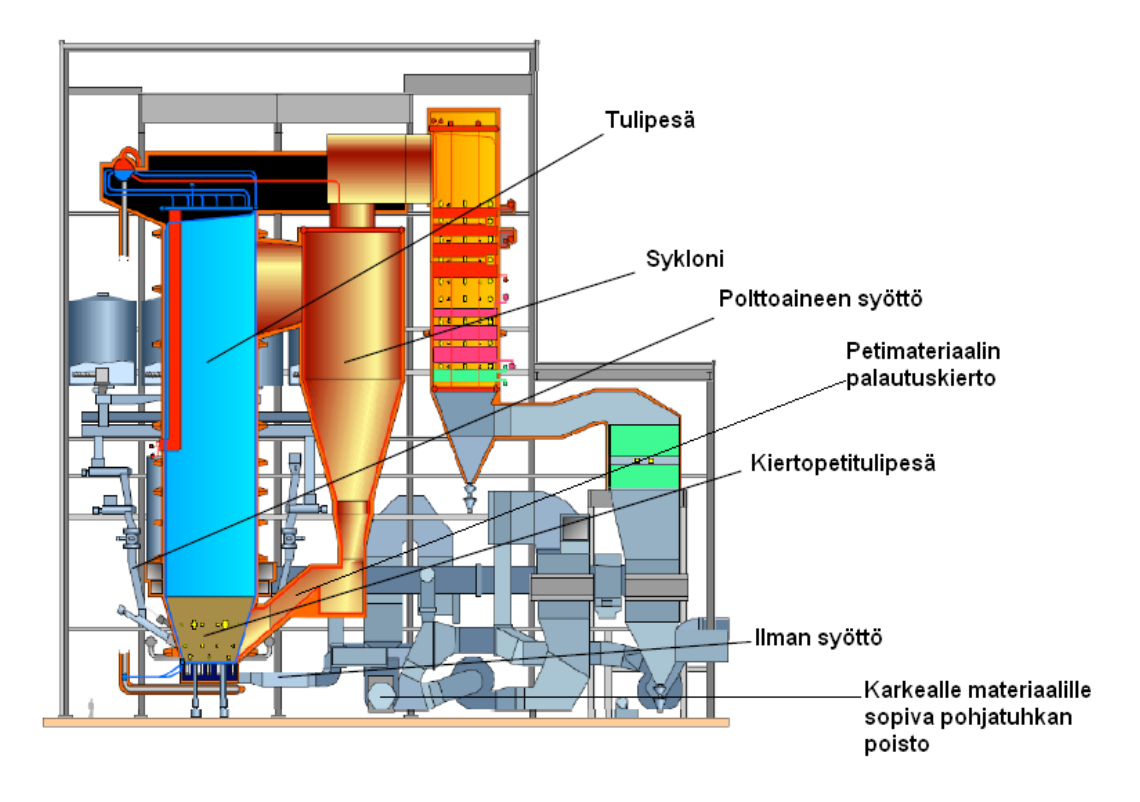

Kaavio 9. Kiertoleijutekniikan periaate (CYMIC-kattila). (Power Technology B)

Kiertoleijutekniikka sopii kerrosleijua paremmin hitaammin hapettuville polttoaineille ja jätteille, koska kiertoleijutekniikassa aineen- ja lämmönsiirron sekoittuminen on voimakkaampaa. (Pietilä 2010)

#### 3 VOIMALAITOSPROJEKTIT

#### 3.1 EPC ja EPCM-projektit

Projekteja toteutetaan erilaisilla tilaajan ja toimittajan välisillä sopimuksilla. Sopimustyypit, jotka kattavat kaikki prosessit projektissa (suunnittelu, hankinta, rakentaminen) ovat:

- EPC eli *Engineering, Procurement, Construction*
- EPCM eli *Engineering, Procurement, Construction Management*
- EPCS eli *Engineering, Procurement, Construction Supervision*
- PCM eli *Project Construction Management.*

Voimalaitosrakentamisessa ja rakennusalalla käytetään EPC- ja EPCM-sopimusmalleja. FIDIC (*International Federation of Consulting Engineering*) on toteuttannut valtavan työn, jonka tavoitteena oli sopimusten muotojen normittaminen. Se on myös kehittänyt erilaisten rakennussopimusten valikoiman, jonka on tilannut Maailmanpankki. Näitä rakennussopimusmalleja ei kuitenkaan käytetä kaikissa suurissa rakennusprojekteissa työn käytön raskauden ja monimutkaisuuden vuoksi sekä niiden kansallisiin oikeusjärjestelmiin ja muotoseikkoihin soveltumattomuuden takia. (Lipavskij, V., 2009)

EPC/EPCM-urakoitsija toteuttaa projektin avaimet käteen -periaatteella (*turnkey*), alkaen laitoksen suunnittelusta, sisältäen ostot ja toimitukset, laitteiden ja materiaalien sekä rakenteen viimeistely, käyttöönotto ja takuupalvelu. Tässä sopimuksessa hinta on aina kiinteä (kertasumma "*lump sum*"). EPC-yritys, jonka kanssa on tehty sopimus suunnitteluun, hankintaan ja rakentamiseen hoitaa myös kustannusten ja riskien hallinnan ja vähentää näin asiakkaan vastuuta.

EPCM-yritys, jonka kanssa on tehty sopimus suunnittelun, hankinnan ja rakentamisen hallintaan ja sopimuksen mukaan maksu toimii CPF-periaatteella (*Cost-Plus-Fee*). Toteuttamista varten asiakas yleensä palkkaa toisen organisaation. Tämä EPCM-urakoitsija hallinnoi asiakkaan puolesta. On olemassa myös sopimuksia, jotka voivat erikoistua eri palveluihin eli vain suunnitteluun tai hankintaan, jolloin kaikki projektinhallinta, riskit ja valvonta kuuluu asiakkaalle. (The Association for Advancement of Cost Engineering International, EPC- ja EPCM-sopimukset.)

Perusinvestointi- ja rakennusprosessi ja EPC- ja EPCM-projektin toimintaesimerkit on esitetty Liitteessä 2.

#### 3.2 Tyypillisen Andritz Oy:n projektin vaiheet

Projektissa on aina selkeä alkamis- ja päättymisajankohta eli elinkaari. Esimerkkinä Andritz Oy:n projektin elinkaari jakautuu projektin päävaiheisiin liitteen 3 mukaisesti:

- ennen projektin aloittamista myynti- ja tarjousvaihe (*Sales, Tendering*) ja sopimuksen teko (*Contracting*)
- projektin käynnistys (*Project Start*)
- suunnitteluvaihe (*Engineering*)
- hankinta (*Purchasing*)
- valmistus / toimitukset (*Manufacturing & Deliveries*)
- logistiikka (*Logistics*)
- rakentaminen ja asennus (*Construction / Erection*)
- testaus ja käynnistys (*Commissioning & Start Up*)
- projektin siirto asiakkaalle (*Project take over*)
- takuuaika (*Warranty period*). (Martikainen 2010)

#### 4 AIKATAULUTTAMISEN TEORIA

- 4.1 Projekti
	- 4.1.1 Mikä on projekti?

Projekti on joukko ihmisiä ja muita resursseja, jotka on tilapäisesti koottu yhteen suorittamaan tiettyä tehtävää (Ruuska 1999, 45). Projektia voidaan kuvata yksikertaisesti projektikolmiolla, jossa kulmat ovat aika, raha ja tulos, kolmion keskellä on laatu. Projektille määritetään aina laajuus-, aika- ja budjettitavoite. Tekijät ovat toisistaan riippuvaisia esimerkiksi siten, että jos aikaa vähennetään ja rahoitus pidetään silti samana, aiottuun tulokseen pääseminen on vaikeaa tai jopa mahdotonta. Kaaviossa 10 on esitetty klassinen projektin tuloskolmio.

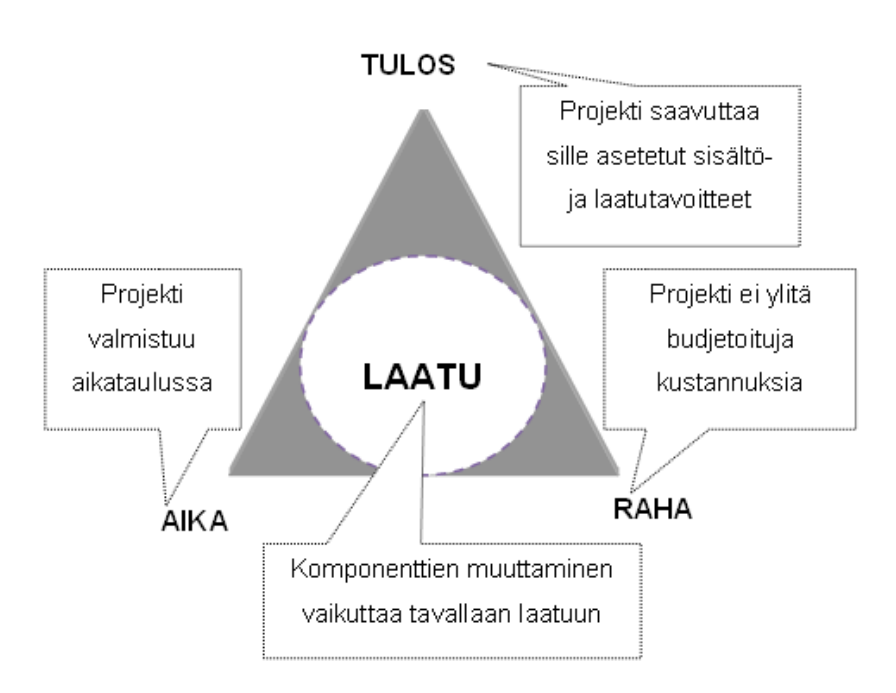

Kaavio 10. Projektin tuloskolmio.

#### 4.1.2 Mitä on projektinhallinta ja miksi sitä tarvitaan?

Projektinhallinta on tietojen, kokemusten, työkalujen ja menetelmien soveltamista vaatimusten täyttämiseksi projektitehtäviä varten. Hallittu projektijohtaminen, suunnittelu ja työskentely tuottaa tavoitteiden mukaisen ja käyttökelpoisen tuloksen aikataulullisesti oikeaan aikaan ja ennalta budjetoiduilla kustannuksilla tai jopa alle niiden. Tämä tapahtuu pienentämällä laatua heikentävää vaihtelua sekä määrittely-, suunnittelu-, toteutus-, viestintä-, palvelu- että valvontavaiheessa ja lisäksi itsearvioinnilla. (Keinonen 2010, 6) Kaavio 11 esittää Projektinhallinnan yhdeksän tietoaluetta.

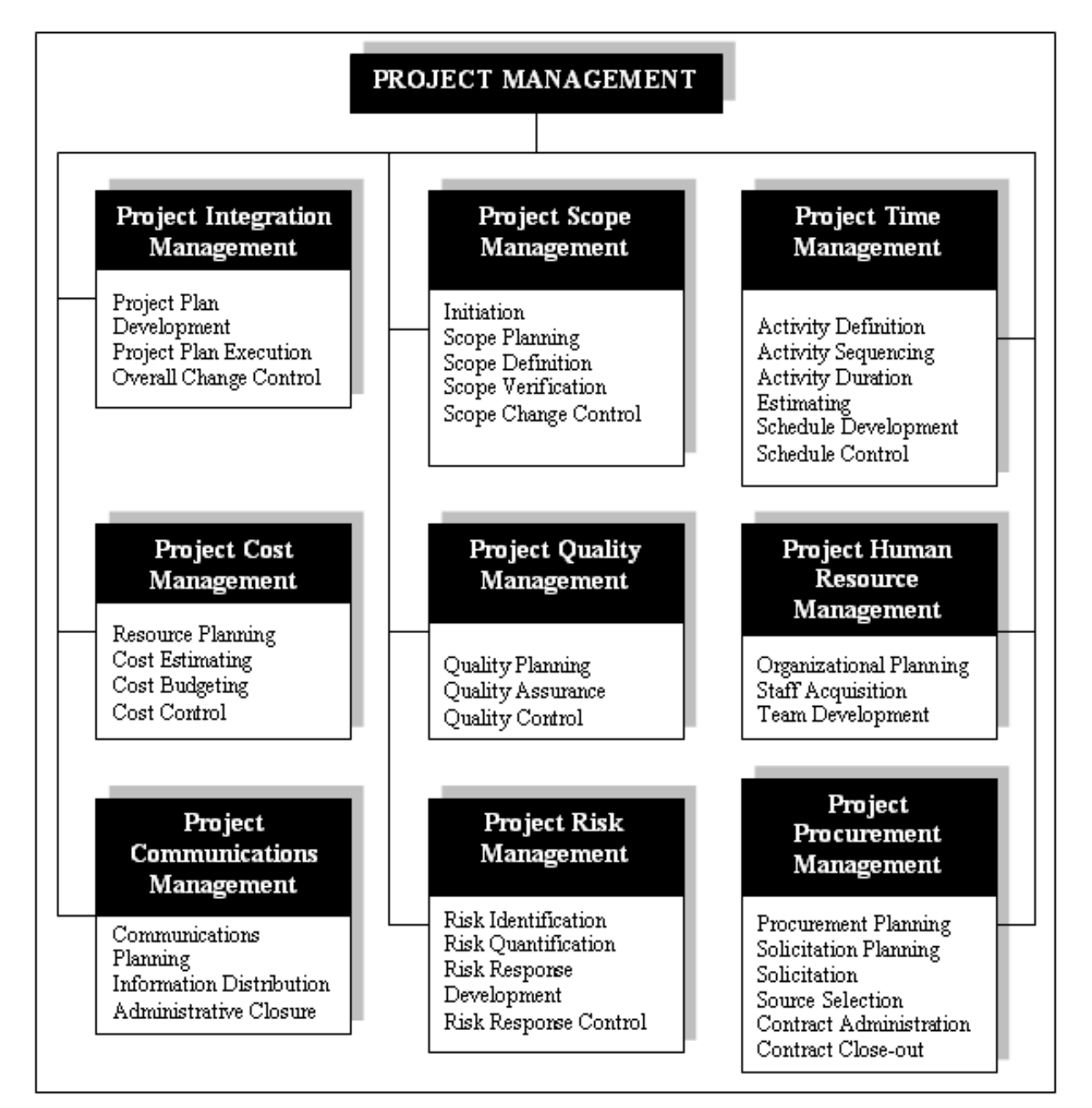

Kaavio 11. Projektinhallinnan tietoalueet (knowlegde areas). (PMBOK Guide 2000, 8)

**Project Integration Management** Projektin integroinnin hallinta käsittää prosesseja ja toimintoja, jotka ovat tarpeellisia havaitsemisen, tunnistamisen, yhdistämisen ja eri prosessien ja toimintojen koordinoimisen kannalta.

**Project Scope Management** Projektin laajuuden hallinta käsittää ja yhdistää prosesseja, tehtäviä ja töitä, jotka ovat välttämättömiä projektin onnistuneen täytäntöönpanon kannalta.

**Project Time Management** Projektin aikataulun hallinta käsittää prosesseja, joilla hallinnoidaan ja valvotaan projektin ajallista toteutusta ja varmistetaan projektin valmistuminen sovitussa ajassa.

**Project Cost Management** Projektin kustannusten hallinta käsittää projektin kustannusarviointiin, suunnitteluuun, budjetointiin ja kustannusten seurantaan liittyvät prosessit. Niillä varmistetaan, että projekti toteutetaan koko yrityksen toiminnan kannalta liiketaloudellisten periaatteiden mukaan kannattavasti ja kustannustehokkaasti.

**Project Quality Management** Projektin laadunhallinta sisältää laadun suunnittelun, varmistuksen ja valvonnan, joilla varmistetaan, että projekti täyttää sille asetetut vaatimukset.

**Project Human Resource Management** Projektin resurssien ja henkilöstön hallinta koskee resurssien oikea-aikaista saatavuutta, niiden riittävyyttä ja tehokasta käyttöä projektin kuluessa. Resurssien hallinnalla tuetaan aikataulun hallintaa, koska aikataulutetut toimet vaativat sekä aikaa että resursseja. Erityisesti henkilöstön hallintaan liittyviä tehtäviä ovat projektiorganisaation, tehtävien ja vastuiden suunnittelu, projektihenkilöstön hankkiminen ja projektiryhmän yhteistoiminnan kehittäminen.

**Project Communication Management** Projektin viestinnänhallinta eli kommunikaation hallinta tarkoittaa tiedon siirtoa ja vuorovaikutusta projektin eri osapuolten ja sidosryhmien kesken.

**Project Risk Management** Projektin riskienhallinta on johdettua toimintaa, jossa projektin riskit tunnistetaan ja arvioidaan. Riskien karttamiseen sekä ottamiseen liittyvät toimet suunnitellaan ja toteutetaan.

**Project Procurement Management** Projektin hankintojen hallinta tarkoittaa yrityksen ulkopuolisten resurssien etsintää, valintaa ja käyttöä, hankintoihin liittyvien sopimusten ja yhteistyön hallintaa sekä toimitusten seurantaa. (Karlos, Matinsuo & Kujala 2006, 37-38).

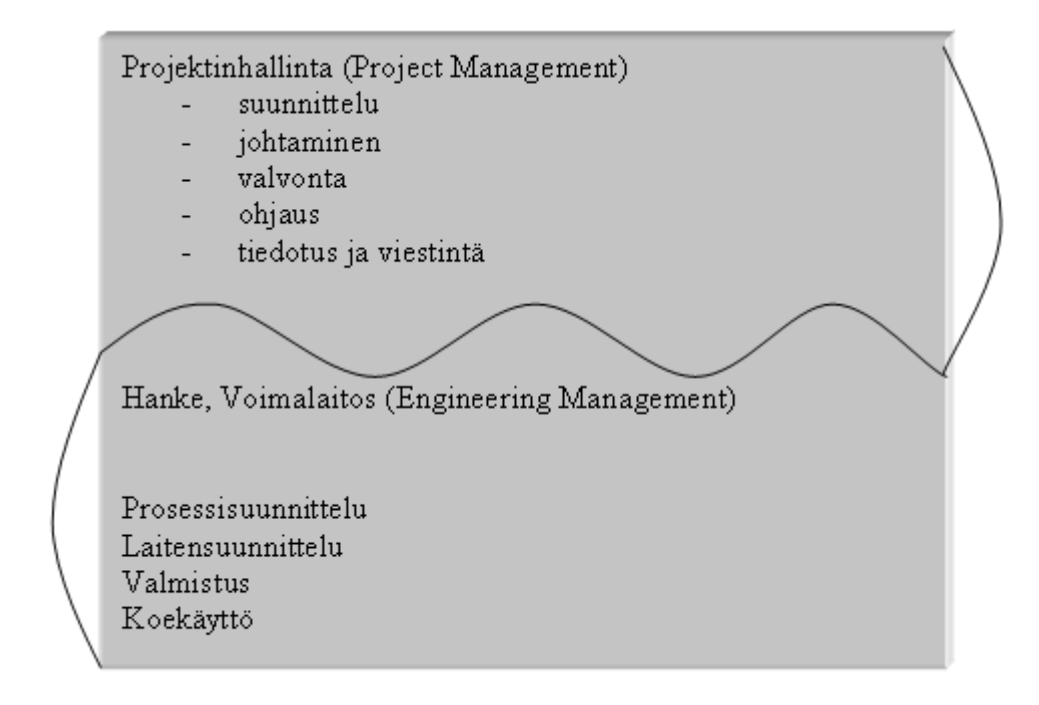

Kaavio 12. Projekti. (Korpivaara 2009)

#### 4.1.3 Projektin vaiheistus

Projekti jaetaan yleensä peräkkäisiin vaiheisiin. Vaihejako helpottaa paljon projektin johdon päätöksentekoa. Vaiheen sisällä projekti jaetaan rinnakkaisiin osaprojekteihin. Kunkin vaiheen lopussa syntyy selvä mitattava tulos. Tulos voi olla selvitys, määrittely tai prototyyppi. (Pelin 2008, 99)

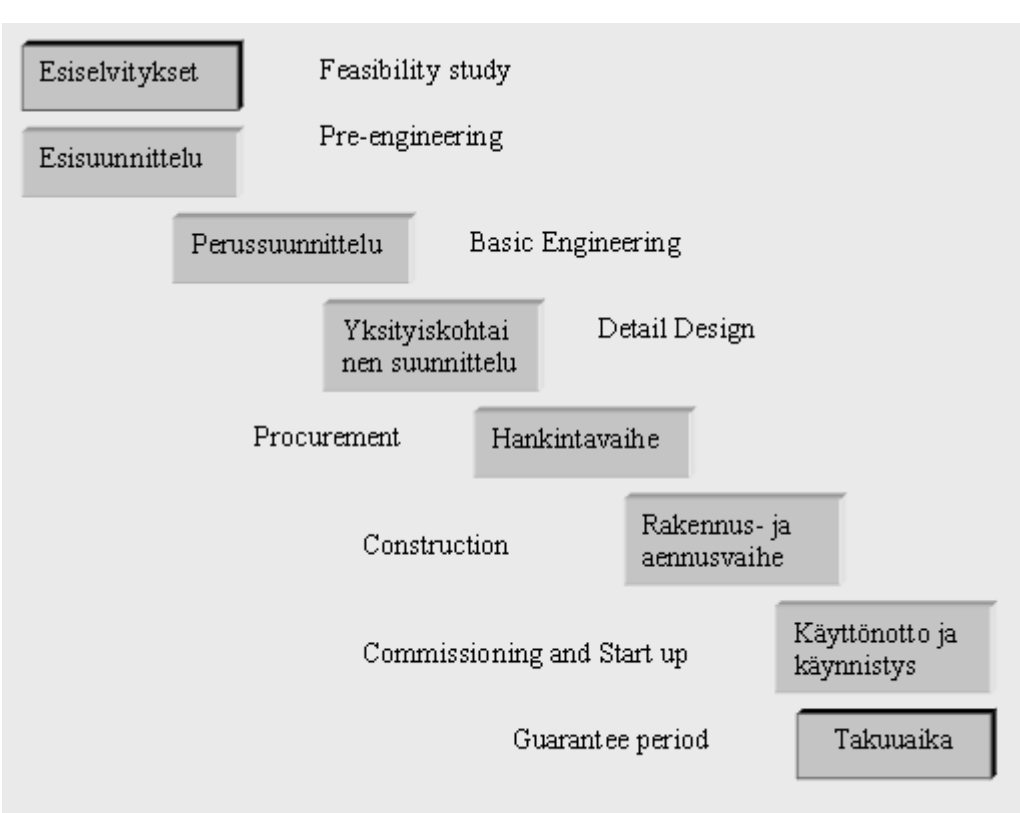

Kaavio 13. Investointiprojektin vaiheet. (Pelin 2008, 99).

4.1.4 Projektin ositus

Projektiosituksella (*Work Breakdown Structure, WBS*) tarkoitetaan projektin jakamista itsenäisesti suunniteltaviin ja toteutettaviin tehtäväkokonaisuuksiin. Projektin lopputuloksen määrittelyssä ja työmäärien arvioinnissa paras apu on jäsentely, jonka avulla työkohde jaetaan hierarkkisiin osiin. Projektiositusta käytetään yleisesti ja se on tehokas hallinnan työkalu. Ositus helpottaa suuren kokonaisuuden hallintaa ja paloittelee projektin pieniin osiin hierarkkiseksi aikataulujärjestelmäksi. Ositus jakaa projektin vastuukokonaisuuksiin, aikataulut osa-aikatauluihin, antaa puitteet kustannusohjaukselle ja määrittää tulokset. WBS-osituksen tavoitteena on integroida ajallinen ja taloudellinen suunnittelu ja ohjaus. (Niemi 2006, 18)

Myös projektin organisaatio muodostaa oman hierarkkisen rakenteensa OBS:a eli *Organization Breakdown Structure.* Projektiositus ja organisaation rakenne voidaan yhdistää matriisitaulukkoon, mistä havaitaan yksiselitteisesti projektin osallistujien vastuualueet ja -tehtävät. Kaavio 14 esittää organisaation ja projektiosituksen yhdistämistä.

26

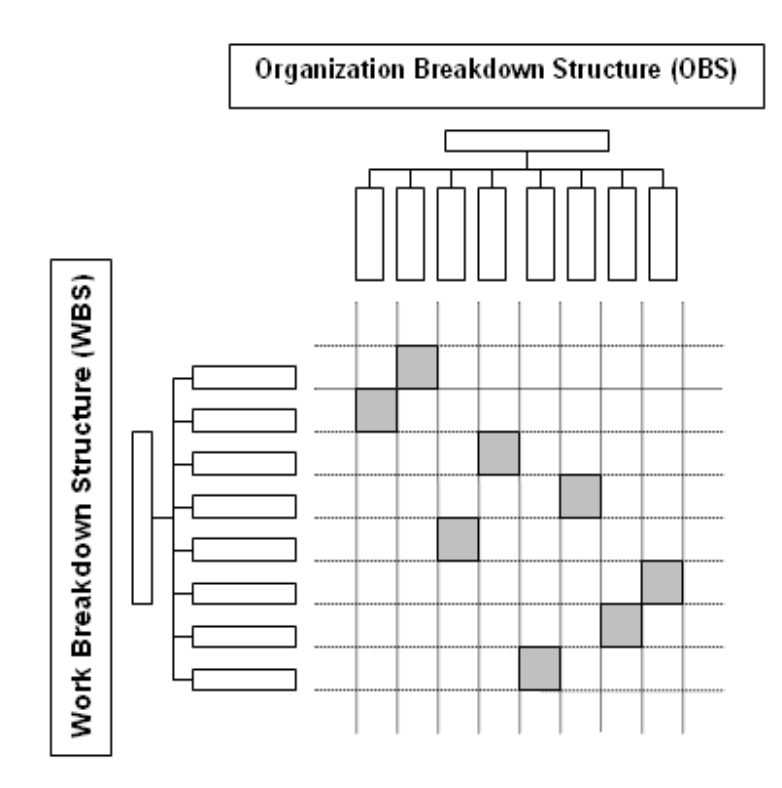

Kaavio 14. OBS- ja WBS-matriisi. (Pelin 2008, 104: kuva 6.11)

#### 4.1.5 Tehtävien ositus hierarkkisesti

Projektin aikataulukaavio on projektin suunnittelun ja seurannan tärkein työväline, koska siinä esitetään kootusti projektin kokonaissuunnitelma. Projektin jakaminen osatehtäviin, resurssien käytön suunnittelu ja aikataulun laadinta on iteroituva tapahtuma, jossa sovitetaan aiemmin mainitut asiat yhteen. (Korpivaara 2009). Hierarkkinen ositus helpottaa projektin aikatauluttamista, kun projekti jaetaan eri vaiheisiin, jotka koostuvat alitehtävistä.

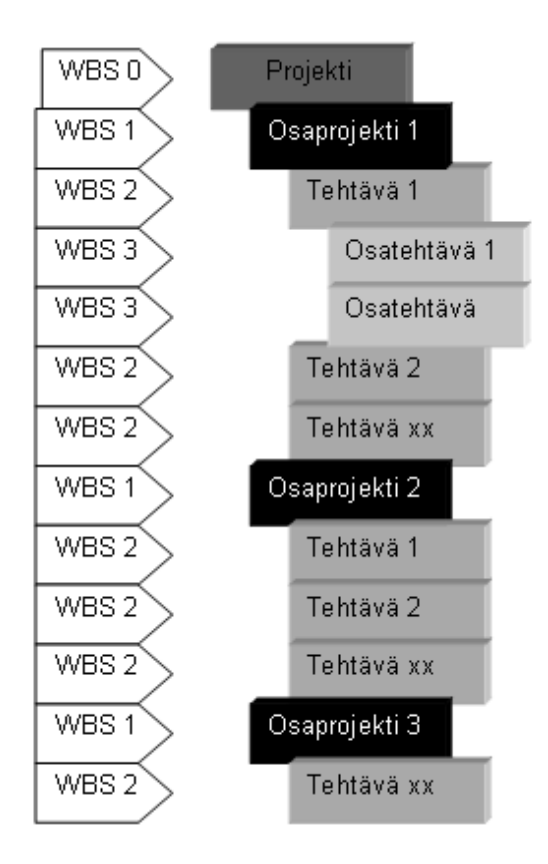

Kaavio 15. Yleinen projektiositus.

# 4.2 Projektin aikatauluttaminen

Projektin aikataulun tekeminen on iso ja tärkeä työ. Aikataulu on usein myös yksi tärkeimmistä mittareista, joita projektin johto katsoo arvioidessaan projektin onnistumista. Aikataulua laadittaessa on aina oltava realisti. Kukin työtehtävä vaatii oman aikansa ja näitä aikoja on usein hyvin vaikea lyhentää ilman, että projektin kustannukset nousevat. Suurissa teollisuusprojekteissa aikataulu ja ennen kaikkea mahdollisuus projektin toimitusajan lyhentämiseen voi olla vahva kilpailuvaltti. Aikataulun laatimisen varten on otettava huomioon:

- projektin aloitus- ja lopetuspäivän määrittäminen
- välitavoitteiden luominen (virstanpylväät)
- kalenteri, muun muassa loma-ajat sekä pyhäpäivät
- resurssien kuormitukset
- eri tehtävien riippuvuudet
- ylitysvarojen varaaminen.

# 4.2.1 Tehtävien riippuvuudet

Projekti koostuu tehtävistä, jotka seuraavat toisiaan. Tehtäväluettelon valmistuttua selvitetään tehtävien väliset riippuvuudet. Riippuvuus voidaan jakaa kolmeen tyyppiin:

- ehdoton riippuvuus
- ehdollinen riippuvuus
- ei riippuvuutta*.* (Ruuska 2005, 201)

Ehdottomassa riippuvuudessa tehtävien suorittaminen on mahdollista vain yhdellä tavalla. Esimerkiksi talon perustus on valettava ennen seinien pystytystä. Ehdollinen riippuvuus taas antaa valinnan mahdollisuuden. Kaksi konetta voidaan asentaa yhtä aikaa. Jos niiden asennuksen kuitenkin tekee sama työryhmä, niin syntyy riippuvuus. Tehtävät, jolla ei ole riippuvuutta eli irralliset tehtävät voidaan suorittaa missä järjestyksessä tahansa. Autonrenkaita vaihdettaessa on samantekevää, mistä pyöristä aloitetaan. (Ruuska 2005, 201)

Riippuvuuksia ovat:

- *looginen riippuvuus:* tehtävät voidaan suorittaa vain tietyssä järjestyksessä
- *limitysriippuvuus:* tehtävän suoritus riippuu toisen tehtävän vaiheesta
- *resurssiriippuvuus:* tekijöinä ovat samat henkilöt tai muut resurssit
- *kalenteririippuvuus*: tehtävän alkaminen ja päättyminen on sidottu tiettyyn ajankohtaan
- *ei suoranaista riippuvuutta:* tehtävät, joiden suoritusajankohtaa voidaan helposti siirrellä. (Pelin 2008, 123)

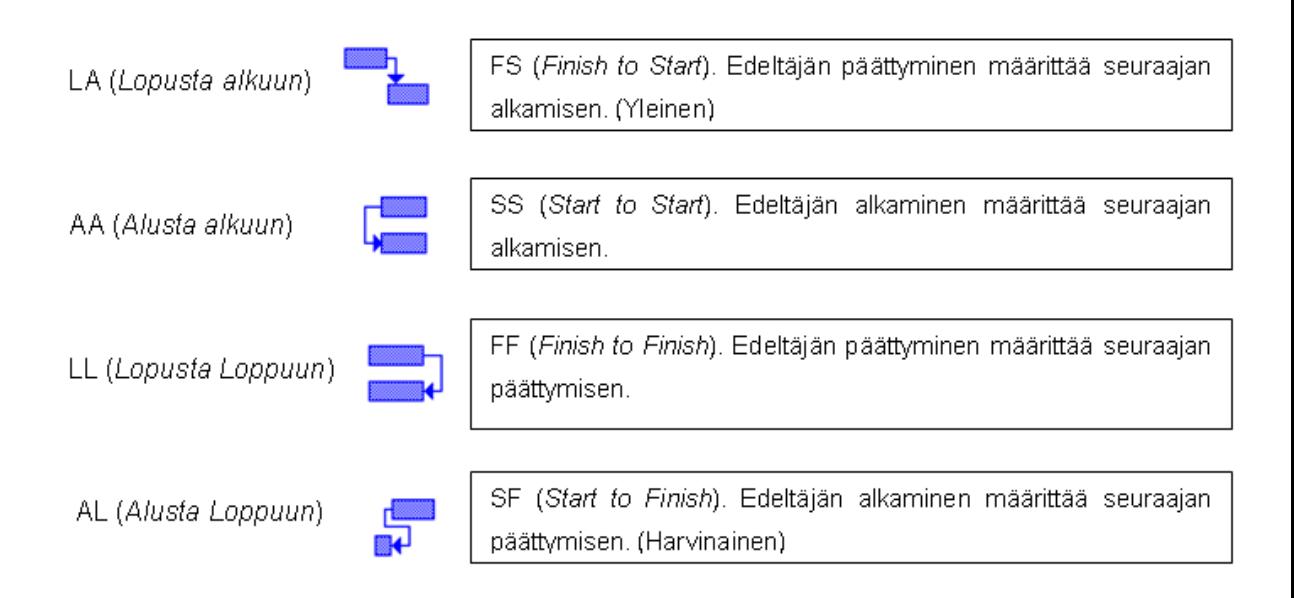

Kaavio 16. Riippuvuuksien tyypit. (Sorsa & Venetjoki 2004, 46; taulukko 4.2)

MS Project -ohjelmassa voidaan määrittää toisistaan riippuvien tehtävien välille viive (*Lag*). Toisaalta joskus on tarvetta sallia toisiinsa riippuvuuksien tehtävien tapahtua osittain samanaikasesti.

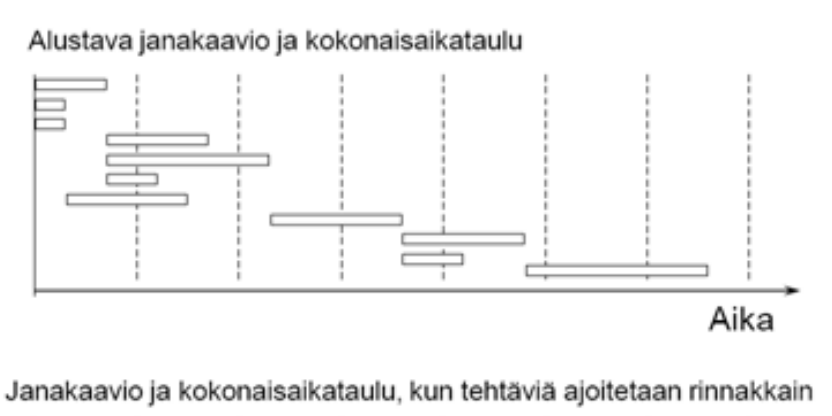

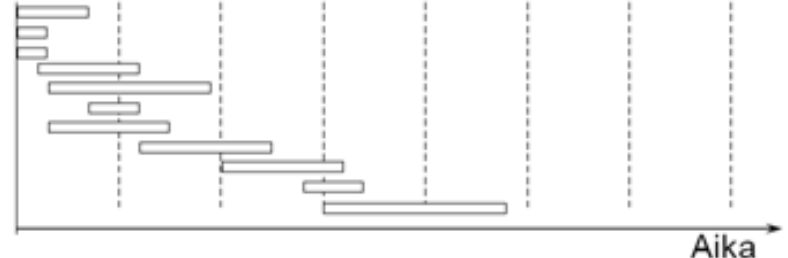

Kaavio 17. Aikataulun rinnakkaissuunnittelu. (Projektin suunnittelu ja ohjaus)

# 4.2.2 Aikatauluttaminen Top-down- ja Bottom-up-menetelmillä

On olemassa kaksi tapaa kehittää aikatauluja: ylhäältä alas ja alhaalta ylös. Menetelmät ovat erilaisia lähestymistapoja projektin ositukseen. Tapauskohtaisesti on arvioitava soveltuvin toimintatapa.

# Ylhäältä alas -menetelmää (*Top-down*)

Ylhäältä alas menetelmää (*Top-down*) käytetään, kun projektin kesto ja esimerkiksi valmistumispäivämäärä ovat tiedossa tai valmiiksi annettuja. Tällöin kokonaiskesto pilkotaan vaiheisiin ja vaiheet jaetaan edelleen tehtäville annettujen aikaraamien puitteissa. Menetelmä sopii tarjouksien tekoon ja sopimusneuvotteluihin. Etuna tällaisen arvion tekemisessä on, että se vaatii vähän resursseja ja aikaa. Haittapuolena on, että arvion tarkkuus ei välttämättä ole kovin hyvä.

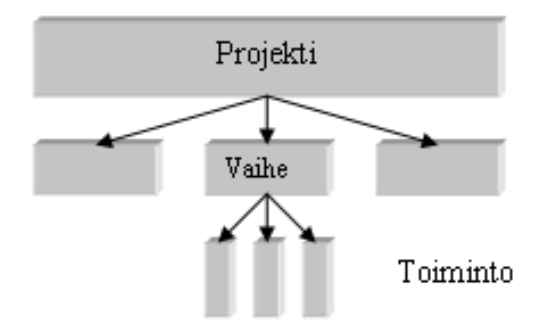

Kuva 18. Top-down-menetelmä. (Accenture 2002 All Rights Reserved. Ohjelmistoprojektien hallinta, 9)

Alhaalta ylös -menetelmä (*Bottom-up*)

Bottom-up-menetelmää käytetään, kun tarvitaan projektin perusaikataulun tai lopullinen projektin arvio. Menetelmää kutsutaan "alhaalta ylös", koska aloitetaan projektin yksityiskohtien arvioinnilla ja sitten tiivistetään yksityiskohdat yhteenvetojen tasolle.

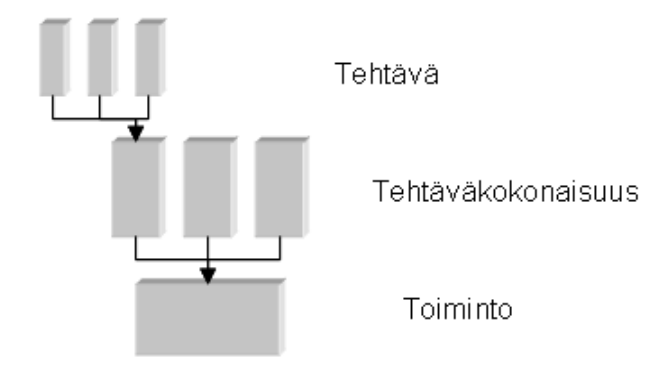

Kaavio 19. Bottom-up-menetelmä. (Accenture 2002 All Rights Reserved. Ohjelmistoprojektien hallinta, 9 )

Tämän arviointimenetelmän etuna on, että saadaan tarkkoja tuloksia. Arvion tarkkuus riippuu yksityiskohtaisuustasosta, jota käytetään. Tilastollisesti tarkkuus paranee, kun yksityiskohtia lisätään. Tämän tyyppisen arvion haittoja on, että arvioiminen on yksityiskohtaisempaa ja aikataulun laatiminen vie kauemmin aikaa.

#### 4.3 Aikataulutekniikat

#### 4.3.1 Kriittinen polku (*Critical Path*)

Kriittinen polku (*Critical Path*) on tehtävien ketju, joka määrittää projektin kokonaiskeston. Yhdenkin kriittisen polun tehtävän myöhästyminen aiheuttaa koko projektin myöhästymisen (Heinonen 2010, 25). Kriittisen polun -menetelmällä (Critical Part Method, CPM) voidaan arvioida aikatauluriskejä etsimällä projektin tahdistavat työvaiheet ja riippuvuksien merkitsemällä ne kriittiseksi poluksi. Kriittisen polun määrittelemistä varten kootaan tiedot tehtävistä, niiden loogisesta rakenteesta, keskinäisissä rajoitteissa, arvioidusta kestosta sekä tehokkaasta työajasta eli todellisesta kalenteriajasta.

Kriittinen polku määrää projektin lyhimmän mahdollisen toteuttamisajan. Jos yhtä kriittisen polun tehtävää voidaan lyhentää, projektin kokonaiskesto lyhenee saman verran. Jos kriittisiä polkuja on useita, on jokaisesta lyhennettävä vastaavasti.

Toisiinsa liittyvät kriittiset tehtävät muodostavat kriittisen polun (*Critical Par Metod, CPM*). Se voi olla tehtävien joukko tai vain yksi tehtävä, jotka vaikuttavat projektin laskettuihin alkamis- ja päättymispäivämääriin. Кriittinen polku määrää projektin valmistumisajan. Kannattaa käyttää toimintaverkkotyyppistä ajoitusta aina kun se on mahdollista. Tällöin muutosten tekeminen on nopeaa ja ohjelma kykenee laskemaan annettujen muutostietojen pohjalta koko aikataulun uudestaan. (Projektinhallinnan ABC-kirja)

Projektin lyhentämisen toteutus etenee seuraavasti:

- Selvitetään projektin kaikki kriittiset tehtäväketjut. Niiden määrä on yleensä kohtuullinen, tyypillisesti alle 10 % koko projektista. Jos tuo määrä ylittyy, niin pitää tarkistaa koko projektin ketjut ja onko riippuvuudet oikein.
- Käydään läpi kriittisen polun tehtävien loogiset riippuvuudet. Voidaanko muuttaa riippuvuuksia siten, että tehtävät tulevat rinnakkaiseksi tai ne voidaan limittää?
- Etsitään tehtävät, joissa on huomattavat lyhentämismahdollisuudet. Tällaisia tehtäviä ovat usein kestoltaan pitkät tehtävät.
- Eri ratkaisuja etsitään resurssien kautta. (Projektin hallintaan, s. 133)

Kriittinen polku koostuu kriittisistä tehtävistä. Kriittinen tehtävä (*Critical task*) on tehtävä, jonka kestoa ei voida muuttaa ilman vaikuttamatta projektin kestoon ja jossa ei ole pelivaraa.

Kriittisen polun määrittäminen auttaa hahmottamaan tarkisteltavan kohteen toiminnallisen rakenteen. Jos kriittisen polun toimintoja muutetaan, niin osataan ryhtyä tarvittaviin ennakoiviin toimenpiteisiin aikataulussa pysymiseksi. Kun tiedetään kriittiset tehtävät, osataan kohdistaa niihin tarvittavissa määrin valvontaa ja ohjausta projektin aikataulussa pysymiseksi. Tarvittaessa voidaan kriittisille tehtäville asettaa esimerkiksi hälytysrajoja.

Kriittinen polku kehitettiin monimutkaisille, mutta melko rutiinimaisille projekteille, joissa ei ollut suurtakaan epävarmuutta projektin toteutusajan suhteen. Yhden tehtävän keston muuttuessa voi koko kriittinen polku muuttua kyseisen tehtävän jälkeiseltä osaltaan. (Internet Center for Management and Business Administration)

#### 4.3.2 Pelivarat (*Slack*)

Pelivara (*Slack*) on aika, jonka tehtävä voi myöhästyä ilman, että projekti kokonaisuudessaan myöhästyy. Tehtävän riippuvuuksien muuttuessa myös pelivarat muuttuvat.

Kokonaispelivara (*Total Slack*) on aikaväli, jonka sisällä tehtävän aloittamista voidaan haluttaessa siirtää projektin valmistumisen siirtymättä. Tehtävän riippuvuuksien muuttuessa myös pelivarat muuttuvat. Kokonaispelivara kuvaa projektin aikataulun joustavuutta. Se kertoo projektin päällikölle paljonko tehtävät voivat myöhästyä ennen kuin projektin päättymispäivä siirtyy. Jos projektipäälliköllä on tarvetta siirtää resursseja tehtävältä toiselle, niin ilmeisintä on ottaa resurssit tehtävältä, jolla on mahdollisimman paljon pelivaraa.

Kokonaispelivaran laskemiseksi tarvitaan tehtävän aikaisin mahdollinen lopetus, myöhäisin mahdollinen aloitus ja myöhäisin mahdollinen lopetus. Kokonaispelivaraa laskettaessa aikaisin aloitus vähennetään myöhäisimmästä aloituksesta. Kokonaispelivara voidaan laskea myös vähentämällä aikaisin lopetus myöhäisimmästä lopetuksesta.

Kokonaispelivara kertoo vain paljonko tehtävät voivat myöhästyä ilman projektin myöhästymistä. Se ei kuitenkaan kerro, montako tehtävää on tämän takia uudelleen aikataulutettava. Tämän tarpeen selvittämisessä auttaa vapaa pelivara. Vapaa pelivara (*Free Slack*) on aikaväli, jonka sisällä tehtävän aloittamista voidaan siirtää ilman, että minkään muun tehtävän aloittaminen siirtyy.

#### 4.3.3 Perusaikataulu (*Baseline*)

Projektin perusaikataulu (*Baseline*) on aikataulu, joka on määritetty alkuperäistä projektisuunnitelmaa varten, kun suunnitelma on luotu ja viimeistelty. (Microsoft Office A. Projektin perusaikataulu (*Project Baseline*) näyttää sen, mitä on suunniteltu. Sen avulla voidaan verrata, miten projekti suunniteltu aikataulu eroaa toteutuneesta aikataulusta:

- Onko toteutunut, mitä on luvattu projektin laajuuden osalta?
- Onko projekti siinä aikataulussa, mikä on suunnittelu?

Kaaviossa 20 on esimerkki, joka esittää projektin seurannan vaiheet. Siitä nähdään, missä vaiheessa tallennetaan projektin perusaikataulu.

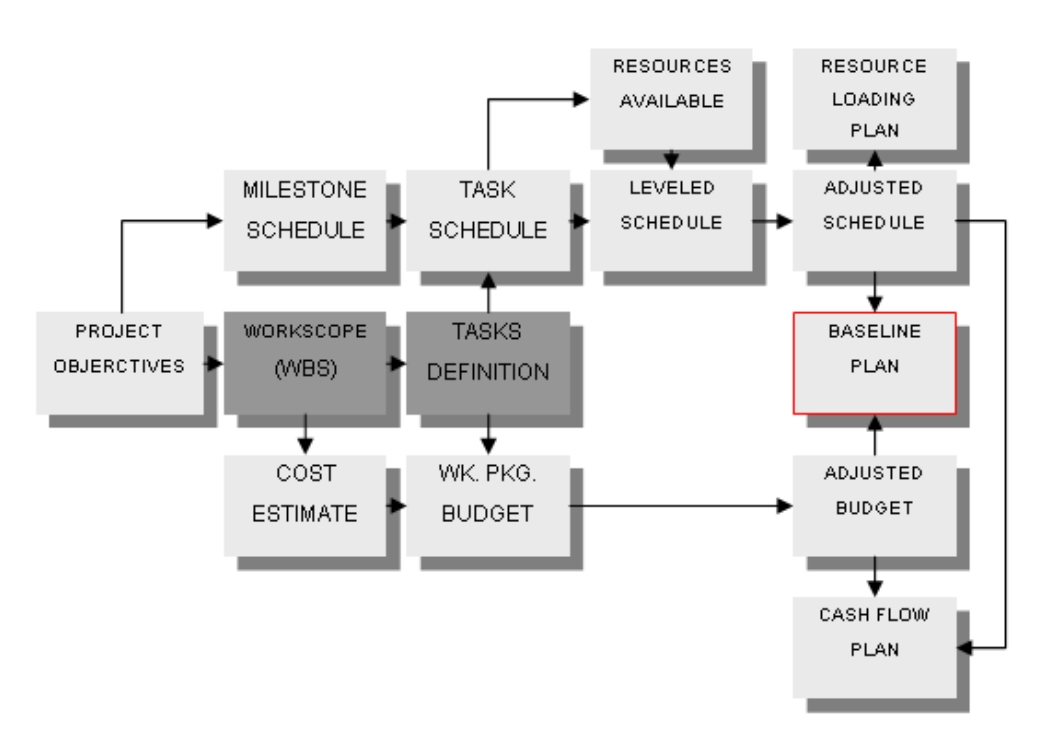

Kaavio 20. Perusaikataulun kehittämisen vaiheet. (Harvey & Levine 2002, 7)

On olemassa useita projektinhallinnan raportteja, joissa arvioidaan ja tarkastellaan projektin etenemistä perusaikataulun kautta. Esimerkiksi kaaviossa 21 on esitetty Tuloksen arvo -raportti (*The Earned Value Report)* eli verrataan toteutuneiden ja suunniteltujen kustannusten suhdetta toisiinsa.

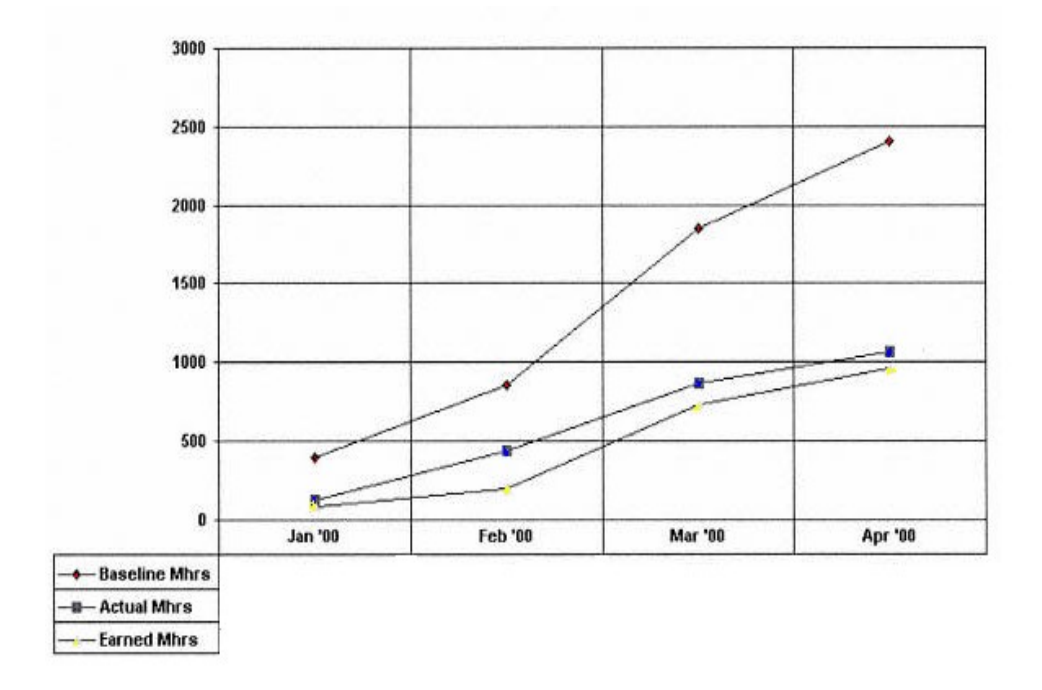

Kaavio 21. Tuloksen arvo -raportti. (Norman & Howes 2001, 174)

#### 4.3.4 Todellinen toteuma (*Actual*)

Kun projektin perusaikataulu on tallennettu, projektin muutokset ja päivitykset ovat todellisia (*Actual*). Verrattaessa toteutuneita suunniteltuihin nähdään, miten projekti edistyy ja mikä on nykytilanne. Usein seuranta esitetään graafisesti S-käyränä. Skäyrä näyttää projektin edistymisen ja ennusteen suhteessa perusaikatauluun.

Kaaviossa 22 on esitetty kaksi esimerkkiä, joissa on piirretty S-käyrät, joissa ovat suunnitellut ja toteutuneet tiedot.

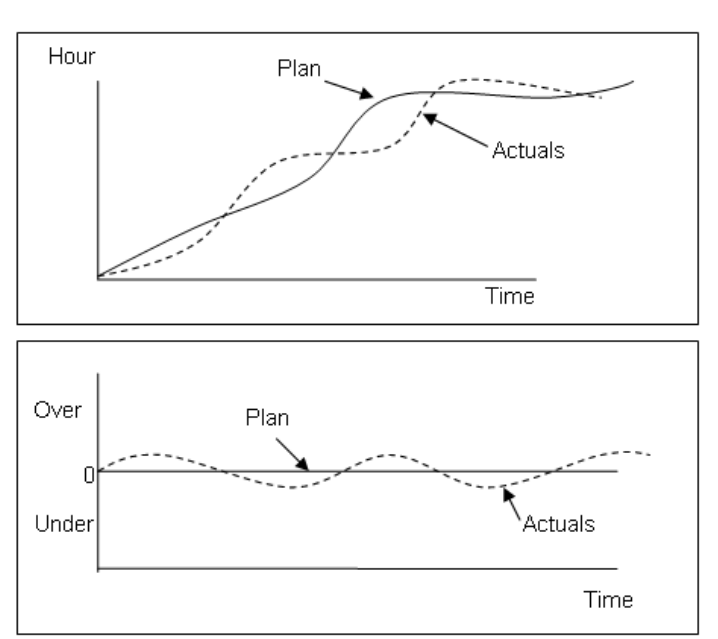

Kaavio 22. Kumulatiivistein työtuntien ja varianssien raportointien esimerkit. (Newell 2002, 105)

#### 4.3.5 Vinoviiva-aikataulu (*Location Based Scheduling*)

Perinteiset projektien suunnittelumenetelmät eivät tarjoa työkaluja toistuvien, paikkaajotteisten työsarjojen suunnitteluun. Ratkaisu tähän on paikka-aikakaavio eli vinoviiva-aikataulu. Vinoviiva-aikataulu antaa nopeasti kuvan projektin keskeisten työvaiheiden etenemisestä sekä havainnollistaa tehtävien päällekkäisyydet. Nimensä mukaisesti työvaiheiden kestoa kuvaavat viivat ovat vinoja, eivät vaakasuoria kuten perinteisessä jana-aikataulussa. (Artemis Finland Oy, 2)

Paikka-aikakaavion avulla tahdistetaan aikataulun tehtävät toisiinsa nähden ja tarkistetaan, etteivät työt ole päällekkäin. Menetelmä sopii erityisesti työvaiheisiin, joissa resursseille halutaan tasainen kuormitus. Kaaviossa jaetaan suunnittelun rakennuskohde osakohteisiin. Osakohteet ovat aikataulun pystyakselissa ja ne ovat rakennuksen osia. Niitä voidaan rakentaa taulukossa kerrosperiaatteella. Aika on kuvattu vaaka-akselilla ja vinoviivat kuvaavat tehtävien kestoja. (Artemis Finland Oy, 2 )

36
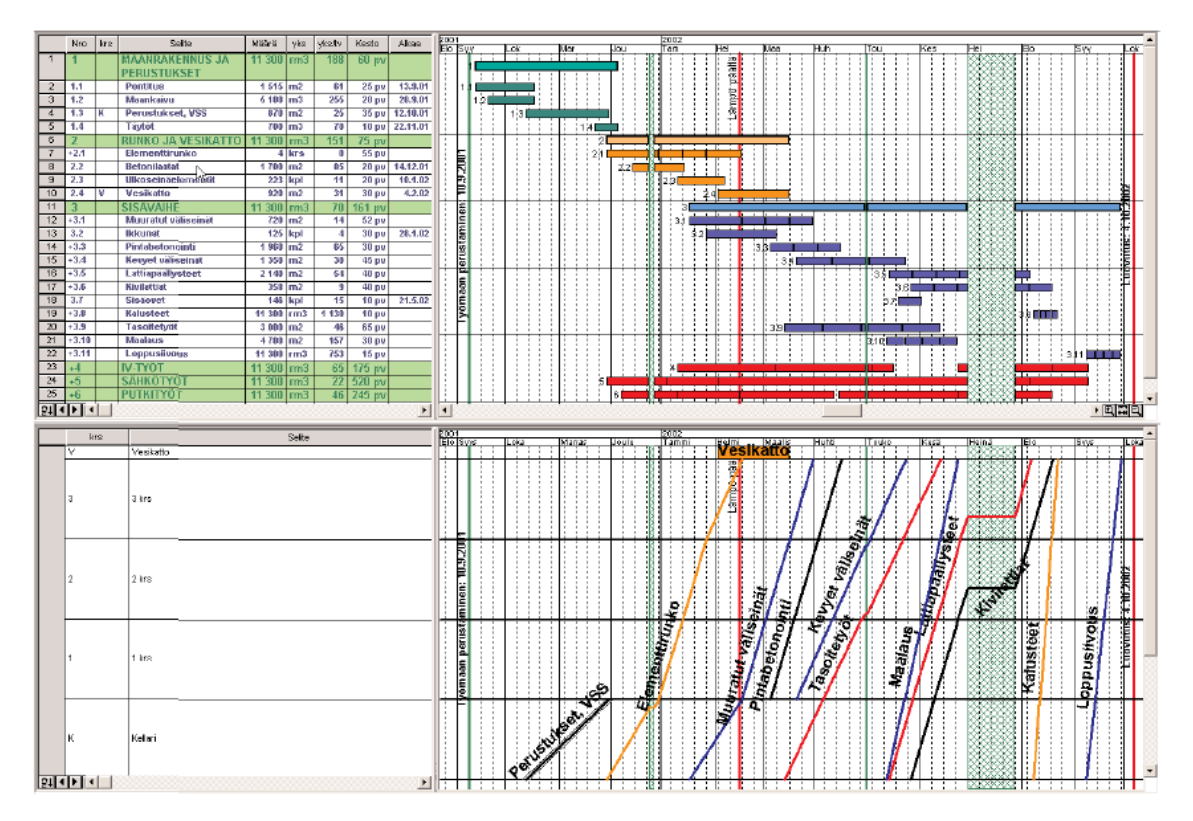

Kaavio 23. Esimerkina paikkajakoon perustuva paikka-aikakaavio (vinoviiva-aikataulu). (Artemis Finland Oy, 2)

### 4.3.6 Janakaavio (*Gantt Chart*)

Aikataulumenetelmien esi-isä on janakaavio (*Gantt Chart*). Janakaaviossa tehtävien nimet ovat kaavion vasemmassa reunassa ja jokaisella tehtävällä on oma rivinsä. Kunkin tehtävän rivillä on jana/suorakaide, joka kuvaa tehtävän alkamisajan, keston ja päättymisajan. Janakaavion vahvana puolena on selkeys ja helppolukuisuus. (Projektin aikaojhaus)

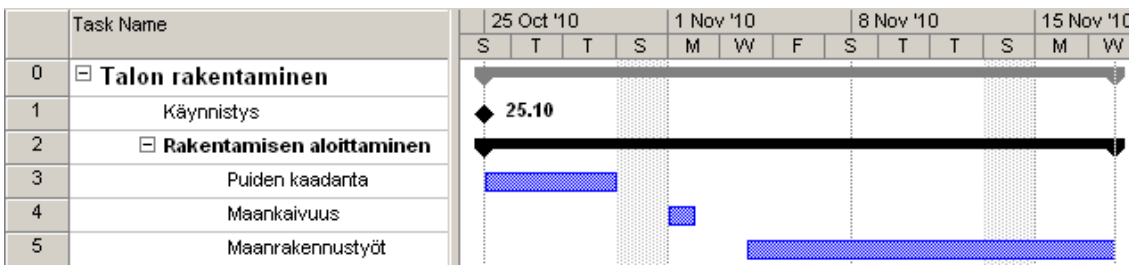

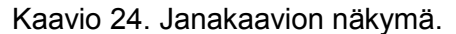

### 4.3.7 Aikataulun riskit ja niiden hallinta

Kaikissa projektissa on riskejä, jotka voivat vaikuttaa aikatauluun, kustannusarvioon tai resursseihin. Projektiaikataulun osalta tulee tehdä riskianalyysi, jossa arvioidaan aikataulun riskit, niiden vakavuus sekä varotoimenpiteet, joilla riskien esiintyminen pyritään estämään.

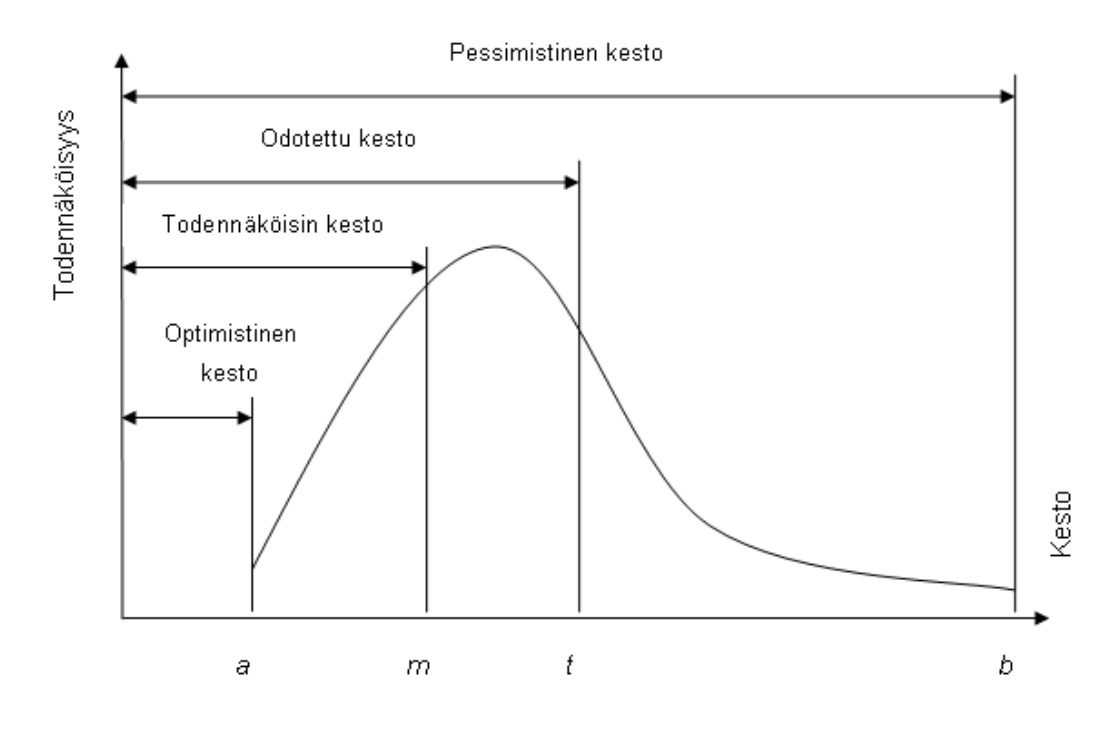

Kaavio 25. Beta-jakautuma, jolla arviodaan projektin / vaiheen / tehtävän kestoa. (Pelin 2008, 238)

### 5 MICROSOFT PROJECT TYÖKALUNA

Projektihallintaohjelmat ovat erilaisia, monipuolisia ja kattavia tietokoneohjelmia. Kuitenkin ne ovat vain suunnittelun ja seurannan työkaluja. Ne eivät osaa tehdä päätöksiä tai hallita itse johtamista.

Yksi käytetyimmistä projektinhallinnan ohjelmista on Microsoft Project, joka on tehokas ja joustava projektinhallintatyökalu. Sen avulla voidaan hallita yksinkertaisia tai monimutkaisia projekteja. MS Projectin aikataulussa määritetään miten (minkä tehtävien avulla) projekti toteutetaan. MS Projectin aikataulussa listataan tehtävät ja määritellään niiden väliset yhteydet. Aikataulussa voidaan myös seurata niiden tehtävien etenemistä.

Esimerkkejä projektihallintaohjelman tehtävistä:

- aikataulun suunnittelu ja seuranta
- resurssien suunnittelu ja hallinta
- budjetin ja kassavirran laskenta
- projektin raportointi
- moniprojektihallinta
- usean osaprojektin tiedostojen yhdistäminen kokonaisaikatauluksi
- asiakasraportointi
- tuotannon kuormituksen ajoitus ja laskenta
- töiden ajoitus
- alihankkijoiden valvonta
- toteutuneiden työmäärien ja kustannusten seuranta
- historiatietojen kerääminen tehtävistä. (Projektinhallinnan ABC-kirja)

### 5.1 Microsoft Project -tuoteperhe

Microsoft Office Projectiin sisältyy useita tuotteita, jotka ovat suunniteltu erilaisiin liiketoiminnan ja projektihallinnan tarpeisiin. Valinta riippuu siitä, tarvitaanko versio yksittäiselle käyttäjälle vai palvelinpohjainen ratkaisu, jonka avulla useat käyttäjät voivat käyttää samoja tietoja.

MS Project tuoteperheeseen kuuluvat seuraavat tuotteet:

- Microsoft Project Standard sopii yksittäisille projektipäälliköille ja sillä voi aikatauluttaja hoitaa kaikki projektinhallintaan liittyvät asiat.

- Microsoft Project Professional sisältää kaikki Standard -version ominaisuudet ja se mahdollistaa muun muassa yhteistyön tekemisen muiden kanssa. Ohjelma on yhteensopiva MS Project Serverin kanssa.
- Microsoft Project Serverin käyttö edellyttää MS Project Professional -versiota.
- Microsoft Office Enterprise Project Management (EPM) Solution on MS Project Professionalin ja Serverin yhdistelmä, jonka avulla organisaatiot voivat hallita projektiportfolioitaan, luoda standardeja ja käytäntöjä, hallita resursseja sekä viestiä ja tehdä yhteistyötä. (Sorsa & Venetjoki 2003, 4)

# 5.2 Microsoft Project Standard -ohjelmiston eri versiot

Jokainen Microsoft Projectin versioista sisältää uudistuksia verrattuna aiempaan versioon.

**Microsoft Project 2003**:n uutena piirteenä on muun muassa opastus ohjelmaa käytettäessä. Tämä helpottaa ohjelman käyttöä ja tutustumista uusiin ominaisuuksiin. Uutuutena on projektitietojen tulostukseen ja tiedonsiirtoon liittyvät ohjatut toiminnot muihin Microsoft Office -ohjelmiin. (Sorsa & Venetjoki 2003, 4)

# **Microsoft Project 2007**:n uudet ominaisuudet ovat:

- toimintojen peruuttaminen (*Undo*), ei vain yhtä tai kahta viimeistä vaan ohjelmaa kumoaa eli peruuttaa useita askelia, mikä helpottaa käyttäjien työtä
- uusia resursseja kustannukset (*Cost*) ja budjetti (*Budget*)
- mahdollisuus käyttää tyylejä (*Text Styles*).

(Bagdanov 2008, 17)

**Microsoft Project 2010** -ohjelman parannukset ovat:

- parannettu käyttöliittymä, kuten valintanauhan esittely, komentojen pikaetsiminen
- uudet näkymävaihtoehdot työryhmän työnsuunnitteluapuohjelmassa (MS Project Professional) sekä aikajana
- helpotettu näkymän mukauttaminen, muun muassa nopea ja yksinkertainen uusien sarakkeiden lisääminen ja näytön suurentamisen liukusäädin
- käyttäjän hallitsema ajoitus, kuten manuaalinen ajoitus, passiiviset tehtävät, ylhäältä alas -yhteenvetotehtävät ja projektin versioiden vertailu
- tehokkaammat yhteistyöominaisuudet, kuten yhteistyöominaisuuksien parantaminen SharePoint-luettelon synkronoimisen avulla

- yhteensopivuus, sopiva kaikkiin tiedostomuotoihin eli MS Project 2007, 2003, 2000 sekä 98. (Microsoft Office B)

# 5.3 MS Projectin rajoitukset

MS Project -ohjelmassa voidaan hallintaan suuria projekteja. Ohjelmiston tekniset rajoitukset on esitetty seuraavassa taulukossa.

Taulukko 1. Sallittuja arvoja projektin aikatauluttamisen osalta MS Project 2003. (Gultjaev 2008, 67)

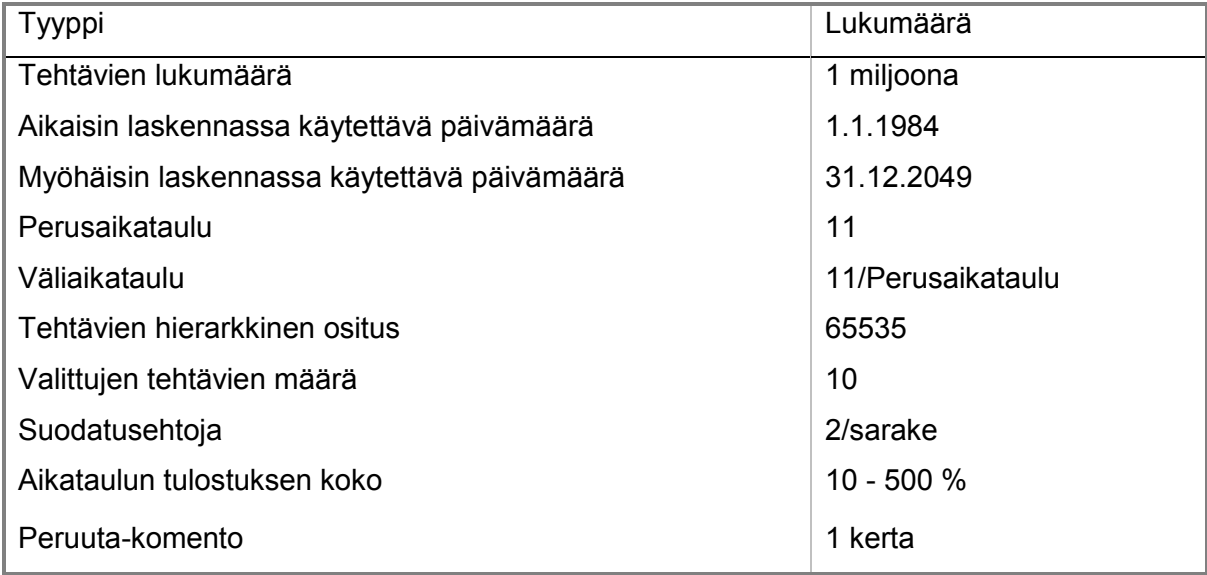

### 5.4 MS Projectin asetukset

Projektin aikatauluttamisen alussa on hyvä määrittää alkuasetukset, jolloin uusien tehtävien asetukset määräytyvät näiden tärkeimpien perusasetusten mukaisesti:

- project-tiedoston tallentaminen
- projektin määrittely: aloitus- tai lopetuspäivämäärä
- projektin yhteenvetotehtävä
- kalenterimääritykset
- tehtävälajit
- tehtävälistan syöttäminen ja muokkaaminen
- tehtävien linkitys ja yhteydet
- tehtävien aikataulun viimeistely:
	- rajoituspäivämäärät
	- kalenterin määrittely
- määräajan asettaminen
- perusaikataulun tallentaminen.
	- 5.4.1 Projektin aikatauluttaminen

Projekti voidaan aikatauluttaa kahdella eri tavalla riippuen siitä, tiedetäänkö alkamisvai lopetuspäivämäärä. Uuden projektin suunnittelun aloituksessa asetetaan aloitus- (*Project Start Date*) tai lopetuspäivä (*Project Finish Date*). Kun valitaan aloituspäivä, silloin MS Projectin aikatauluttaminen rakennetaan niin, että tehtävät aloitetaan mahdollisimman pian (*As Soon As Possible*), eli projektin eteneminen alusta loppuun. Jos asetetaan lopetuspäivä (*Project Finish Date*), laskenta tapahtuu mahdollisimman myöhään (*As Late As Possible*) eli lopusta alkuun.

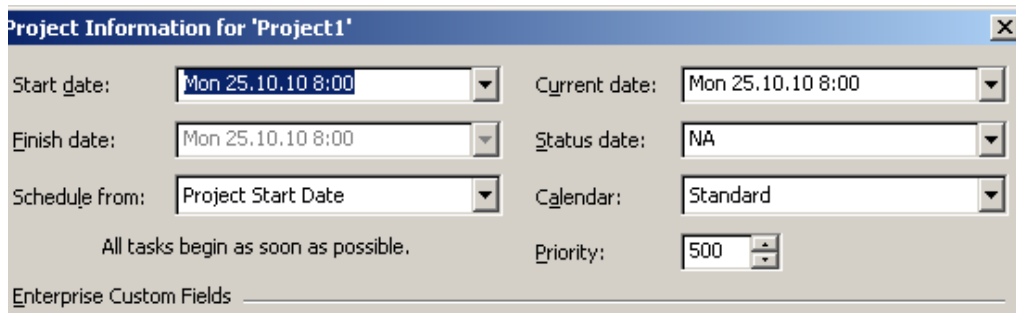

Kaavio 26. Projektin perustiedot.

5.4.2 Keston, työmäärän, varausyksiköiden ja tehtävälajin vaikutus toisiinsa

MS Project -ohjelma laskee työmäärän tehtävän keston ja varattujen resurssien perusteella. Laskukaava on **työmäärä = kesto\*kiinteät resurssit** (*Fixed Work=Fixed Duration\*Fixed Units*). Tehtävälajiksi (*Task Type*) voidaan valita joko kiinteä kesto (*Fixed Duration*), kiinteä työmäärä (*Fixed Work*) tai kiinteät resurssit (*Fixed Units*). Oletustehtävälaji on kiinteät resurssit (*Fixed Units*), tälloin oletuslaskukaava on kiinteät resurssit = työmäärä/kesto (*Fixed Units=Fixed Work/Fixed Duration*). (Sorsa & Venetjoki 2003, 60)

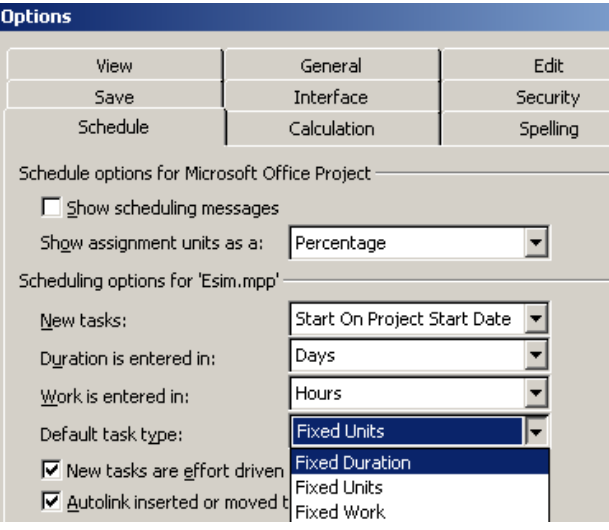

Kaavio 27. Options -ikkunan Schedule-välilehdeltä voidaan valita, mikä on oletustehtävälaji.

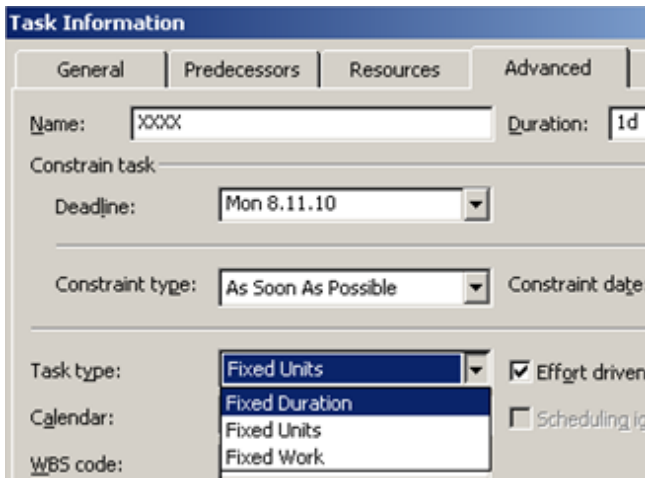

Kaavio 28. Task Information -ikkunan Advanced-välilehdeltä voidaan tehtäväkohtaisesti valita tehtävälaji.

Työmäärään perustuva (*Efford driven*) tehtävä tarkoittaa työmäärään perustuvaa laskentaa. Tämä vaikuttaa ainoastaan silloin, kun tehtävän olemassa olevia resursseja lisätään tai vähennetään. Esimerkiksi jos työmäärään perustuva (*Effort driven*) määritys on valittuna ja resurssin avuksi lisätään lisää resursseja, niin ohjelma pitää työmäärän (*Work*) samana. Jos työmäärään perustuva (*Effort driven*) määritys ei ole valittuna ja samalla tavalla resurssin avuksi on lisätty lisää resursseja, niin ohjelma kasvattaa työmäärää. (Sorsa & Venetjoki 2003, 61)

# 5.4.3 Kalenteri (*Calendar*)

Kalenteri (*Calendar*) on projektin suunnittelun työkalu, joka määrittelee työ- ja vapaaajan. MS Project -ohjelmassa on vakiona neljä kalenteria:

- peruskalenteri, jota MS Project käyttää, jos muuta ei ole määritetty
- projektin kalenteri, jota projektin tehtävät käyttävät, jos ei ole erikseen määritelty muuta
- resurssikalenteria tehtävät käyttävät silloin, kun tehtävälle on määritelty resurssi
- tehtäväkalenteri eli tehtävälle voidaan määritellä oma kalenteri. (Sorsa & Venetjoki 2003, 31)

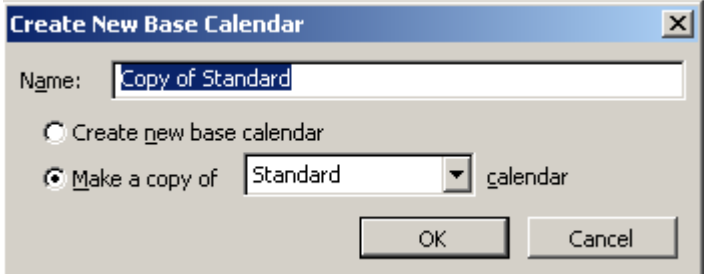

Kaavio 29. Peruskalenterin valinta.

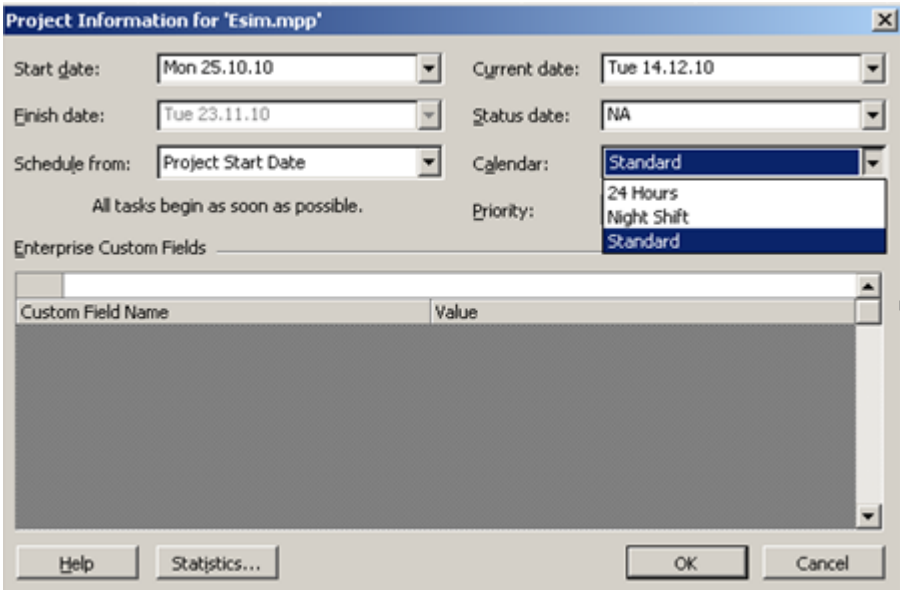

Kaavio 30. Projektikalenterin valinta.

Projektikalentereita voi määritellä vain yhden kerrallaan. MS Projectissa voidaan määritellä tehtävä- ja resurssikohtaisia kalentereita haluttu määrä. Niiden määrää ei ole rajoitettu.

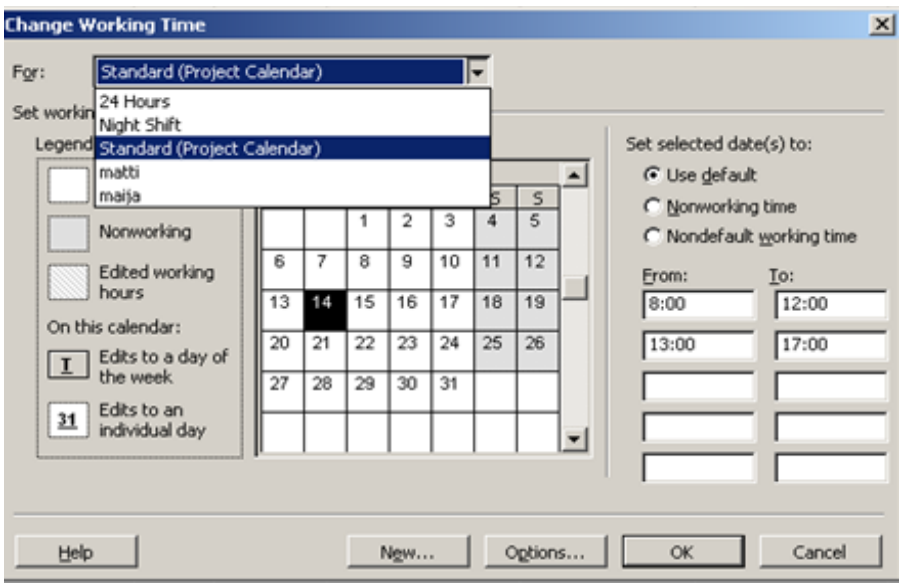

Kaavio 31. Kalenterin näkymä.

Kalenterinäkymässä tehdyt asetukset vaikuttavat ainoastaan yksittäiseen project-tiedostoon. Jos asetusten halutaan vaikuttavan myös myöhemmin luotaviin projekteihin, tulee tiedosto tallentaa mallipohjana eli templatena.

### 5.4.4 Päivämäärärajoituslajit (Constraint type)

Päivämäärärajoituksilla voidaan määrittää, miten tehtävät aikataulutettaessa käyttäytyvät. Usein projektissa tarvitaan tehtävän aloitus- tai lopetuspäiväksi asettaa haluttu päivämäärä tai määritellä tehtävän käyttäytyminen aikataulutettaessa. Esimerkiksi jos halutaan rajoittaa tehtävän alkamista ennen tiettyä päivämäärää, niin asetetaan tehtävälle Aloitus aikaisintaan (*Star No Earlier Than*). Tällöin tehtävä ei ala ennen valittua päivää. Päivämäärärajoituksen merkiksi Gantt-kaavion ilmaisinkentässä (*Indicators*) näkyy rajoituskuvake (*Constraint Icon*).

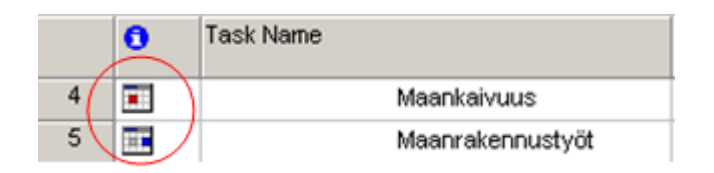

Kaavio 32. Rajoituskuvakkeet ilmaisinkentässä.

Päivämäärärajoitus voidaan vaihtaa manuaalisesti. MS Project muuttaa tietyissä tilanteissa päivämäärärajoituksia myös automaattisesti. Esimerkiksi jos muuttaa tehtävän aloituspäivää manuaalisesti suoraan Start-sarakkeeseen eikä linkityksien tai keston kautta, niin MS Project muuttaa päivämäärärajoitukseksi Start No Earlier Than. Jos muuttaa manuaalisesti tehtävän lopetuspäivää Finish-sarakkeeseen, niin MS Project päivittää päivämäärärajoitukseksi automaattisesti Finish No Earlier Than. Manuaalimuutoksia tehtäessä on huomioitava, että päivämäärärajoituslaji muuttuu myös automaattisesti ja tulee määrääväksi tekijäksi ennen linkkia.

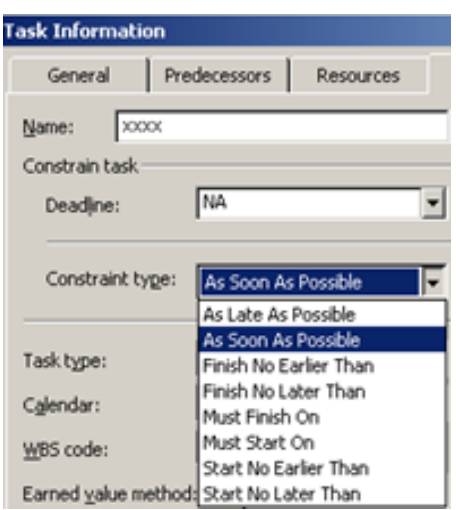

Kaavio 33. Päivämäärärajoituksen vaihtaminen. Oletusarvo on Mahdollisimman pian (*As Soon As Possible*).

Päivämäärärajoitusten käytössä on 8 eri rajoituslajia. Ne esitetään taulukossa 2.

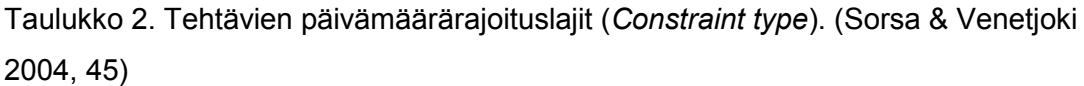

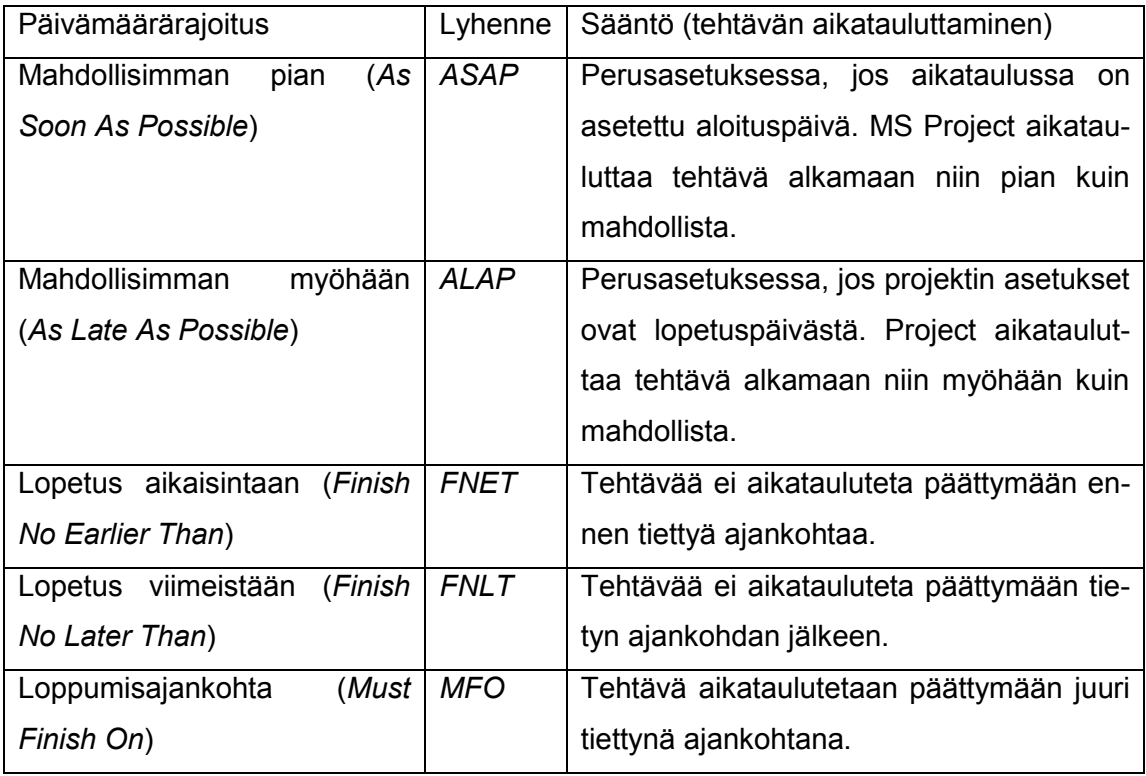

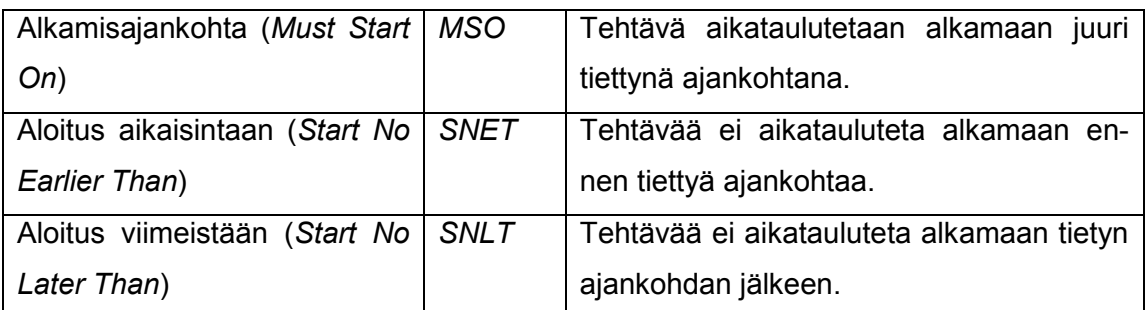

Tehtävien päivämäärärajoituslajit (*Constraint type*) voidaan jakaa kiinteiksi ja joustaviksi. Kiinteät rajoitukset asettavat pysyvän aloitus- tai lopetuspäivän tehtäville. Joustavat rajoitukset antavat mahdollisuuden MS Projectille päivittää eli laskea uudelleen tarvittavat muutokset. Kiinteää rajoitusta kannattaa soveltaa vain tapauksissa, joissa se on ehdottoman välttämätöntä. Rajaus kaventuu MS Projectin mahdollisuuksia aikatauluttaa kaikkia tehtäviä, jotka riippuvat tästä tehtävästä. Jos esimerkiksi asettaa tehtävälle kiinteän rajoittamisen, voi olla mahdotonta suorittaa määräajassa edeltävää tai seuraavaa tehtävää. Taulukossa 3 rajoitukset on esitetty kahdelle ryhmälle: kiinteälle ja joustavalle. (Pajron 2003, 227)

| <b>Project Start Date</b>    | <b>Project Finish Date</b> |
|------------------------------|----------------------------|
| As Soon As Possible          | As Soon As Possible        |
| As Late As Possible          | As Late As Possible        |
| Finish No Earlier Than       | Finish No Earlier Than     |
| <b>Start No Earlier Than</b> | Start No Earlier Than      |
| Must Finish On               | Must Start On              |
| Finish no Later Than         | <b>Start No Later Than</b> |
| Must Finish On               | Must Start On              |
| Finish No Earlier Than       | Start No Earlier Than      |
|                              |                            |

Taulukko 3. Rajoitukset on ryhmitelty kiinteäksi ja joustavaksi. (Pajron 2003, 227)

### 5.5 Tehtävät (*Task*)

Tehtäville annetaan yleensä vain kesto. Tehtävät ajoitetaan linkityksillä, mikäli halutaan, että tehtävät liikkuvat joustavasti aikataulumuutosten mukana. Esimerkiksi jos projektin aloitus myöhästyy kuukaudella, niin tehtävät siirtyvät automaattisesti kuukaudella eteenpäin. Jos annetaan aloitus- tai lopetuspäivämäärä, niin MS Project muuttaa päivämäärärajoituslajia automaattisesti.

### 5.5.1 Virstanpylväs (*Milestone*)

Virstanpylväs (*Milestone*) on välitavoite, jonka kesto näkyy yhtenä salmiakkikuviona. Virstanpylvään tarkoitus on merkitä projektin pääkohdat, jotka ovat tärkeitä tapahtumia projektin kannalta. Lisäksi aikataulussa virstanpylväiden avulla merkataan usein yhteenvetotehtävän loppuminen. MS Project tekee automaattisesti virstanpylvään, jos tehtävän kesto merkataan nollaksi. Mutta jos aikataulussa tehtävä halutaan näyttää virstanpylväänä, ja kesto huomioida resurssikuormituksessa ja kustannuksissa, niin tällöin voidaan tehtävälle merkitä todellinen kesto ja muuttaa aikataulun merkintä virstanpylvääksi Task Information -ikkunan Advanced-välilehdellä rastittamalla kohta "Mark task as milestone".

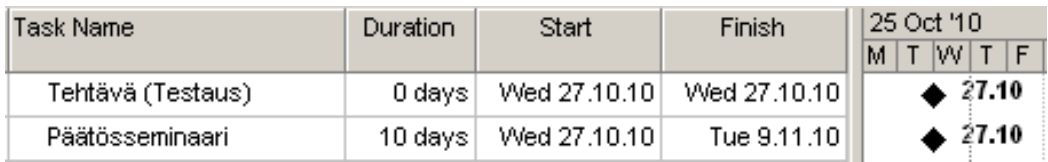

Kaavio 34. Virstanpylväksen (*Milestone*) merkittäminen MS projectissa.

Aikatauluun lisätään yleisesti tehtävät (*Tasks*), yhteenvetotehtävät (*Summary Tasks*) ja virstanpylväät (*Milestones*) sekä projektiyhteenvetotehtävä (*Project Summary Task*).

Projektin aikatauluttamisen alussa ylälaidassa syötetään näkyviin projektin yhteenvetotehtävä (*Project Summary Task*), joka kertoo yhteenvetotietoja projektista, kuten projektin kokonaiskeston. Sen tunniste eli ID-numero on 0.

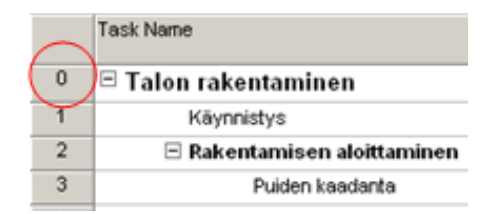

Kaavio 35. Yhteenvetotehtävä.

Tehtävä (*Task*) on työ, joka tehdään projektin saavuttamisen tietyn tuloksen saavuttamiseksi. Projekti sisältää yleensä paljon tehtäviä, jotka aikataulussa jaotellaan ryhmiksi tai vaiheiksi eli yhteenvetotehtäviksi.

Yhteenvetotehtävä (*Summary Task*) summaa sen sisältävien tehtävien tulokset. Yhteenvetotehtävien avulla projektin kokonaisuuden hahmottaminen helpottuu ja niiden avulla muodostetaan projektin ositus.

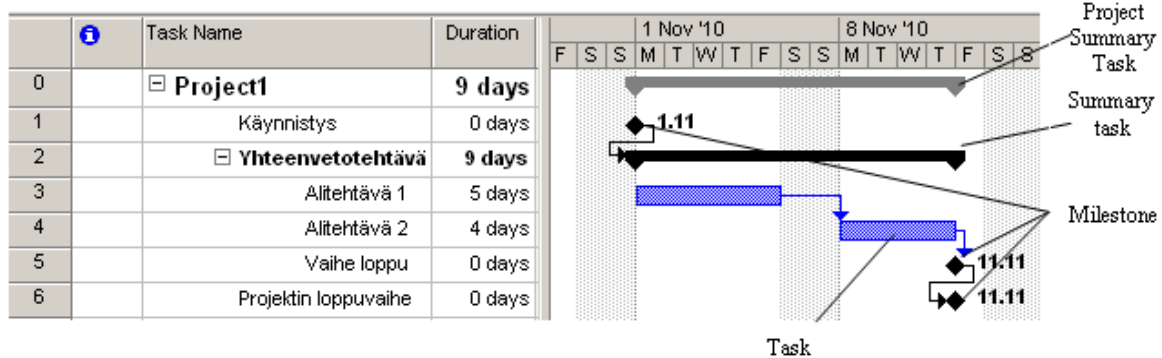

Kaavio 36. Tehtävien hierarkia MS Projectissa.

Tehtävähierarkia voidaan kuvata graafisesti.

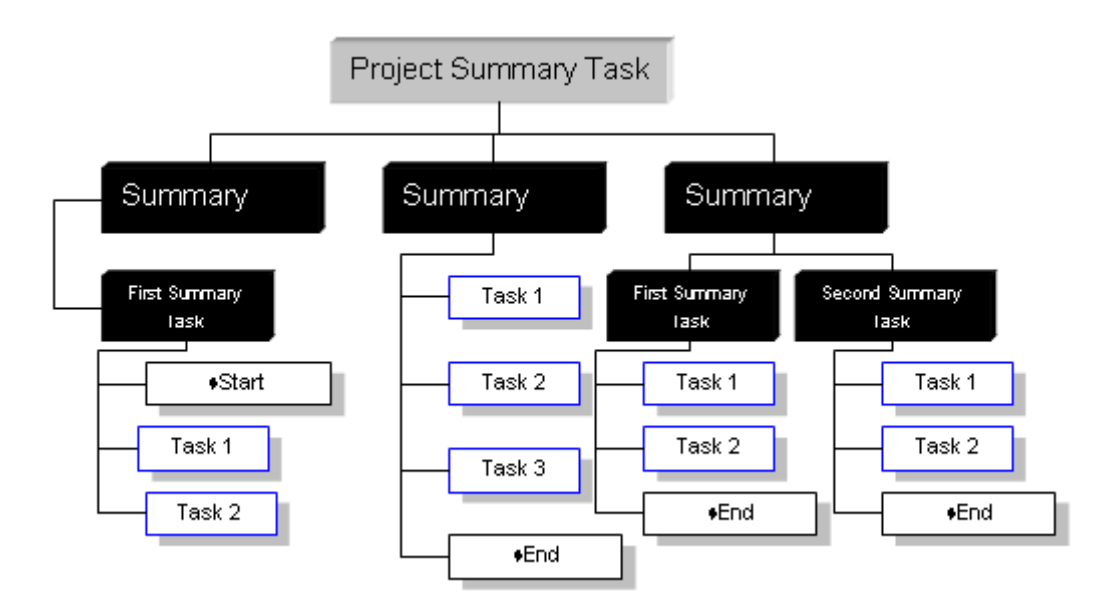

Kaavio 37. Tehtävähierarkia.

### 5.5.2 Linkittäminen (*Link*)

MS Projectissa tehtävien väliset yhteydet ilmaistaan linkeillä (*Link*). Linkit näkyvät taulukon sarakkeissa Edeltäjä (*Predecessors*) ja Seuraaja (*Successors*). Yksi tapa linkittää tehtävät on edeltäjä-sarakkeen kautta. Sarakkeeseen lisätään sen edeltävän tehtävän rivinumero, joka halutaan kytkeä ja lisätään lyhenne, joka kertoo linkityksen tyypin.

MS Projectissa voidaan linkittää tehtävät (*Tasks*) toistensa kanssa sekä yhteenvetotehtävät (*Summary Tasks*) keskenään. Yhteenvetotehtävät käyttävät vain linkkityyp-

pejä Alusta Alkuun tai Lopusta Alkuun. Muunlaisia linkkityyppejä ei voida käyttää. Yhteenvetotehtävä ja jonkin toisen yhteenvetotehtävän alitehtävä voidaan linkittää keskenään. Kaaviossa 38 on esitetty erilaisia linkityksiä:

- A: Yhteenvetotehtävät SF
- B: Yhteenvetotehtävät SS
- C: Alitehtävien linkittäminen, vaikka FS.

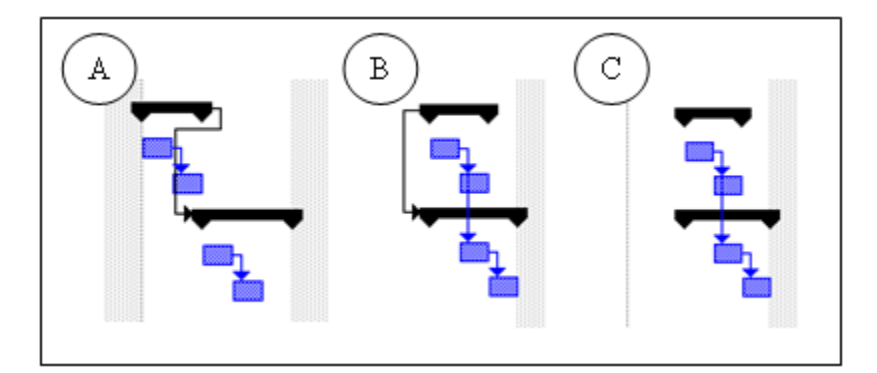

Kaavio 38. Yhteenvetotehtävien ja jäsennettyjen alitehtävien linkitys.

5.5.3 Tehtävien väliset viiveet (*Lag*) ja limitykset (*Lead*)

Viive (positiivinen luku) tai päällekkäisyys (negatiivinen luku) voidaan syöttää monella eri tavalla: tunteina, päivinä, viikkoina kuukausina ja myös prosenttiosuutena. Esimerkiksi -50 % tarkoittaa, että kun edellistä tehtävää on suoritettu puolet, niin seuraava tehtävä voidaan aloittaa. (Sorsa & Venetjoki 2003, 4)

Kaaviossa 39 on esitetty erilaisia vaihtoehtoja käyttää viiveitä ja limityksiä.

| Task Name            | Duration   | Start              | Finish                           | Predecessors | Successors            |     | 25 Oct '10 |   |   | 1 Nov '10 |   | 8 Nov '10 |    |   | 15 Nov '10       |       |    |
|----------------------|------------|--------------------|----------------------------------|--------------|-----------------------|-----|------------|---|---|-----------|---|-----------|----|---|------------------|-------|----|
|                      |            |                    |                                  |              |                       | s i |            | s | м | W F       | s |           | S. | м | $W$ $F$ $\vdash$ |       | -S |
| $\boxminus$ Project1 | 18.88 days | Mon 25.10.10 8:00  | Thu 18.11.10 16:00               |              |                       |     |            |   |   |           |   |           |    |   |                  |       |    |
| $\Box$ Faasi         | 18.88 days | Mon 25.10.10 8:00  | Thu 18.11.10 16:00               |              |                       |     |            |   |   |           |   |           |    |   |                  |       |    |
| Tehtävä 1            | 1 dav      | Mon 25.10.10 8:00  | Mon 25.10.10 17:00               |              | 3FS+50%               |     |            |   |   |           |   |           |    |   |                  |       |    |
| Tehtävä 2            | 1 day      | Tue 26.10.10 13:00 | Wed 27.10.10 12:00 2FS+50%       |              | 4FF+7 hrs             |     |            |   |   |           |   |           |    |   |                  |       |    |
| Tehtävä 3            | 2 days     | Tue 26.10.10 11:00 | Thu 28.10.10 11:00 SFF+7 hrs     |              | 5FS+5 days;6FS+5 eday |     | W          |   |   |           |   |           |    |   |                  |       |    |
| Tehtävä 4            | 2 days     | Thu 4.11.10 11:00  | Mon 8.11.10 11:00 4FS+5 days     |              |                       |     |            |   |   |           |   |           |    |   |                  |       |    |
| Tehtävä 5            | 2 days     | Tue 2.11.10 11:00  | Thu 4.11.10 11:00 4FS+5 edays    |              | 7FS+0,5 wks           |     |            |   |   |           |   |           |    |   |                  |       |    |
| Tehtävä 6            | 3 days     | Mon 8.11.10 16:00  | Thu 11.11.10 16:00 6FS+0,5 wks   |              | 8FS+0,25 mons         |     |            |   |   |           |   |           |    |   |                  |       |    |
| Tehtävä 7            | 0 days     | Thu 18.11.10 16:00 | Thu 18.11.10 16:00 7FS+0.25 mons |              |                       |     |            |   |   |           |   |           |    |   |                  | 18.11 |    |

Kaavio 39. Vaihtoehtoisia tapoja linkittää tehtäviä.

5.5.4 Kuluva aika (*Elapsed Time*)

Tehtävien kestoihin lisätty **e-**kirjain (*Elapsed Time*) Edeltäjä-sarakkeessa (*Predecessors*) tarkoittaa, että viiveaikaan sisällytetään myös vapaa-ajat. Aika lasketaan absoluuttisena aikana. Ilman e-kirjainta viiveeseen ei lasketa loma- ja muita vapaa-aikoja. (Sorsa & Venetjoki 2003, 43)

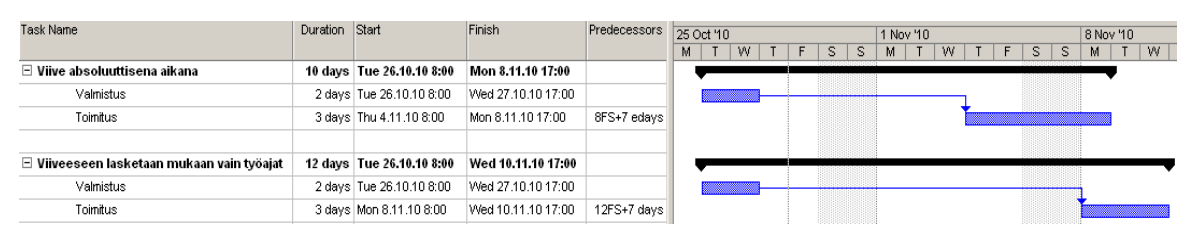

Kaavio 40. Kuluva aika Edeltäjä-sarakkeessa.

Kesto-sarakkeessa (*Duration*) e-kirjain toimii samalla periaatteella. Kaavion mukaan A-tehtävä lasketaan työaikana (*5 d*) ja B-tehtävä kuluvana aikana (*5 ed*). (Sorsa & Venetjoki 2003, 43)

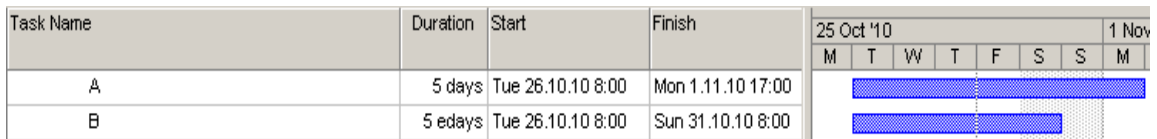

Kaavio 41. Kuluva aika Kesto-sarakkeessa.

### 5.5.5 Perusaikataulu (*Baseline*) ja välisuunnitelma (*Interim Plan*)

Perusaikataulu (*Baseline*) on runkosuunnitelma, jonka tehtävänä on arkistoida suunniteltu aikataulu ja jonka avulla voidaan seurata, kuinka projekti etenee ajan ja kustannusten osalta tehtyyn suunnitelmaan verrattuna. Tärkein asia on seurata edistymistä. Ohjelma laskee projektin etenemisennusteen ja näyttää mahdolliset ongelmatai muutoskohdat suhteessa perusaikatauluun. Kun todellisia, toteutuneita tehtävien aloitus- ja lopetuspäivämääriä kirjataan, niin ne eivät muuta tallennettua perusaikataulua. Ohjelma sallii kymmenen erilaista perusaikataulua (*Baseline1, 2*). Jos projektin edetessä työmäärä-, aikataulu- ja kustannusarvio ovat muuttuneet paljon, voidaan perusaikataulu tallentaa uutena versiona. (Sorsa & Venetjoki 2003, 84)

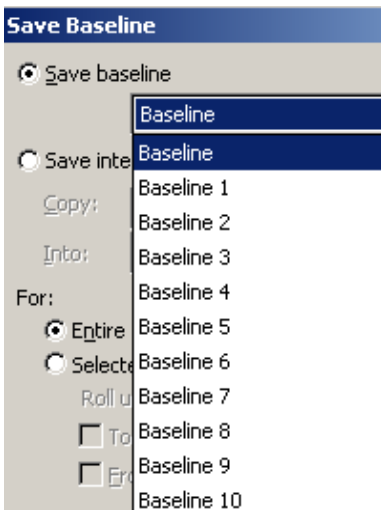

Kaavio 42. Perusaikataulun tallentaminen.

Tallenna välisuunnitelma (*Interim Plan*) -kohtaa voidaan käyttää, jos halutaan tallentaa välisuunnitelma koko projektille tai vanhan perusaikataulun varakopio. Yleensä näistä tallentamisista sovitaan yhteisesti esimerkiksi projektipalaverissa. (Sorsa & Venetjoki 2003, 84)

| <b>Save Baseline</b> |                                  |
|----------------------|----------------------------------|
| C Save baseline      |                                  |
|                      | Baseline                         |
| G Save interim plan  |                                  |
| Copy:                | Start/Finish                     |
| Into:                | Baseline                         |
| For:                 | Baseline 1<br>Baseline2          |
|                      | <b>G</b> Entire Baseline3        |
|                      | C Select Baseline4               |
|                      | Roll u Baseline5                 |
|                      | Baseline6<br>$\Box$ To Baseline? |
|                      | Er Baseline8                     |
|                      | Baseline9                        |
|                      | Baseline10                       |
|                      | Start/Finish                     |
|                      | Start1/Finish1                   |

Kaavio 43. Välisuunnitelman look-up valikoima.

Perusaikataulun tallentamisen ongelmana on, että se on näkymätön. MS Projectin aikataulussa ei tallentamisen jälkeen ole mitään merkkiä tai muutoksia, mistä voidaan yksinkertaisesti nähdä tallentaminen. Vain Tallenna Perusaikataulu (*Save Baseline*) kautta tallennuksen päivämäärä näkyy. Jos samaan muistipaikkaan tallennetaan, uusi perusaikataulu, niin uusi korvaa vanhan. Aikataulujen vertailua varten pitää lisätä Baseline-sarakkeet ja Ohjattu Gantt-kaavion luonti (*Gantt Chart Wizard*) -toiminnon kautta saadaan näkyviin erot, jos perusaikataulun tallentamisen jälkeen on ollut muutoksia.

### 5.5.6 Todellinen aikataulu (*Actual*)

Hyvin hallittu ja johdettu projekti käsittää yleensä vertailun projektin toteumasta suhteessa suunniteltuun aikatauluun. Tämä on tärkeä osa projektin seurantaa. Todellinen aikataulu (*Actual*) on projektin edistymisen aikataulu, joka kertoo todellisen tilanteen. Siitä näkyy tapahtuneita projektin muutoksia, kuten kestoja, kustannuksia, tehtävien aloitus- ja lopetuspäivämääriä. Projektin edestymistä voidaan vertailla perusaikataulun ja todellisten tietojen avulla. Tämä vertailu kuvaa projektin alkuperäisen suunnitelman ja toteutuneen tilanteen eroa.

### 5.5.7 Tehtävän määräajan asettaminen

Rajoituspäivien lisäksi projektin aikataulun liukumista voidaan seurata käyttämällä graafisia varoituksia. Tehtävän päättymiselle voidaan asettaa takaraja (*Deadline*), jonka ylittämisen ohjelma ilmaisee kuvakkeella. Takarajan merkiksi Gantt-kaavion tehtäväpalkissa näkyy vihreä määräaikamerkki, jota voidaan liikuttaa hiirellä. Jos takaraja ylittyy, ilmaisinkentässä näkyy punainen huutomerkkikuvake, joka varoittaa viivästyksestä. (Sorsa & Venetjoki 2004, 72)

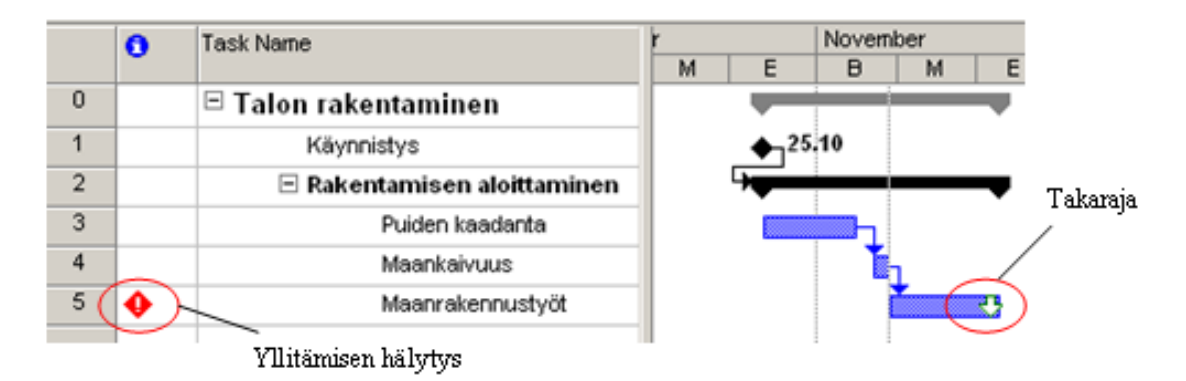

Kaavio 44. Deadline ja aikarajan ylittämisen hälytys.

### 5.5.8 Projektin tilanneviiva (*Progress line*)

Gantt-kaavionäkymän tilanneviivan (*Progress line*) avulla voidaan projektin edistymistä kuvata visuaalisesti. Tilanneviiva kertoo nykytilanteesta, kuinka suuri osa tehtävästä on toteutettu. Tilanneviiva kulkee Gantt-kaaviossa kunkin tehtävän kautta ja osoittaa edistymisen tiettynä päivänä. Jos viiva on suunnattu vasemmalle, niin projekti on viivästynyt. Jos suunta on oikealle, niin projekti on etuajassa. Jos tehtävät ovat edenneet aikataulun mukaisesti, projektin tilanneviiva on suora. (Sorsa & Venetjoki 2003, 95)

|                |                             |            |                            |   |               | Tilanneviiva |
|----------------|-----------------------------|------------|----------------------------|---|---------------|--------------|
|                | Task Name                   | % Complete | <b>Status</b><br>Indicator | E | November<br>в | м            |
| 0              | - Talon rakentaminen        | 88%        | ☑                          |   |               |              |
|                | Käynnistys                  | 100%       |                            |   | 25.10         |              |
| $\overline{2}$ | - Rakentamisen aloittaminen | 88%        | ዔ                          |   |               |              |
| 3              | Puiden kaadanta             | 100%       | $\check{ }$                |   |               |              |
| 4              | Maankaivuus                 | 50%        | ዔ                          |   |               |              |
| 5              | Maanrakennustyöt            | 85%        | ୭                          |   |               |              |
|                |                             |            |                            |   |               |              |

Kaavio 45. Tilanneviiva ja tilanneindikaattori.

Tilanne-indikaattori (*Status Indicator*) näyttää jokaisen tehtävän tilanne, yhteensä on kolme vaihtoehtoa:

Aikataululla (On Schedule)

Myöhässä (Late)

Valmis (Complite)

Kaavio 46. Tilanne-indikaattorit. (Pajron 2003, 566)

5.5.9 Pelivarat (*Slack*) ja kriittinen polku (*Critical Path*)

Ohjelma laskee toimintaverkon alusta loppuun ottaen huomioon tehtävien riippuvuudet. Lopputuloksena saadaan kunkin tehtävän vapaa pelivara (*Free Slack*), kokonaispelivara (*Total Slack*) sekä kriittinen polku (*Critical Path*) ja kriittinen tehtävä (*Critical Task*). MS Projectissa kokonaispelivara ei ole oletuksena näkyvissä Gantt-kaaviossa. Se voidaan lisätä Insert Column -toiminnolla valitsemalla Kokonaispelivara (*Total Slack*).

Tehtävä on aikataululla Tehtävä on myöhässä Tehtävä on 100% valmis

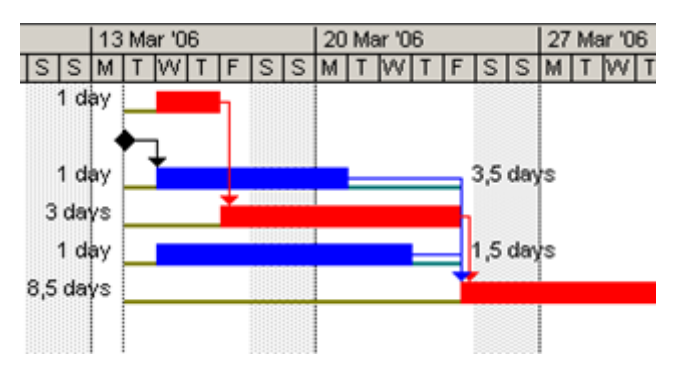

Kaavio 47. Vapaa peilivarojen ja kriittisen polun esimerkki Gantt-kaaviossa. (Microsoft Project 98, esittelykalvot, 8)

5.5.10 Kriittinen polku (*Critical Path*)

MS Project -ohjelmassa kriittinen polku nähdään helposti Gantt-kaavion seurannassa (*Tracking Gantt*).

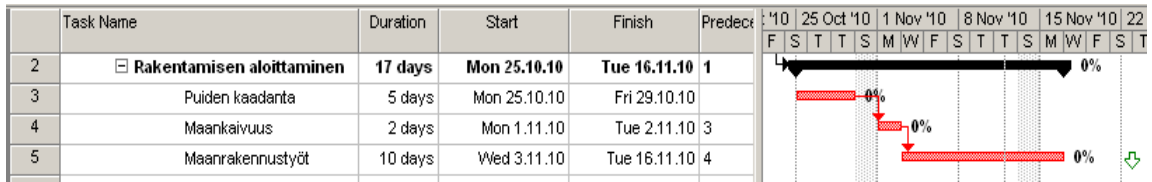

Kaavio 48. Esimerkki Gantt-kaavion seurannan näkymästä.

Kriittistä polkua voidaan tarkastella myös valitsemalla Ohjattu Gantt-kaavion luonti (*Gantt Chart Wizard*). Myöhemmin tavalliseen kaavionäkymään voidaan siirtyä käynnistämällä uudestaan Ohjattu Gantt-kaavion luonti. Gantt-kaavion luonnin ongelma on, että aiemmin tehdyt ulkoasumuokkaukset häviävät. (Sorsa & Venetjoki 2004, 73)

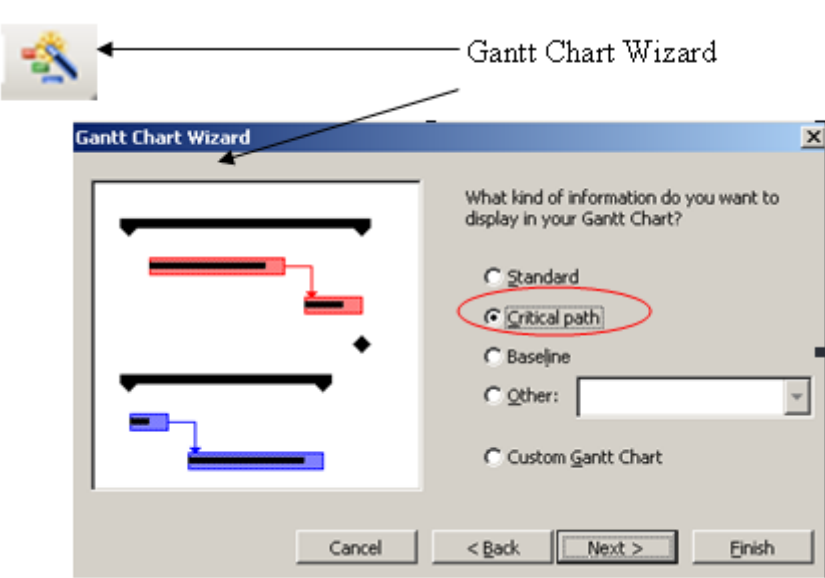

Kaavio 49. Ohjattu Gantt-kaavion luonti.

Kriittinen polku näkyy punaisena ja palkit ovat paksumpia käytettäessä Gantt-kaavion (*Gantt Chart Wizard*) ohjattua luontia kuin käytettäessä Gantt-kaavion seurantaa (*Tracking Gantt*).

|   | 6 | Task Name                              |  |  |   | November |   |  |
|---|---|----------------------------------------|--|--|---|----------|---|--|
|   |   |                                        |  |  |   |          | м |  |
|   |   | $\boxminus$ Rakentamisen aloittaminen. |  |  |   |          |   |  |
| 3 |   | Puiden kaadanta                        |  |  | ▩ |          |   |  |
|   |   | Maankaivuus                            |  |  |   |          |   |  |
|   |   | Maanrakennustyöt                       |  |  |   |          |   |  |

Kaavio 50. Kriittinen polku Ohjattu Gantt-kaavion luonnin kautta.

5.5.11 Lajittelut (*Sort*), ryhmät (*Group*) ja suodattimet (*Filter*)

Tehtävät on oletusarvoisesti lajiteltu (*Sort*) näkymissä tunnisteen perusteella. Esimerkiksi tehtävien rivit voidaan lajitella nimen mukaan. Rivit voidaan lajitella useaman sarakkeen mukaan, rivit voidaan järjestää myös lukujen ja aakkosten mukaan. (Sorsa & Venetjoki 2004, 107)

56

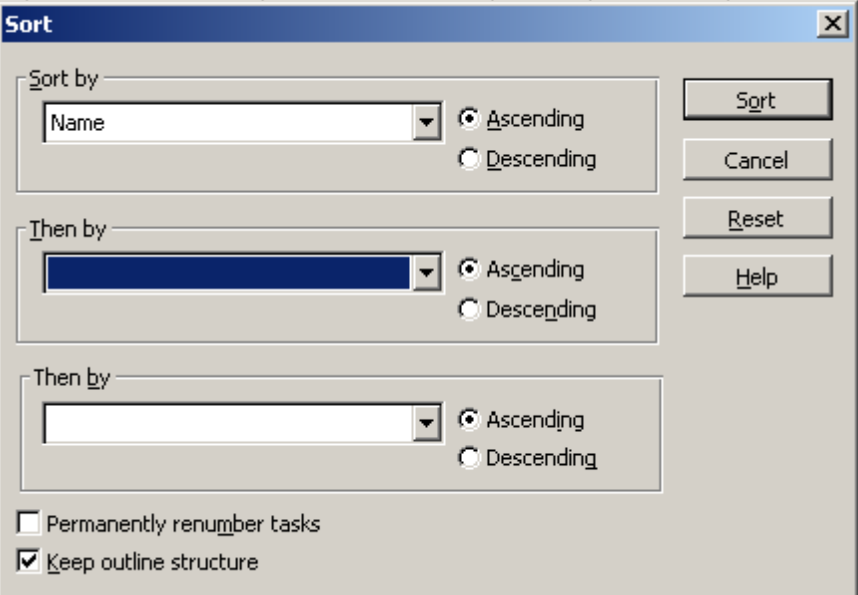

Kaavio 51. Lajittelun valinta.

Tehtäviä voidaan jakaa ryhmiin (*Group*) esimerkiksi valmistumisen (*Complete and Incomplete Tasks*) tai rajoituslajin mukaan (*Constraint Type*). (Sorsa & Venetjoki 2004, 108)

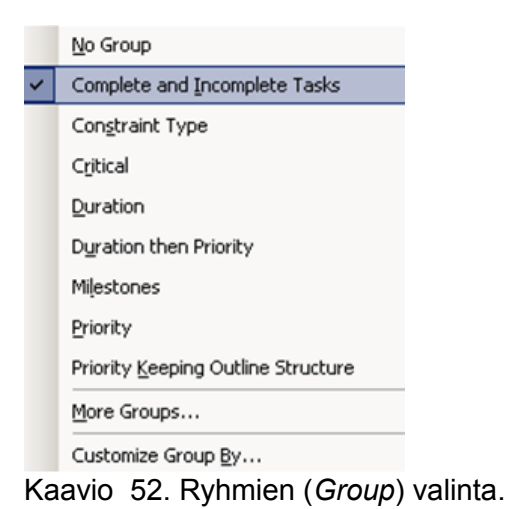

Suodatuksen avulla näkymästä voidaan piilottaa ne rivit, jotka eivät täytä suodatuksen ehtoja.

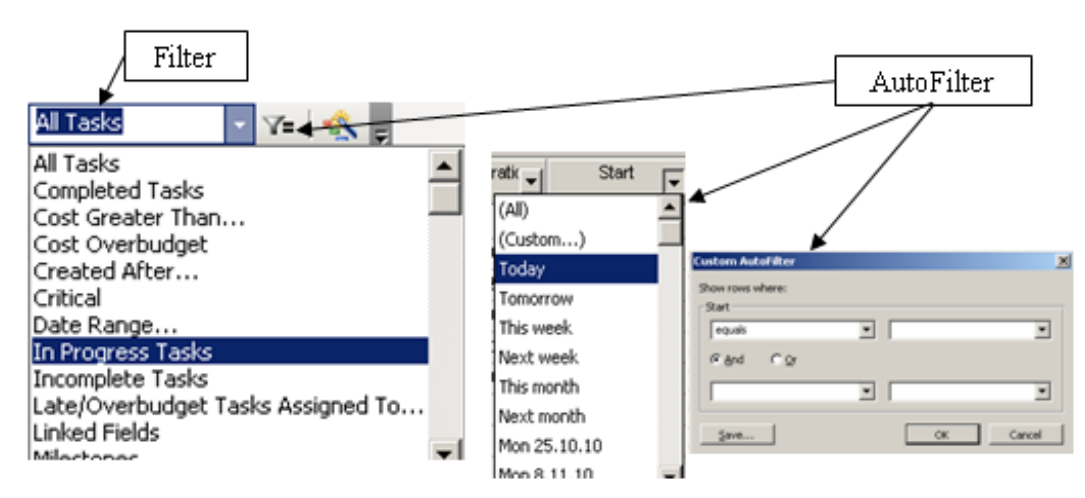

Kaavio 53. Suodattimet. (Sorsa & Venetjoki 2004, 107-111)

#### 6 KEHITYSTYÖN TOTEUTTAMINEN

Kehitystyön toteuttaminen tapahtui puolivuotisena kehittämisprojektina suunnitelmallisesti ennalta laaditun aikataulun mukaisesti kansainvälisessä yrityksessä, Andritz Oy:ssa Varkaudessa.

Työn tarkoituksena oli tutustua voimalaitosprojektien aikatauluttamiseen sekä määrittää yksityiskohtaisella tasolla projektin tehtävät ohjeen muotoon, kuten niiden todennetut kestot, sekä riippuvuudet ja rajapinnat muihin tehtäviin. Tehtävien aukikirjoittaminen tehtiin haastattelemalla aikatauluryhmän jäseniä ja useita henkilöitä eri osastoilta sekä analysoimalla toteutuneiden projektien aikatauluja ja raportteja. Työn tavoitteena oli myös kehittää MS Projectin hyödyntämistä aikatauluttamisen työkaluna, laatia MS Project -aikataulupohja sekä aikataluttamisen sisäiset ohjeet voimalaitosprojekteja varten.

Toteutus tapahtui kahdessa vaiheessa:

- tutustuminen tehtyjen projektien aikatauluihin, löytää niiden heikkouksia ja vahvuuksia
- etsiä ja toteuttaa mahdolliset ratkaisut, laatia päivitetty aikataulun rakenne ja ulkoasu, joka on selkeämpi, yksinkertaisempi ja samalla mahdollisimman täydellinen.

### 6.1 Projektinsuunnittelun ja aikataulun sisällön määritys

Aikataulun sisällön kehitystyössä aiemmin käytettyjen linkityksien ketjut tarkastettiin ja tarvittaessa muutetiin haastatteluiden ja analyysien perusteella. Tarvittaessa myös tehtäviä lisättiin selkeyttämään projektin seurantaa. Aikataulupohjan tehtävien määrä kaksinkertaistui kehitystyön aikana. Riippuvuudet ja tehtävien muut tarvittavat asetukset määritettiin aikatauluteknisesti niin, että projektille saadaan tarkemmin määritettyä laskennallinen krittinen polku.

Aikataulutustyökalujen määrittämä projektin kriittinen polku on käytännössä hyvä ja havainnollistava apuväline tärkeimpien tehtävien huomioimiseksi. Mutta kriittinen polku on useun teoreettinen ja edustaa kapeaa ajattelua ja useinkaan se ei ole ehdoton totuus, koska projektin tehtävien noudattamisjärjestyksessä on mahdollisuus tehdä useita eri variaatioita esimerkiksi ongelmatilanteissa. Kaikkia erilaisia variaatioita on turha / mahdotonta mallintaa vaihtoehtoina projektin normaalisuunnittelussa. Projektit

eivät ole koskaan samanlaisia, koska jokaisessa projektissa on omat ominaisuutensa, jotka riippuvat muun muassa asiakkaasta, ajan hetkestä, globaalista kuormitustilanteesta jne.

# 6.2 Aikataulun käytettävyyden ja visuaalisuuden parantaminen

Aikataulupohja rakennettiin täysin uudelle pohjalle, jotta siihen ei jää mitään aiempien projektien asetuksia.

# Ulkoasu

Visuaalisuuden parantamiseksi projektin eri tehtävätyypeille määritettiin muun muassa värityksen ja janakaavionäkymässä olevan kuvakkeen määrityksen kautta selvempi yhtenevyys ja havainnollisempi esitystapa.

# Kriittinen polku

Kriittisen polun luominen Ohjattu Gantt-kaavion luonnin kautta (Gantt Chart Wizardin) on vaarallista, koska kaikki manuaalisesti asetetut teksti- ja kuvioasetukset häviävät. Muun muassa tästä syystä kannattaakin käyttää Seuranta-näkymää (Tracking Gantt), jolla voidaan palauttaa janakavion näkymä alkuperaiseen muotoon.

# Pävitetty rakenne

MS Projectin rakenne päivitettiin työn aikana tarvittavilta osin. Muun muassa toimitusten osalta lisättiin tehtäviä, jolloin voidaan seurata toimituksen etenemistä tarkemmin. Yhteenvetotehtävien otsikot sekä välitavoitteet (*Milestones*) tarkistettiin ja päivitettiin. Myös terminologia muokattiin Andritz Oy:n erillisen kehitysryhmän tekemien määritysten mukaisesti.

### Kalenteri

Päätettiin, että kalenterin on aiemman käytännön mukainen, viisipäiväinen ilman kansallisia vapaapäiviä, koska niiden vaikutus on vähäinen, kun projektin keskimääräinen kesto on kaksi vuotta. Toisaalta eri maissa on erilaiset kansalliset vapaat. Commissioning & Star up -vaiheessa kalenteri on seitsemän päivää viikossa.

Sarakkeiden käyttö ja nimeäminen

Luotiin sarakkeiden nimeämiskäytäntö, luettelo sarakkeista ja niiden kuvauksista ja yksityiskohtaiset ohjeet niiden käytöstä.

## Tehtävien kategorisoiminen

Tehtävien kategorisoimisen tarkoituksena oli arvioida tehtäviä kehitysprojektin alla olevien määritysten (*Metadata*) mukaan. Lisättiin tarvittavat uudet sarakkeet. Ne auttavat esimerkiksi lajittelussa, kun halutaan tarkastella vain jotain tiettyä aluetta. Myös tehtäviin on liitetty määriteltyjä metadata-valintalistoja (*Lookup*), joiden kautta kategorisoiminen on helpompaa ja nopeampaa. Sarakkeiden metadata-sisältö muokattiin myös Andritz Oy:n erillisen kehitysryhmän tekemien määritysten mukaisesti.

# Uudet sarakkeet

Aikataulun vakionäkymään otettiin käyttöön lisäsarakkeita helpottamaan projektin tehtävien käsittelyä, riippuvuuksien näkymien luontia.

Esimerkiksi lisättiin uusi Text-sarake Absoluuttinen kesto, jossa ohjelma laskee kaavan kautta jokaisen tehtävän päivien summan eli absoluuttinen keston. Absoluuttinen kesto -laskennan kautta voidaan saada selville todellinen päivien keston, joka sisältää siten viikonloput ja muut loma- ja vapaapäivät.

Lisäksi määritettiin useita tunniste-sarakkeita, jotka kategorisoivat tehtäviä eri näkymätarpeiden toteuttamiseksi.

Selvitettiin myös, miten mahdollisimman yksinkertaisesti voidaan saada painokerroin tehtäville. Painokerroin tarvitaan tehtävien valmiusasteen määrityksiä varten. Lisättiin kaksi uutta saraketta, Painokerroin (*Number* -sarake) ja Valmiusaste (*Text* -sarake). Painokerroin on kiinteä ja Valmiusasteeseen käytettiin kaavaa. Tulos näkyy Valmiusasteen-sarakkeessa prosentteina. Painokertoimen määritystä ja soveltamista jatketaan projektin seurantatyökalujen kehitysprosessin yhteydessä.

### Progressijana

Tietyille yhteenvetotehtäville haluttiin progressijana. Ensiksi manuaalisesti muutetaan kyseisille yhteenvetotehtäville janakaavion ulkoasu eli muutetaan niiden palkkien näkymä. Sitten lisätään Palkkityyliin (*Bar Styles*) yhden sarakkeen yhteenvetotehtävän progressijana ja kytketään se valittuun Flag-sarakkeeseen. Tämän sarakkeen kautta voidaan säätää, minkä yhteenvetotehtävien osalta progressijana näytetään. Liitteessä 5 on esitetty progressijanan esimerkki.

# 6.3 Aikatauluttamisen sisäinen ohje

Tehtävien sisällön aukikirjoittaminen sekä visuaalisuuden parantamiseksi tehdyt toimenpiteet koottiin kattavaksi aikatauluttamisen sisäiseksi ohjeeksi. Ohjetta voidaan hyödyntää sekä projektisuunnitteluun että MS Projectin työkaluteknisten määritysten tarkistamiseen.

### 7 JOHTOPÄÄTÖKSET

Kehittämistyön tuloksena saatiin Andritz Oy:lle MS Project -aikataulupohja, jossa on joitakin tuhansia rivejä. Lisäksi tehtiin Word-muodossa olevat Andritz Oy:n sisäiset kattavat ohjeet. Ne on suunnattu ensisijaisesti aikatauluttajille. Tavoite ottaa MS Project -projektinhallintaohjelmisto entistä tehokkaammin ja monipuolisemmin käyttöön onnistui hyvin.

Aikatauluttamisen työkalujen kehitystyö jatkuu tulevina vuosina ja tietojen täydentämistä jatketaan projekteista saatujen kokemusten perusteella. Myös eri osastoilla tapahtuva sisäinen kehitystyö, muun muassa suunnitteluosastolla, tulee vaikuttamaan aikataulun sisältöön ja tuomaan muutoksia aikataulupohjaan. Tulevaisuudessa MS Project -ohjelman mahdollisuudet ja ominaisuudet tulevat parantumaan, jolloin voidaan löytää parempia ratkaisuja ja helpottaa toimintaa.

Työn tarkoituksena on ollut standardisoida aikatauluttamista. Näin aikataulujen verrattavuutta ja analyysointimahdollisuuksia voidaan parantaa entisestään. Myös aikatauluihin perehtyminen on nopeampaa ja käyttäminen yhteneväisyyden ansiosta on helpompaa.

Työssäni olen perehtynyt projektinhallintaan ja MS Project -projektinhallintaohjelmaan, joten omat projektinhallintakokemukseni ovat karttuneet valtavasti. Sain myös hyvän ja selkeän näkökulman isoihin voimalaitosprojekteihin, henkilökunnan toimintaan ja yrityksen tietojärjestelmiin. Henkilökohtaisella tasolla tulen kiinnittämään entistä enemmän huomiota oman työn ja ajan suunnitteluun ja aikatauluttamiseen sekä aikataulussa pysymiseen oppimieni projektinhallinnan periaatteiden mukaisesti.

### LÄHTEET

Accenture 2002 All Rights Reserved. Ohjelmistoprojektien hallinta [viitattu 28.10.2010]. Saatavissa:

<http://www.soberit.hut.fi/T-76.5612/2002/suomi/materiaali/l5.pdf> .

Andritz Oy A. Divisioonien profiilit [viitattu 27.9.2010]. Saatavissa: Andritz Oy:n intranet.

Andritz AG. ANDRITZ: From small iron foundry to globally leading machinery and plant engineering company [viitattu 24.9.2010]. Saatavissa:

http://www.andritz.com/ANONID2AD6E0147F7B505A/about-us/about\_us-historyshort.htm.

Andritz Oy B. Andritz Oy:n historiaa [viitattu 1.10.2010]. Saatavissa: Andritz Oy:n intranet.

Andritz Oy C. Organisaatiokaavio [viitattu 20.12.2010]. Saatavissa: Andritz Oy:n intranet.

Artemis Finland Oy. PlaNet+ [verkkojulkaisu]. Ratkaisurakennusprojektien aikataulu-, kalusto- ja hankintasuunnitelmien hallintaan [viitattu 3.12.2010]. Saatavissa: http://www.artemis.fi/planet/PlaNet+%205.0%20esite.pdf .

Bagdanov, V. 2008. Projektinhallinta MS Project 2007:ssä. Opikirja. Pietari: OOO Piter Press.

Biopact. Wärtsilä to build bioenergy plant for Finnish energy company Haapajärvi [viitattu 10.9.2010]. Saatavissa:

[http://news.mongabay.com/bioenergy/2007/09/wrtsil-to-build-bioenergy-plant-for.html.](http://news.mongabay.com/bioenergy/2007/09/wrtsil-to-build-bioenergy-plant-for.html)

Gultjaev, A., K. 2008. Microsoft Office Project Professional 2007. Upravlenie projektami. Opikirja. Pietari: Korona-Vek.

Elizarov, V. 2009. Project Manager with Microsoft Project 2003 [verkkojulkaisu] [viitattu 7.10.2010]. Saatavissa: [http://www.velizarov.net/microsoft-project/f864jdds34/-](http://www.velizarov.net/microsoft-project/f864jdds34/Manage_Project_With_Microsoft_Project.pdf) [Manage\\_Project\\_With\\_Microsoft\\_Project.pdf](http://www.velizarov.net/microsoft-project/f864jdds34/Manage_Project_With_Microsoft_Project.pdf)

Harvey, A., Levine. 2002. Practical Project Management. Tips, Tactics, and Tools. USA: JOHN WILEY&SONS, INC.

Heinonen, K. 2010. Projektinhallinta [verkkojulkaisu]. Lapeenranta: Kandidattityö [viitettu 29.10.2010]. Saatavissa:

http://www.doria.fi/bitstream/handle/10024/66192/nbnfi-fe201011102744.pdf?sequence=3.

Heldman, K. 2009. Project Management Professional Exam, STUDY GUIDE. 5<sup>th</sup> edition. Wiley Publishing, Inc.

Helminen, H. 2008. Työmääräarviointi ja aikataulusuunnittelu IT-projekteissa [verkkojulkaisu]. Tutkielma [viitattu 10.10.2010]. Tampereen yliopisto. Saatavissa: [http://www.cs.uta.fi/research/thesis/masters/Helminen\\_Heli.pdf.](http://www.cs.uta.fi/%1fresearch/%1fthesis/%1fmas%1fters/%1fHel%1fmi%1fnen%1f_Heli.pdf)

Huhtinen, M., Korhonen, P. & Urpalainen S. 2008. Voimalaitostekniikka. Keuruu: Otavan Kirjapaino Oy.

Internet Center for Management and Business Administration. 2002-2010. Critical Path Method.Internet Center for Management and Business Administration, Inc. [viitattu 24.12.2010]. Saatavissa:

<http://www.netmba.com/operations/project/cpm/> .

Ivanov, V. ITeam portal. Rukovodstvo po upravleniju vnedrenchiskimi projektami na baze MS Project 2000 rekomendacii PMI [viitattu 10.10.2010]. Saatavissa: <http://www.iteam.ru/articles.php?tid=2&pid=6&sid=41&id=572>

Jalovaara, J., Aho, J. & Hietamäki, E. 2003. Paras käytettävissä oleva tekniikka (BAT) 5-50 MW polttolaitksissa Suomessa. Helsinki. [viitattu 4.10.2010]. Saatavissa: <http://www.ymparisto.fi/download.asp?contentid=3706&lan=fi>.

Joronen, T., Kovács, J. & Majanne, Y. 2007. Voimalaitosautomaatio. Helsinki: Copy-Set Oy.

Jätelaitosyhdistys A. 2006. Arinapoltto. Jätelaitosyhdistys ry [viitattu 7.10.2010]. Saatavissa:<http://www.jly.fi/energia31.php?treeviewid=tree3&nodeid=31>

Jätelaitosyhdistys B. 2006. Leijupetipoltto. Jätelaitosyhdistys ry [viitattu 7.10.2010]. Saatavissa:<http://www.jly.fi/energia32.php?treeviewid=tree3&nodeid=32>

Karlos, A., Matinsuo, M. & Kujala, J. 2006. Projektiliiketoiminta. Helsinki: Oppimateriaalit Oy.

Keinonen, K. 2010. Project 2010. 2010. E-kirja. ORNANET.

Kettunen, S. 2009. Onnistu projektissa (toinen painos). Juva: WS Bookwell Oy.

Korpivaara, P. 2009. Projektihallinta, opintomateriaali.

Lipavskij, V. 2009. Perustietoa sopimuksen muodoista rakennus projektin toteutamisten varten [viitattu 13.10.2010]. Saatavissa: http://www.ostlegal.ru/news\_16/.

Look, D. 2004. The Essentials of Project Management. Moskova:Hippo.

Malahov, V., I. 18.2.2008. Korporativnyj menedzhment www-sivu. Sopimuksien muodot ja kaaviot investointi- ja rakennus- projektien varten [viitattu 14.10.2010]. Saatavissa: [http://www.cfin.ru/investor/contract\\_models.shtml](http://www.cfin.ru/investor/contract_models.shtml) .

Marmel, E. 2003. Microsoft Project 2002. Bible. Moskova: Dialektika.

Microsoft Office A. Perusaikataulun tai välisuunnitelman luominen tai päivittäminen [viitattu 6.12.2010]. Saatavissa: http://office.microsoft.com/fi-fi/project-help/perusaikataulun-tai-valisuunnitelman-luominen-tai-paivittaminen-HA010377767.aspx.

Microsoft Office B. Uutta Microsoft Project 2010:ssä. [viitattu 27.10.2010]. Saatavissa: [http://office.microsoft.com/fi-fi/project-help/uutta-microsoft-project-2010-ssa-](http://office.microsoft.com/fi-fi/project-help/u%1futta-microsoft-project-2010-ssa-HA010354195.aspx?CTT=1)[HA010354195.aspx?CTT=1.](http://office.microsoft.com/fi-fi/project-help/u%1futta-microsoft-project-2010-ssa-HA010354195.aspx?CTT=1)

Microsoft Project 2003. Help [Microsoft Project ohjelma].

Microsoft Project 98. Esittelykalvot. [viitattu 25.11.2010]. Saatavissa: <http://home.tamk.fi/~arannisto/osa4.ppt> .

Microsoft Project -ohjeet. [viitattu 27.10.2010]. Saatavissa:

http://office.microsoft.-

com/fifi/projecthelp/uuttamicrosoftproject2010ssaHA010354195.aspx?CTT=1.

Newell, M., W. 2002. Preparing for the Project Management Professional (PMP) Certification Exam. Wiley Publishing, Inc.

Niemi, S., 2006. ERP-järjestelmän käyttöönotto PK-yrityksessä. Tutkintotyöraportti. Tampereen ammattikorkeakoulu.

Norman, R., Howes. Project Management. Successfully Integrating Project Management Knowledge Areas and Processes. 2001. USA: AMACOM.

Pajron, T. 2003. Using Microsoft Project 2002. Moskova: Viljams.

Pelin, R.2008. Projektihallinnan käsikirja (viides painos). Jyväskylä: Gummerus Kirjapaino Oy.

Pietilä, T. 2010. Voimalaitoskattiloiden perusteet, opintomateriaali.

Power Technology A. Örnsköldsvik 130MW Biofuel Boiler Plant, Sweden [viitattu 16.12.2010]. Saatavissa:

<http://www.power-technology.com/projects/ornskoldsvik/ornskoldsvik2.html> .

Power Technology B. Örnsköldsvik 130 MW Biofuel Boiler Plant, Sweden. [viitattu 7.10.2010]. Saatavissa:

http://www.power-technology.com/projects/ornskoldsvik/ornskoldsvik5.html

Project Management Institute. 2008. Project, Management, Institute. PMBOK (4th edition). Atlanta: PMI Book Service Center.

Projektin aikaohjaus. [viitettu 10.12.2010]. Saatavissa: http://ylivieska.cop.fi/sjjopiskelijat/proha2004kt/OSA%202/Projektin%20aikaohjaus% 20JM.mht.

Projektinhallinnan ABC-kirja. ABC-kirja [viitattu 11.11.2010]. Saatavissa: [http://ylivieska.cop.fi/projektinhallinta/prohaatu03/uusi%20versio/sis%C3%A4lt%C3%](http://ylivieska.cop.fi/projektinhallinta/prohaatu03/uusi%20versio/sis%C3%A4lt%C3%B6.html) [B6.html.](http://ylivieska.cop.fi/projektinhallinta/prohaatu03/uusi%20versio/sis%C3%A4lt%C3%B6.html)

Projektin suunnittelu ja ohjaus [vitattu 20.11.2010]. Saatavissa: [http://www.google.fi/url?sa=t&source=web&cd=2&ved=0CBoQFjAB&url=https%3A%2F](http://www.google.fi/url?sa=t&source=web&cd=2&ved=0CBoQFjAB&url=https%3A%2F%2Fnoppa.tkk.fi%2Fnoppa%2Fkurssi%2Ftu-22.1120%2Fluennot%2FTU-22_1120_luentokalvot_4.pdf&rct=j&q=actual%20ja%20baseline%20toiminta&ei=70PqTIL-GMiEOoDnoYkN&usg=AFQjCNFmE-pSulE8prRmS61Aa20lzxAcEQ&sig2=rzEzxVTYoGE7xwwMimH0OQ) [%2Fnoppa.tkk.fi%2Fnoppa%2Fkurssi%2Ftu-22.1120%2Fluennot%2FTU-](http://www.google.fi/url?sa=t&source=web&cd=2&ved=0CBoQFjAB&url=https%3A%2F%2Fnoppa.tkk.fi%2Fnoppa%2Fkurssi%2Ftu-22.1120%2Fluennot%2FTU-22_1120_luentokalvot_4.pdf&rct=j&q=actual%20ja%20baseline%20toiminta&ei=70PqTIL-GMiEOoDnoYkN&usg=AFQjCNFmE-pSulE8prRmS61Aa20lzxAcEQ&sig2=rzEzxVTYoGE7xwwMimH0OQ)[22\\_1120\\_luentokalvot\\_4.pdf&rct=j&q=actual%20ja%20baseline%20toiminta&ei=70PqTI](http://www.google.fi/url?sa=t&source=web&cd=2&ved=0CBoQFjAB&url=https%3A%2F%2Fnoppa.tkk.fi%2Fnoppa%2Fkurssi%2Ftu-22.1120%2Fluennot%2FTU-22_1120_luentokalvot_4.pdf&rct=j&q=actual%20ja%20baseline%20toiminta&ei=70PqTIL-GMiEOoDnoYkN&usg=AFQjCNFmE-pSulE8prRmS61Aa20lzxAcEQ&sig2=rzEzxVTYoGE7xwwMimH0OQ) [L-GMiEOoDnoYkN&usg=AFQjCNFmE](http://www.google.fi/url?sa=t&source=web&cd=2&ved=0CBoQFjAB&url=https%3A%2F%2Fnoppa.tkk.fi%2Fnoppa%2Fkurssi%2Ftu-22.1120%2Fluennot%2FTU-22_1120_luentokalvot_4.pdf&rct=j&q=actual%20ja%20baseline%20toiminta&ei=70PqTIL-GMiEOoDnoYkN&usg=AFQjCNFmE-pSulE8prRmS61Aa20lzxAcEQ&sig2=rzEzxVTYoGE7xwwMimH0OQ)[pSulE8prRmS61Aa20lzxAcEQ&sig2=rzEzxVTYoGE7xwwMimH0OQ.](http://www.google.fi/url?sa=t&source=web&cd=2&ved=0CBoQFjAB&url=https%3A%2F%2Fnoppa.tkk.fi%2Fnoppa%2Fkurssi%2Ftu-22.1120%2Fluennot%2FTU-22_1120_luentokalvot_4.pdf&rct=j&q=actual%20ja%20baseline%20toiminta&ei=70PqTIL-GMiEOoDnoYkN&usg=AFQjCNFmE-pSulE8prRmS61Aa20lzxAcEQ&sig2=rzEzxVTYoGE7xwwMimH0OQ)

Razu, M., L., 2006. Upravlenie projektom. Osnovy projektnogo ypravlenija. Oppikirja. Moskova: Knorus.

Ruuska, K. 2005. Pidä Projekti hallinnassa. Helsinki: Talentum.

Ruuska, K. 1999. Projekti hallintaan. Jyväskylä:Gummerus Kirjapaino Oy.

Saarenpää, A. 2010. PlaNet+ -ohjelmisto. Ohje projektiaikataulun laadintaan. ASApro Projektipalvelu.

Sorsa, M. & Venetjoki, K. 2004. Microsoft Project 2003. Opaskirja. 1.painos. Porvo:WS Bookwell.

The Association for Advancement of Cost Engineering International www-sivu. EPC- ja EPCM-sopimukset [viitattu 13.10.2010]. Saattavissa: [http://www.aace.ru/epc.php .](http://www.aace.ru/epc.php)

Viitala, J.-M. 2007. Projektinhallinta käytännössä. Tampere [viitattu 10.9.2010]. Saatavissa: [https://publications.theseus.fi/bitstream/handle/10024/9151/Viitala.Juha-](https://publications.theseus.fi/bitstream/handle/10024/9151/Viitala.Juha-Matti.pdf?sequence=2)[Matti.pdf?sequence=2.](https://publications.theseus.fi/bitstream/handle/10024/9151/Viitala.Juha-Matti.pdf?sequence=2)

# LIITTEET

Liite 1 Suomen Andritz Oy:n perusorganisaatiokaavio. (Andritz Oy, Organisatiokaavio)

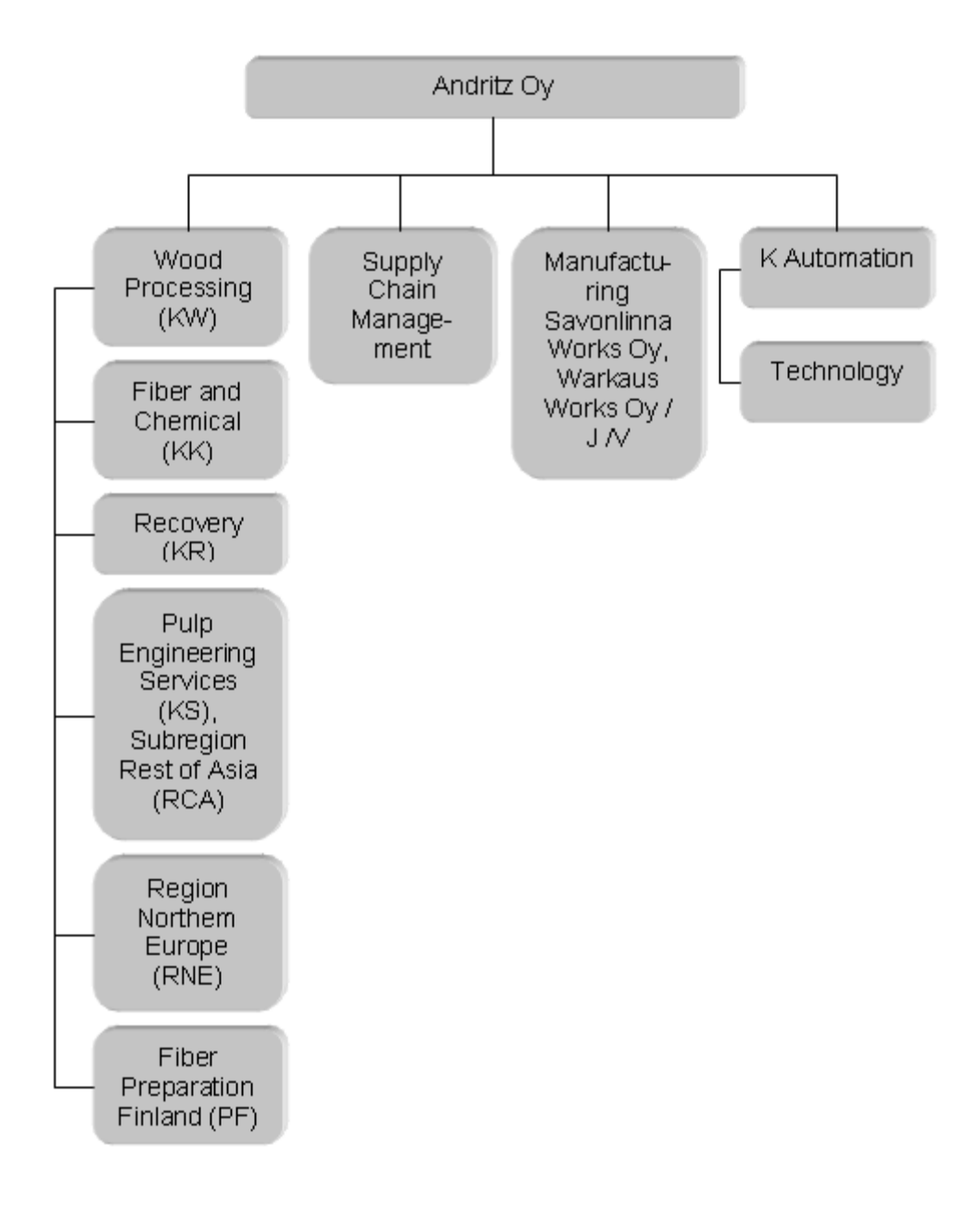

Liite 2 Investointi- ja rakennusprosessi, EPC- ja EPCM -projektin toiminnan esimerkit. Liite 2 1(3) Investointi- ja rakennusprosessi. (Malahov 2008)

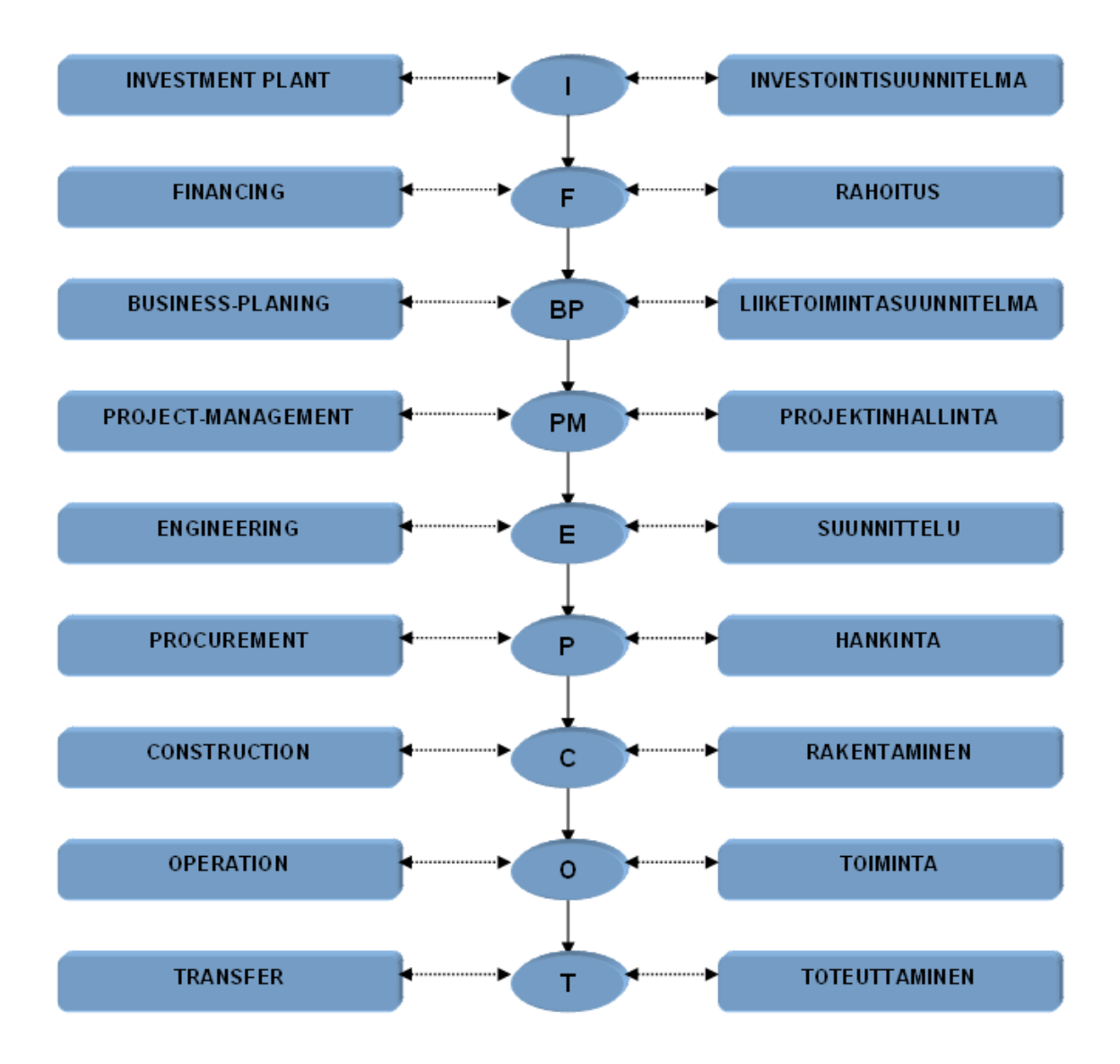

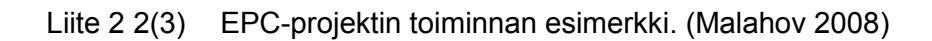

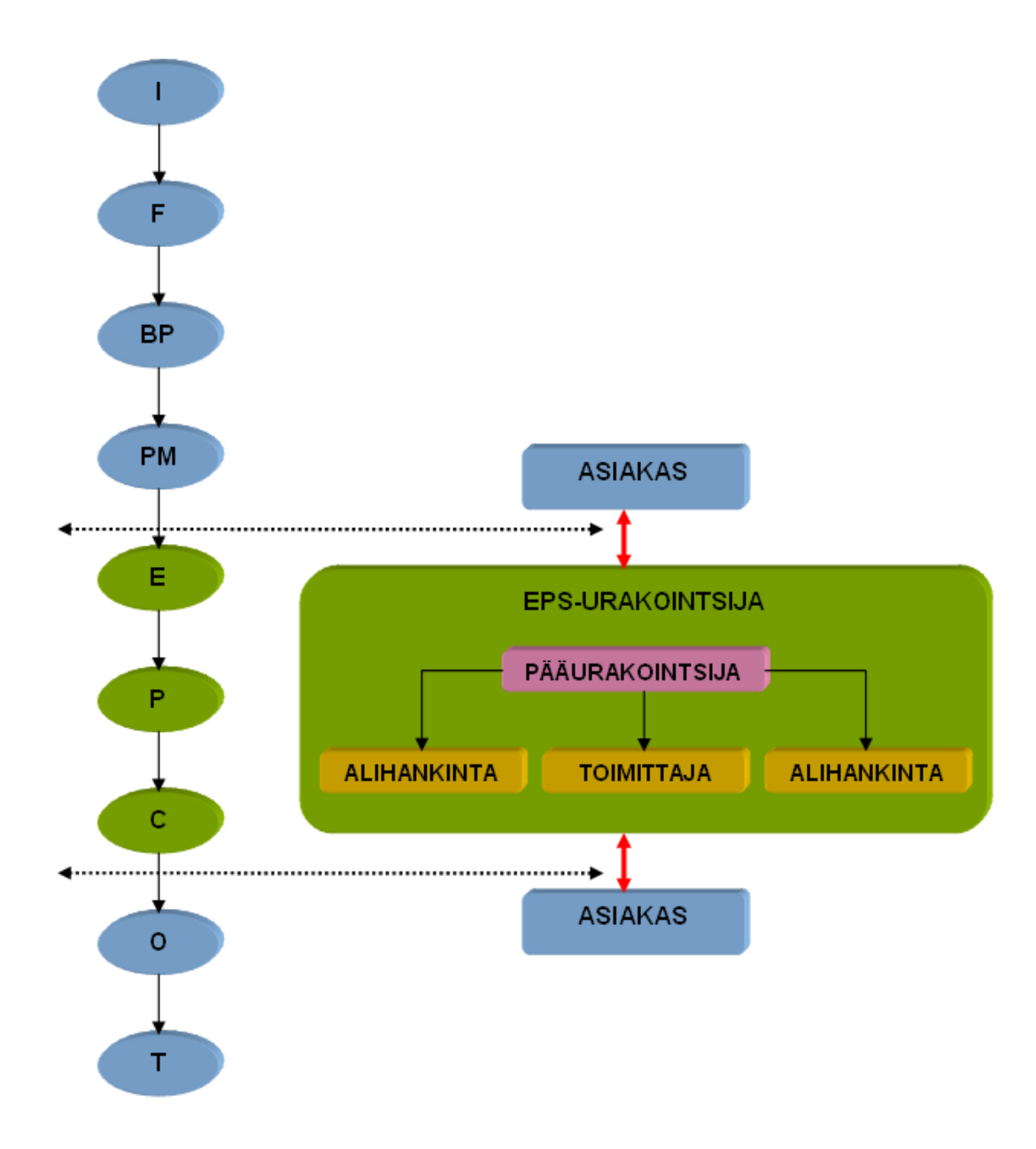

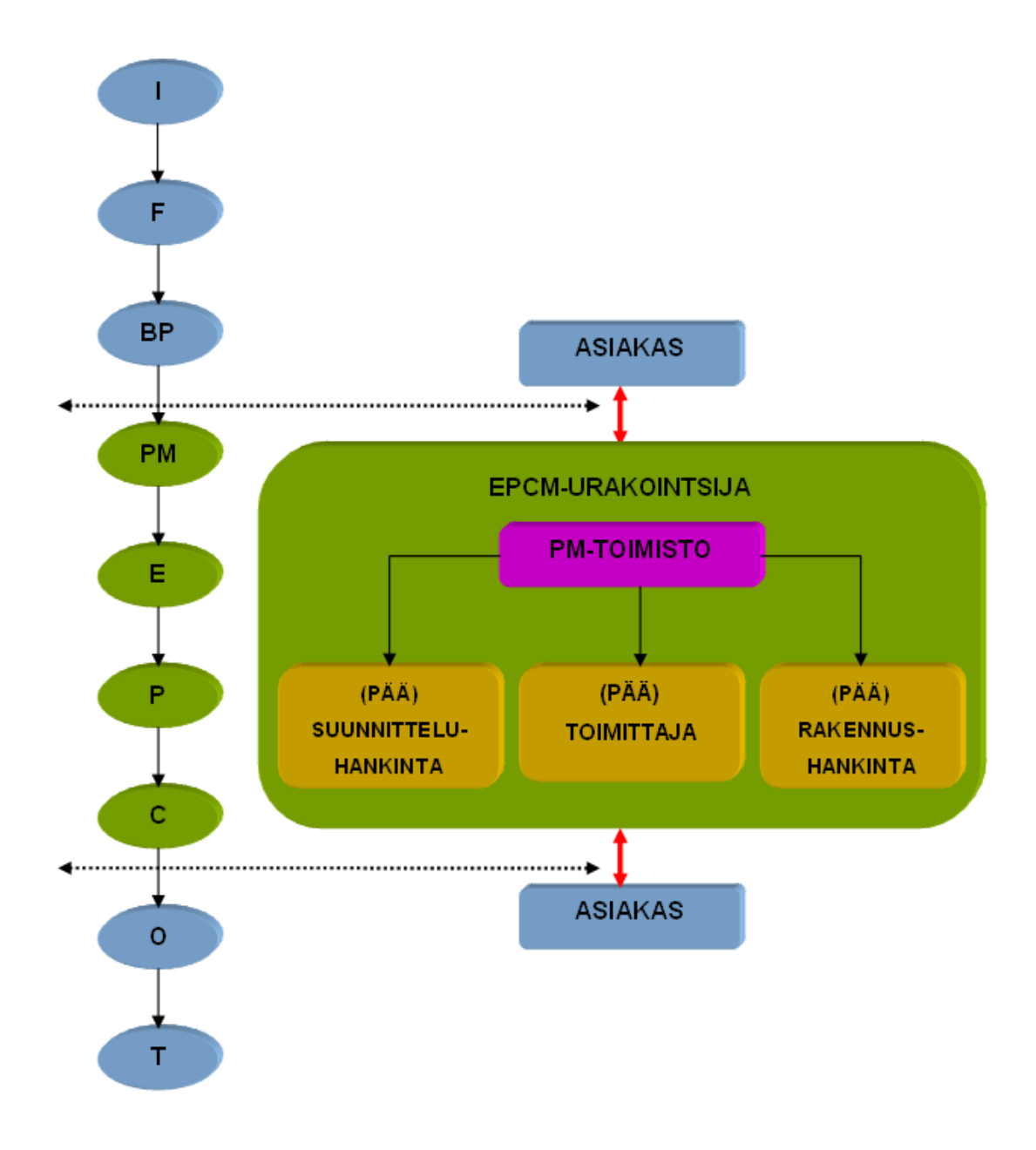
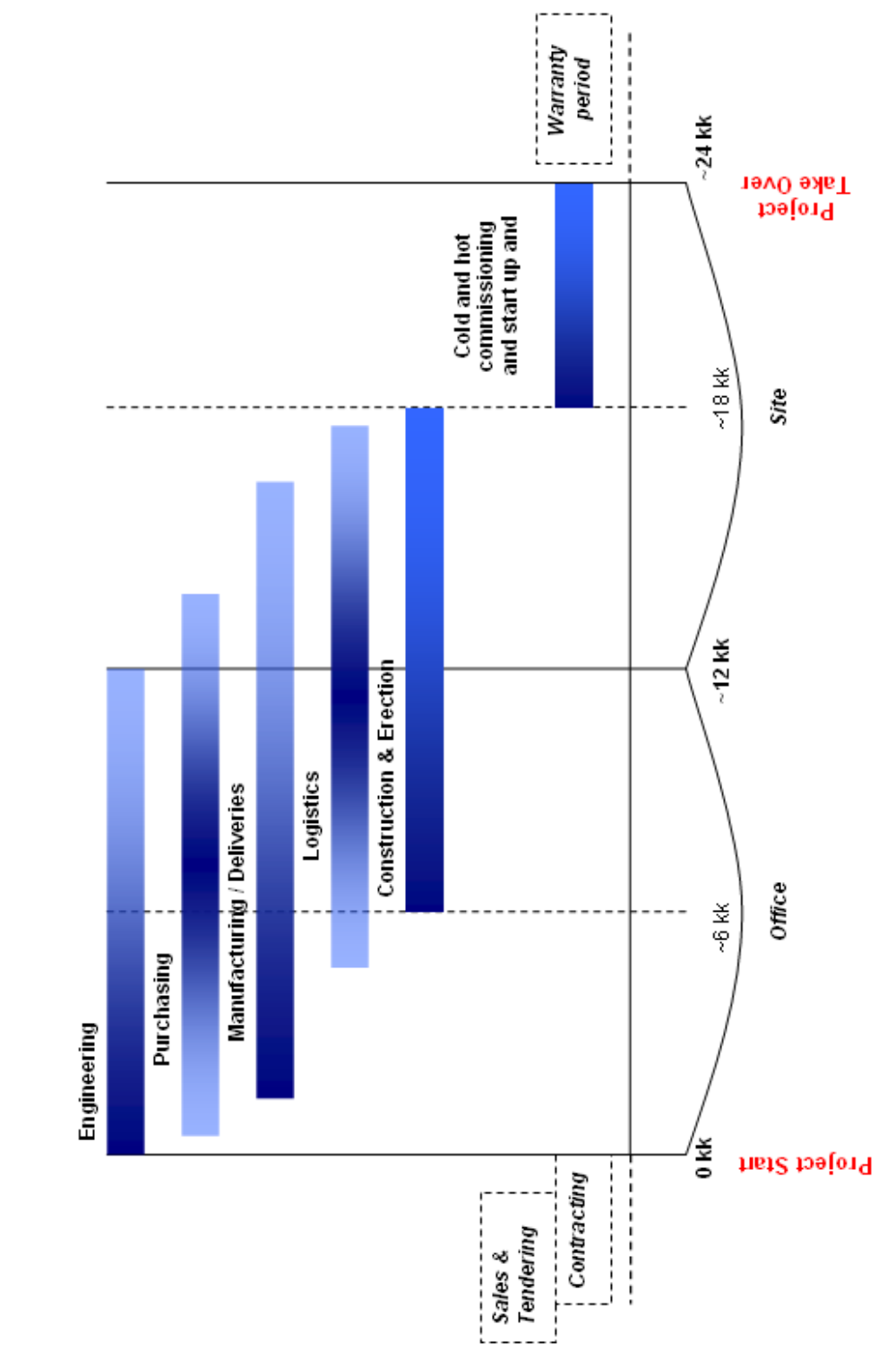

EXAMPLE OF PROJECT MAIN TIME FRAMES

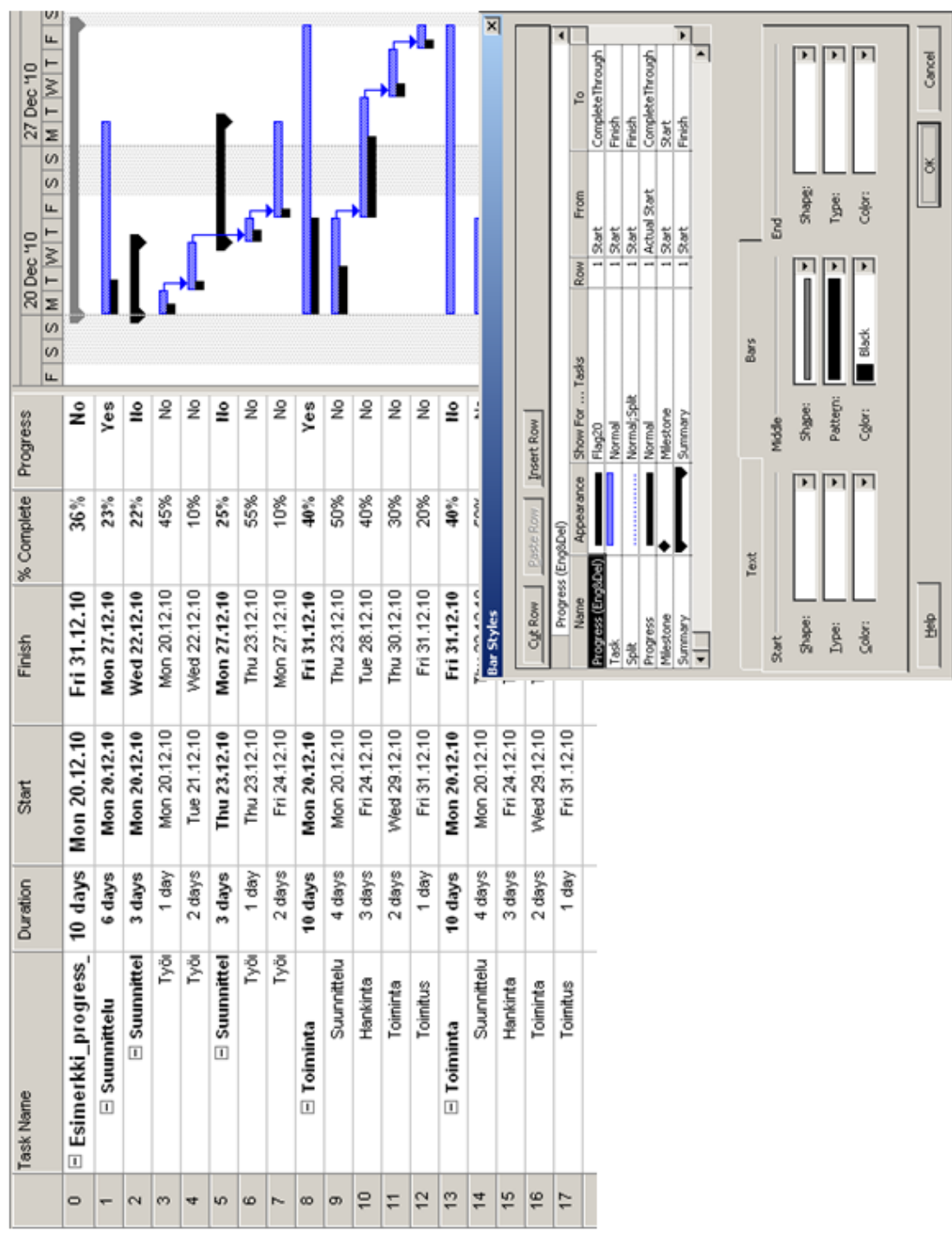

 $\overline{ }$ 

Liite 4 Progressijanan esimerkki.